# **Assembly Pipeline Introduction and Usage Example**

**Hao Yuan**

### **Where are we now?**

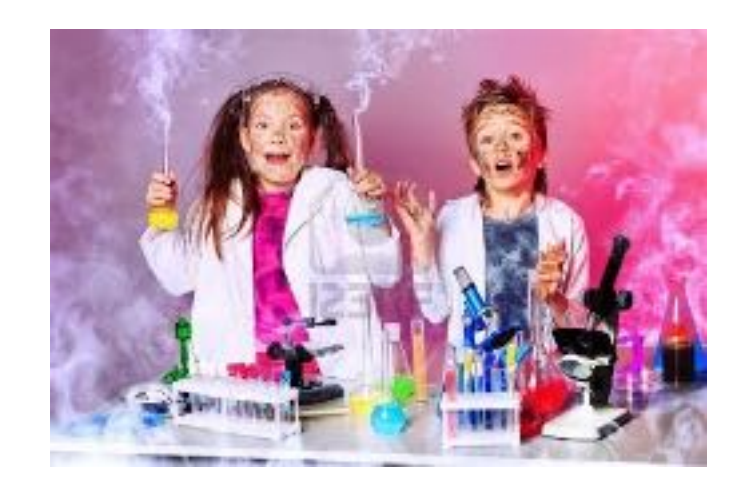

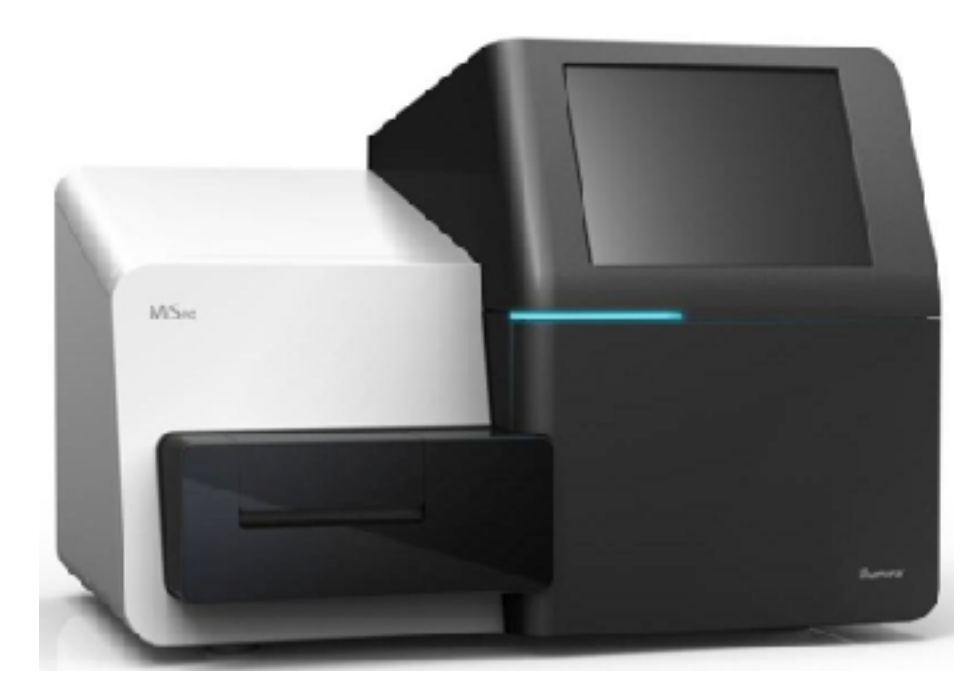

### **ATCG…..**

**Exhausting experiment Sequencing Analysis our data**<br> **Experiment** 

# **Structure of prepared library**

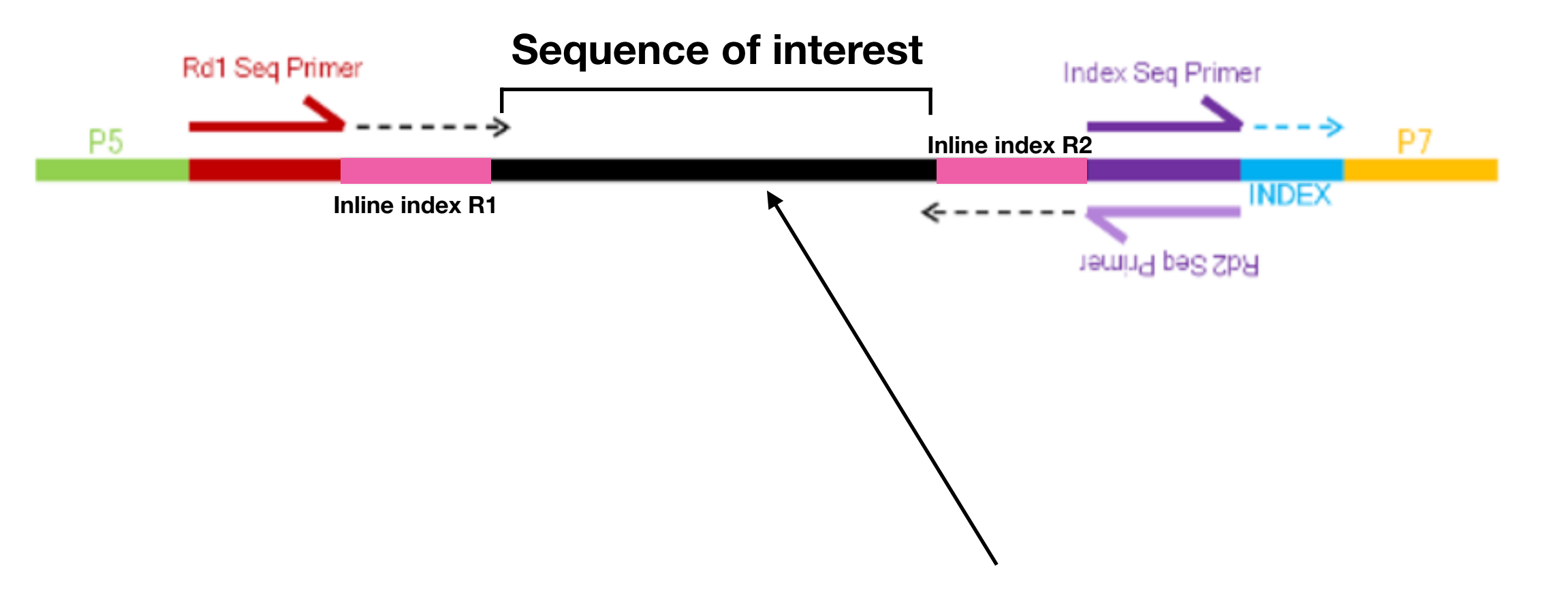

**Length of this part is sometimes called "insert size", which totally depends on the length of DNA after shearing**

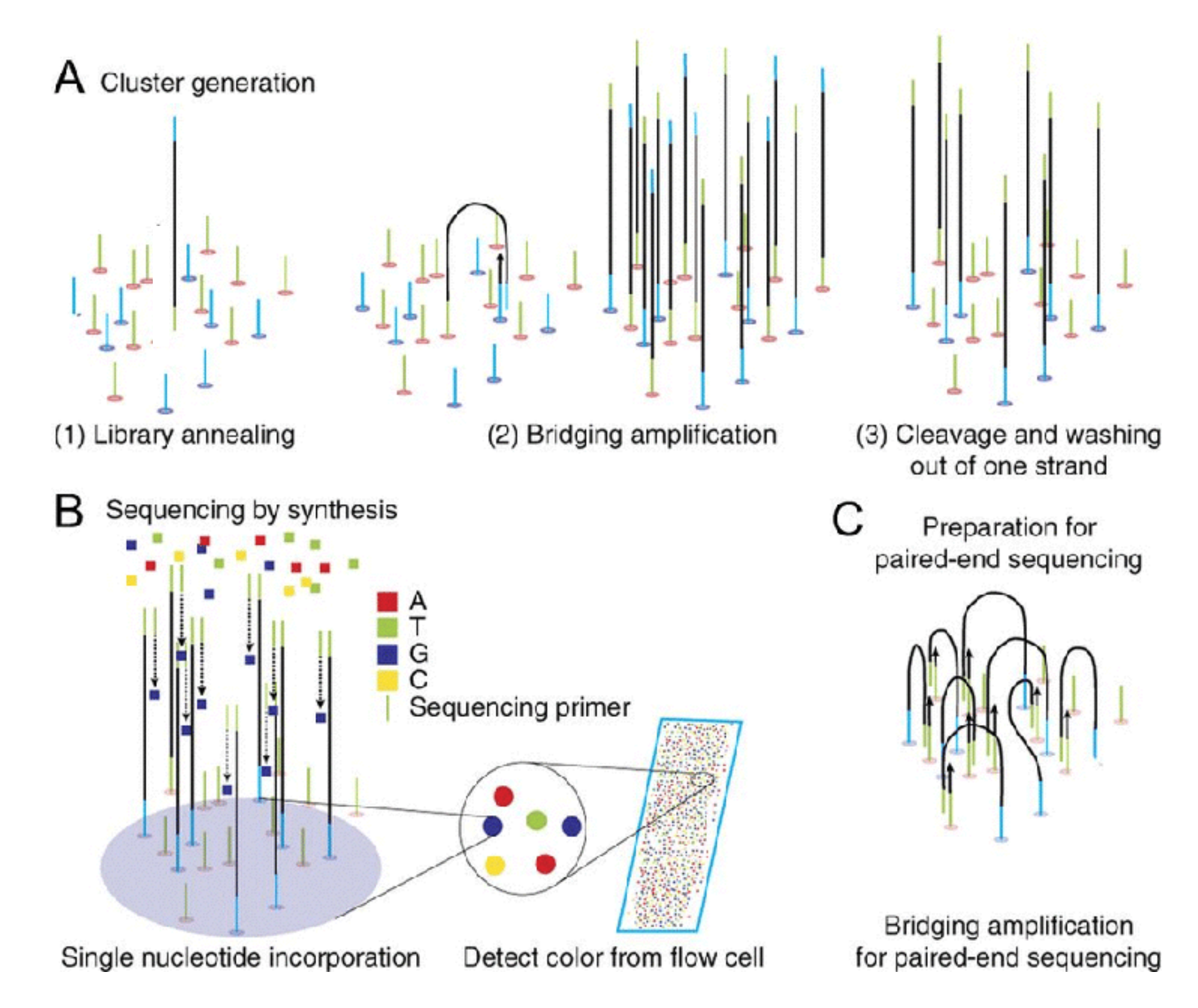

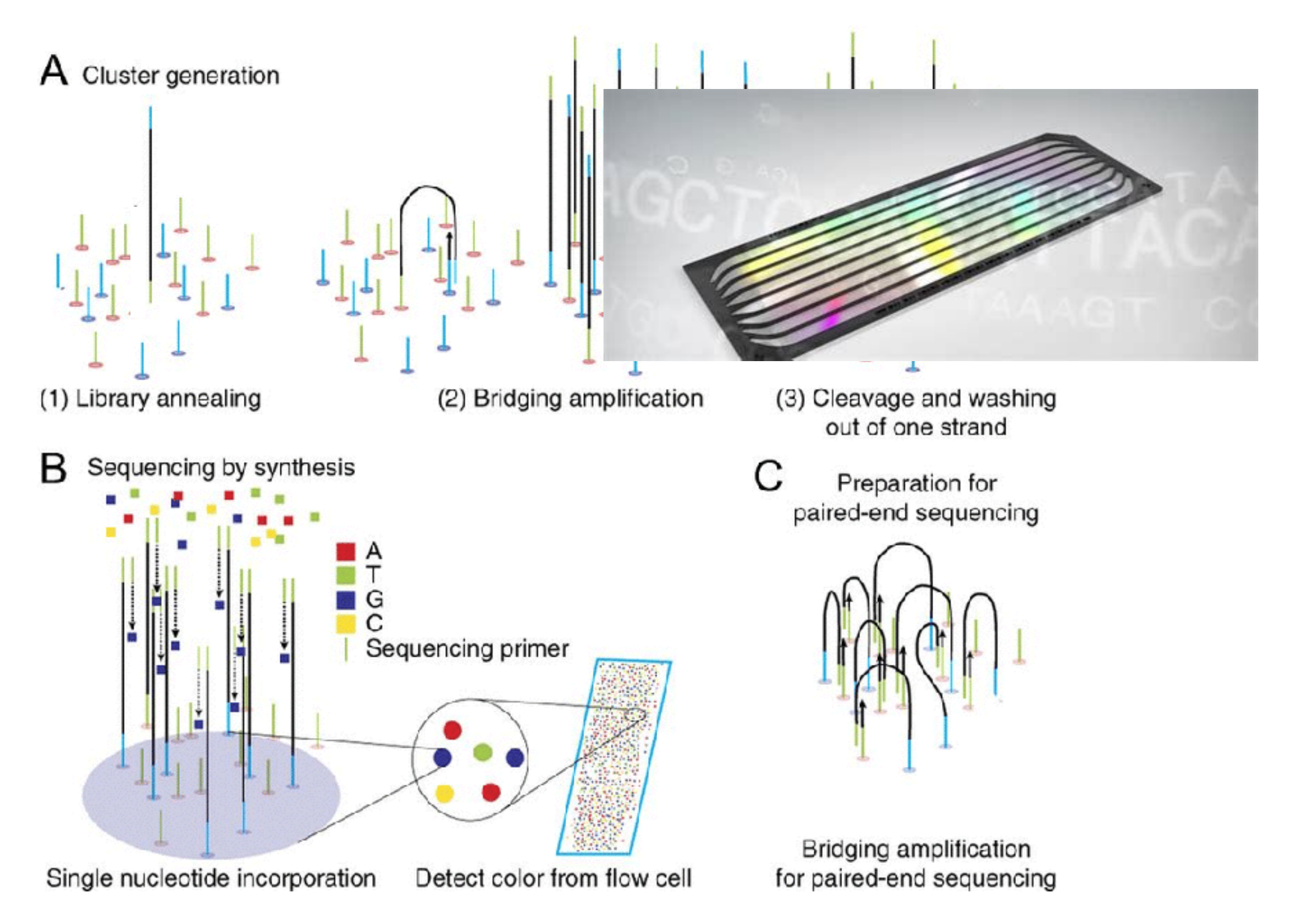

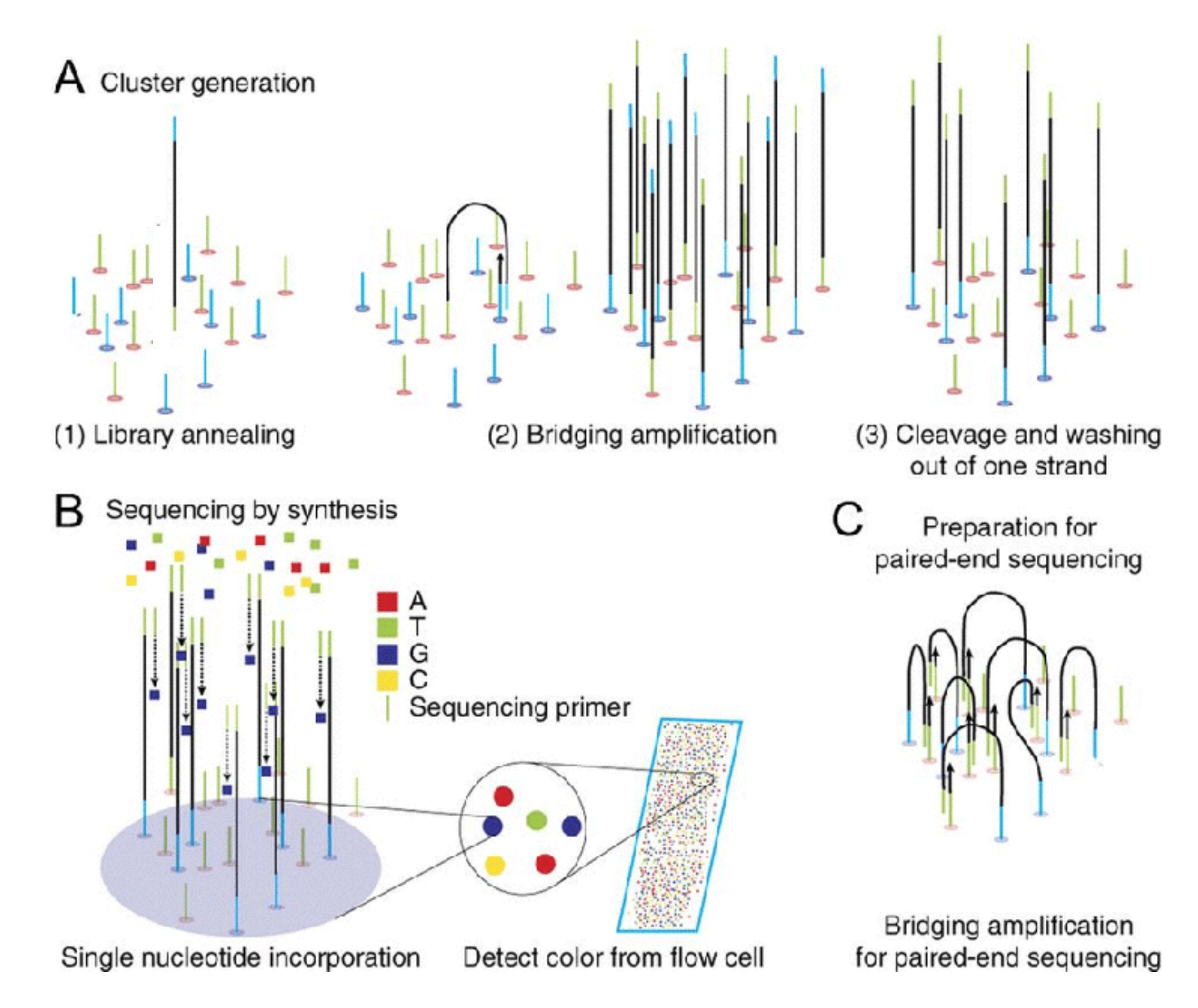

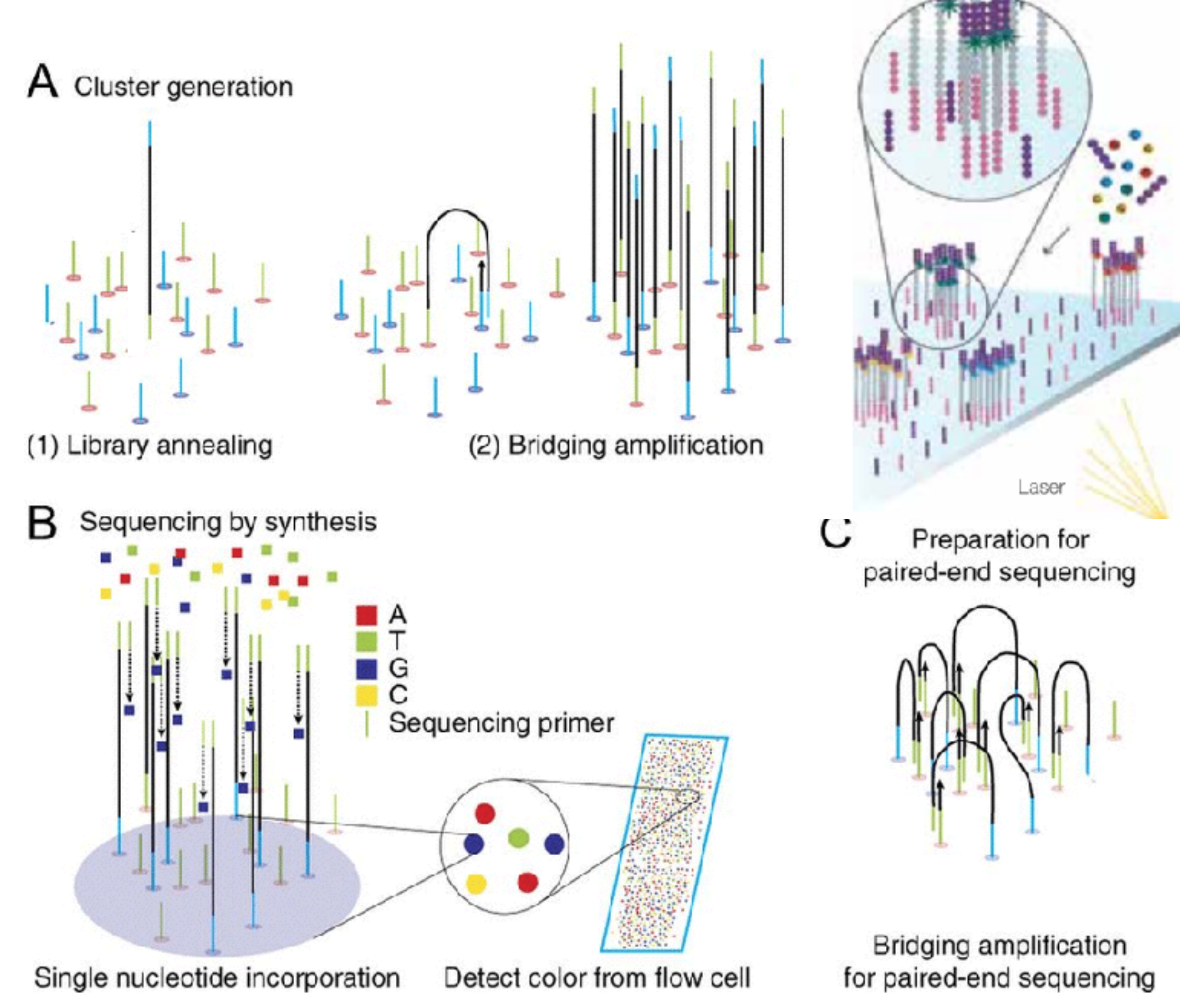

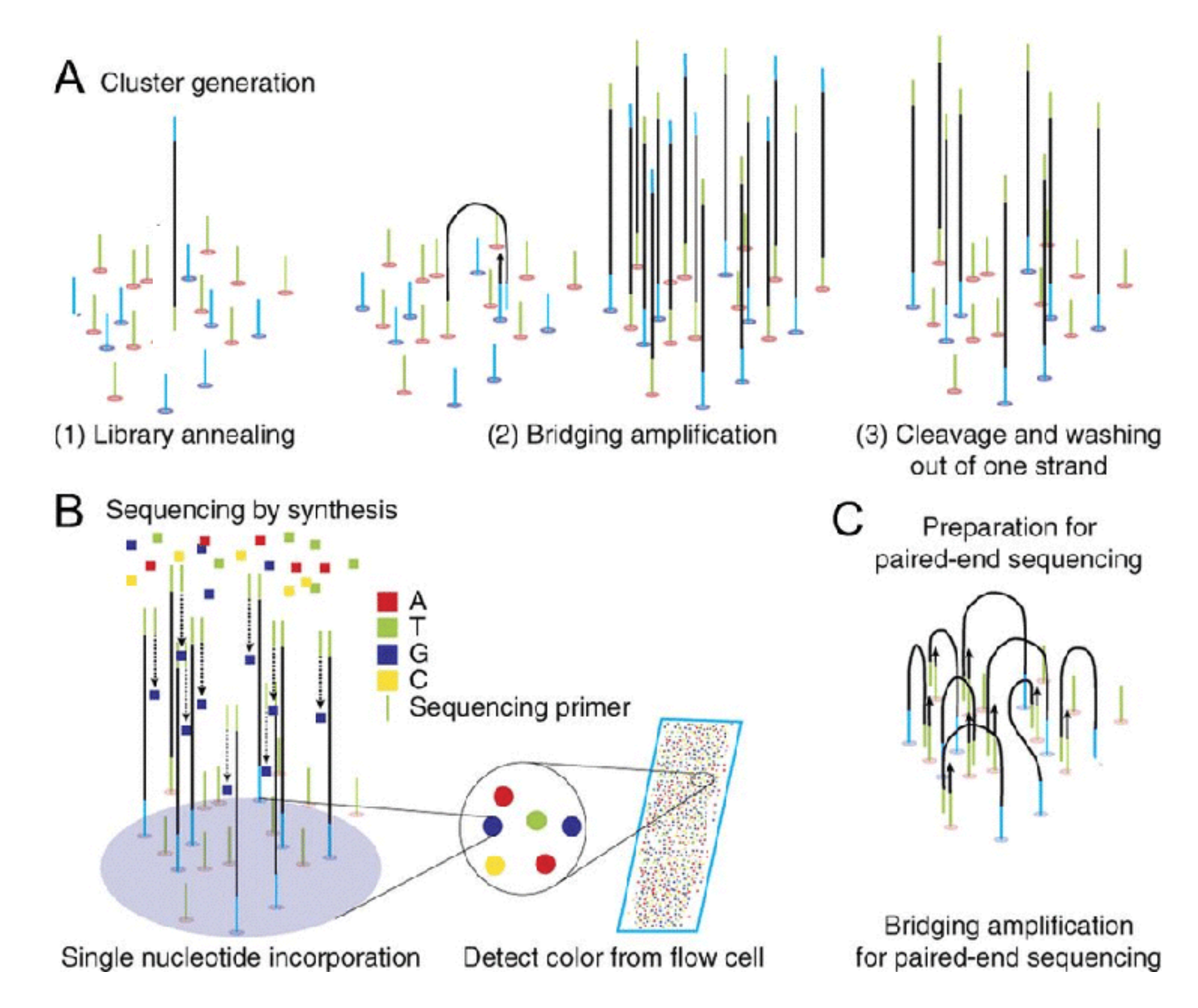

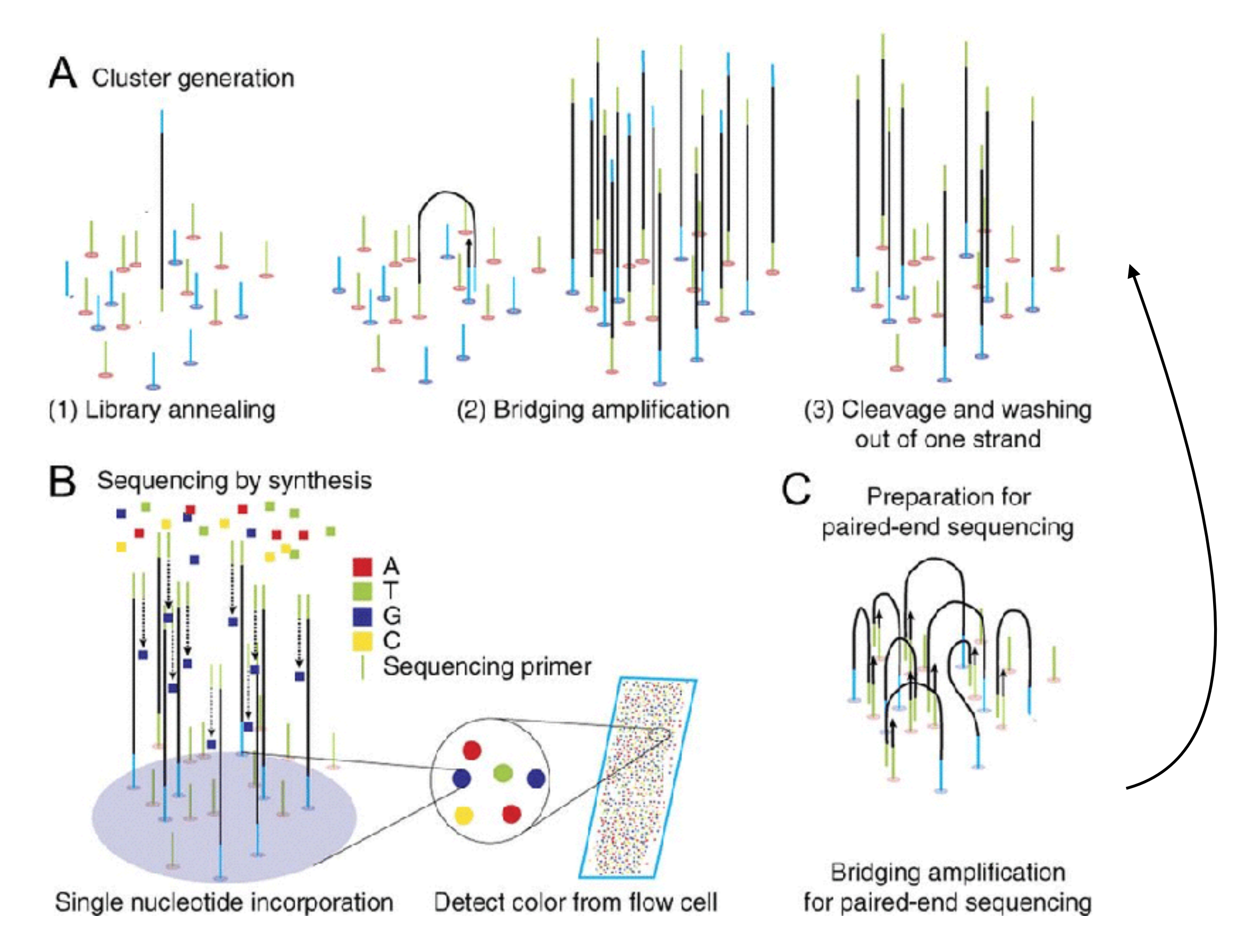

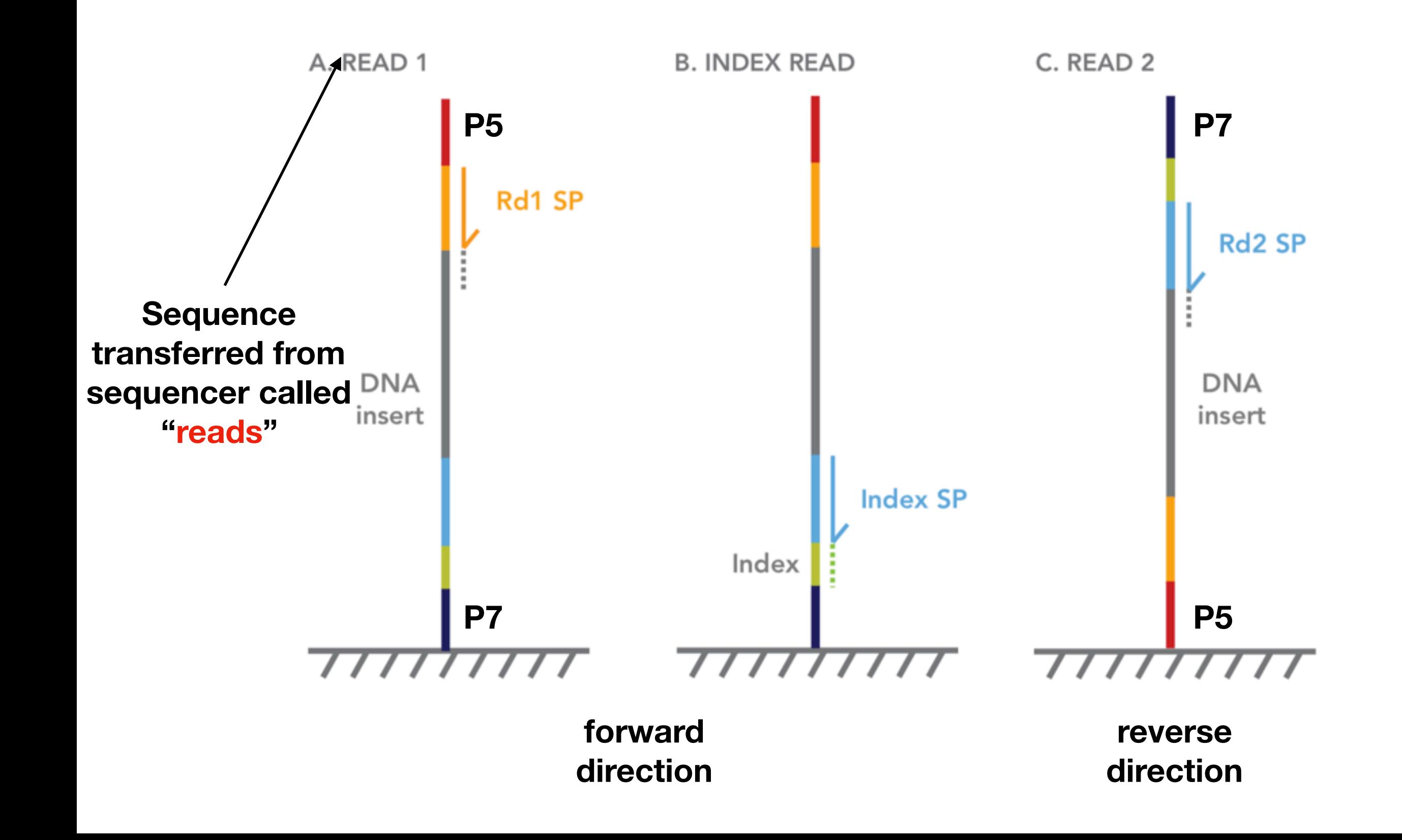

# **What comes from the sequencer**

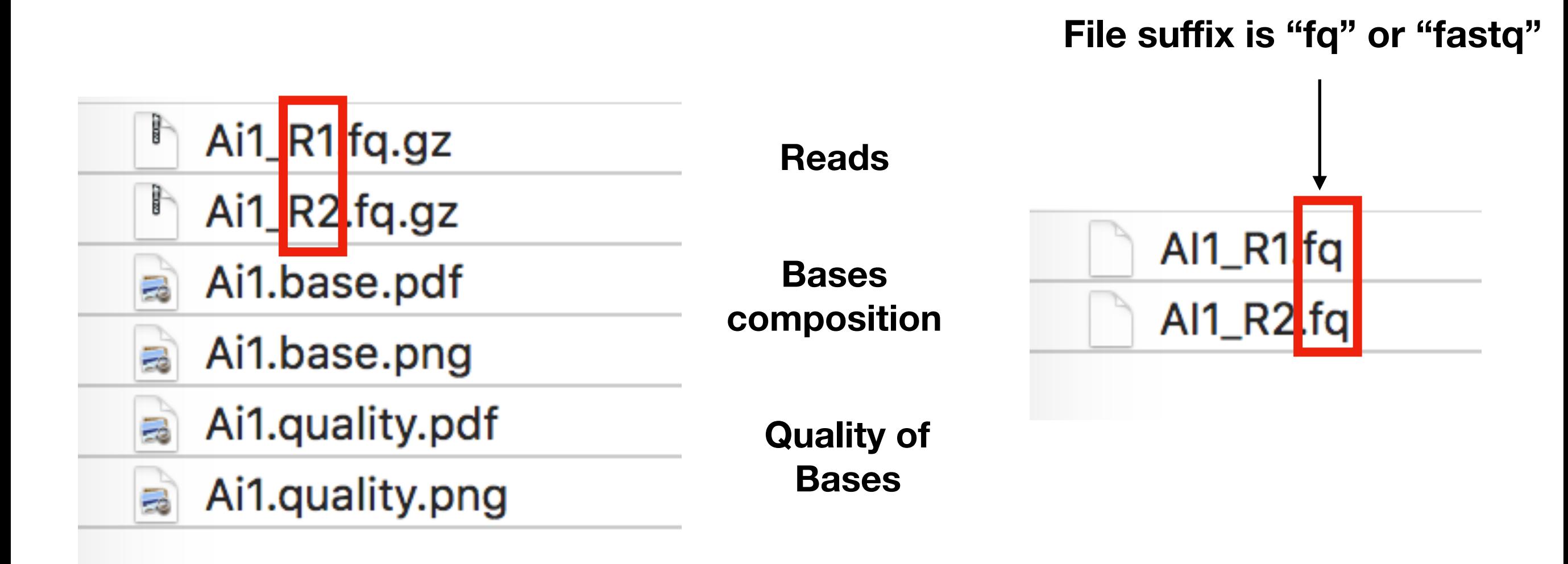

**Assigned (more professionally called "demultiplexed ") reads according to index close to P7 Expanded file**

# **How reads in xxx\_R1.fq looks like**

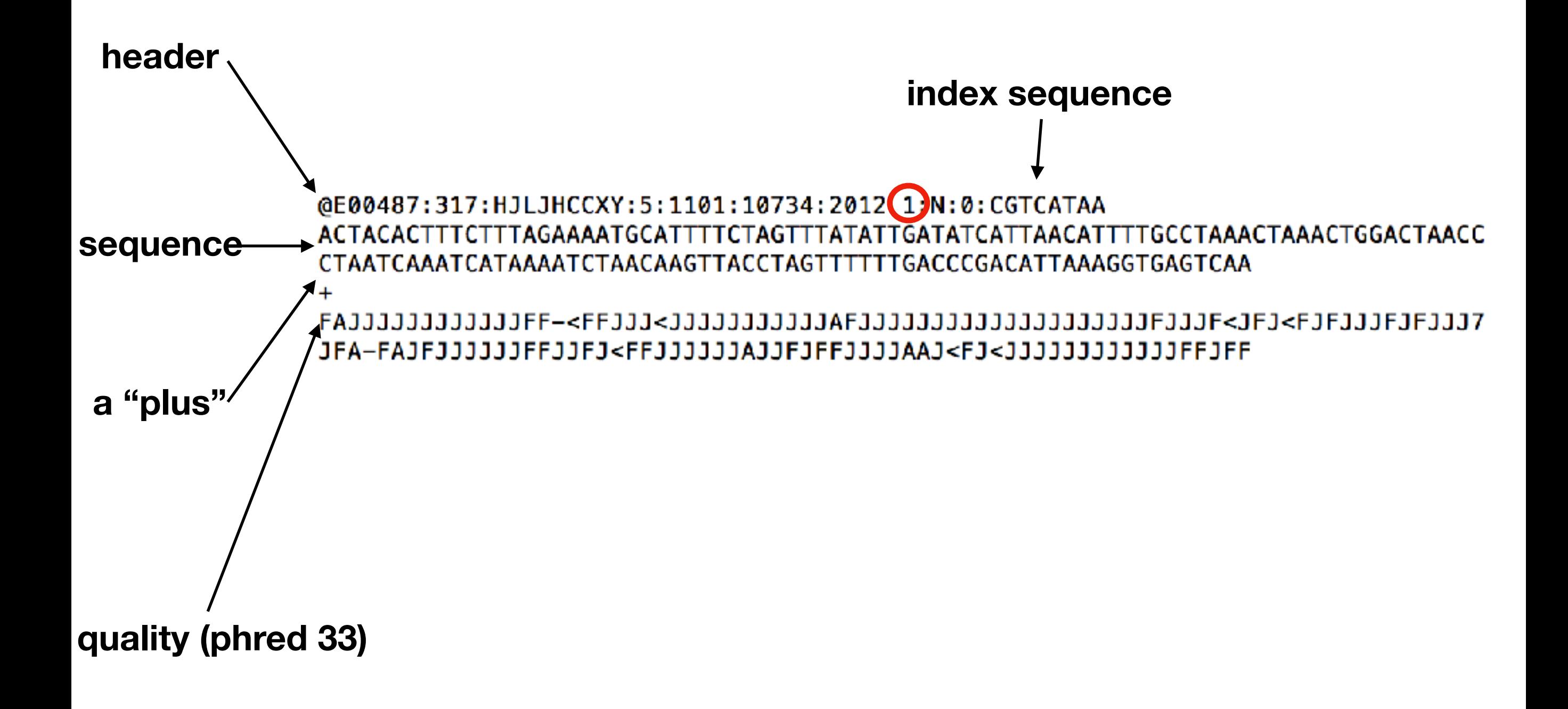

# **How reads in xxx\_R2.fq looks like**

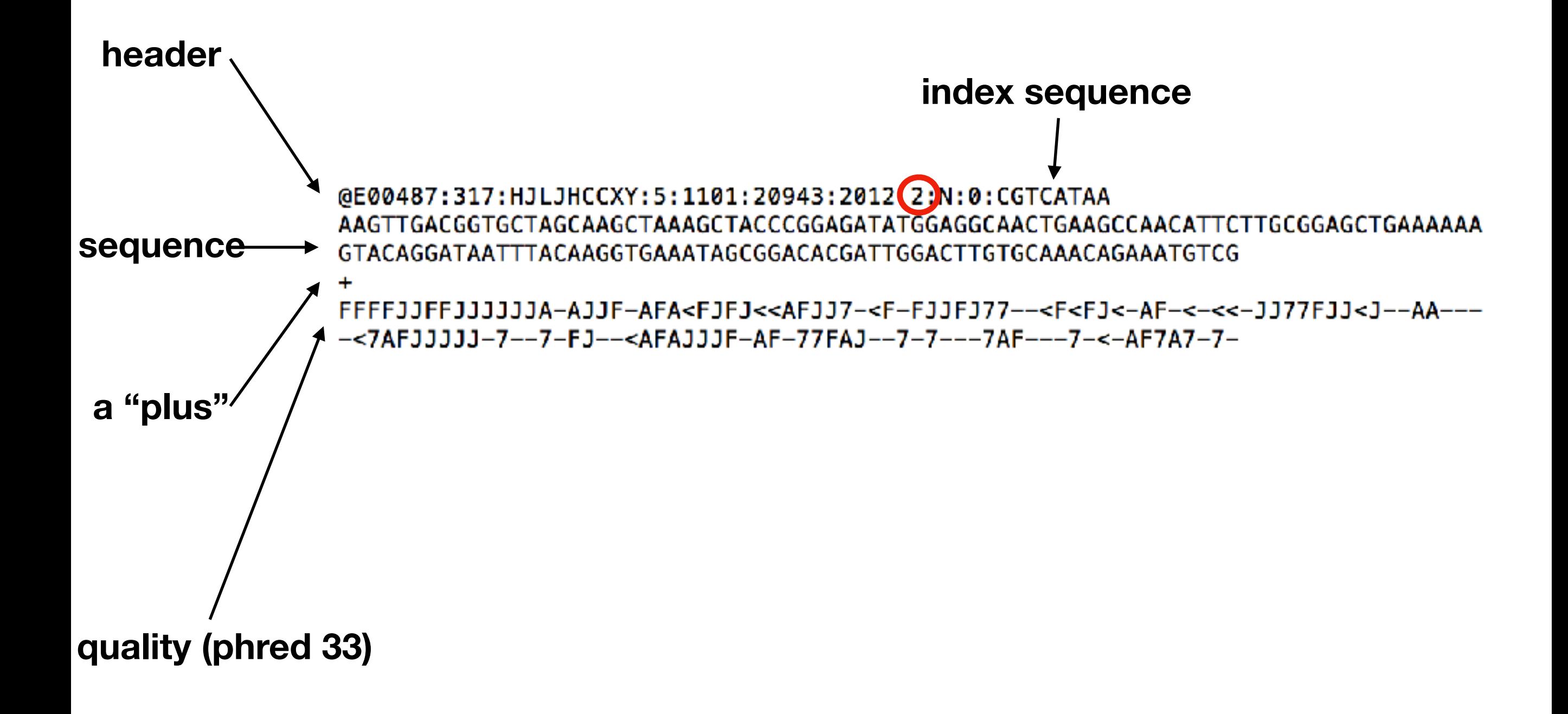

# **What's paired reads**

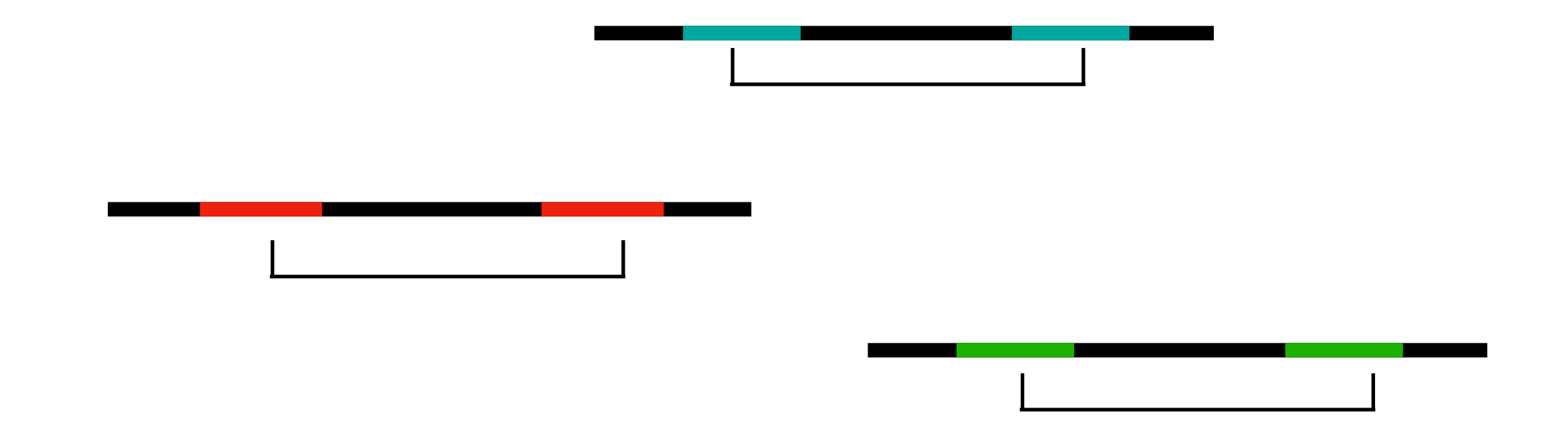

**Reads originated from the same molecular before bridge amplification called paired reads**

## **Paired reads in xxx\_R1.fq and xxx\_R2.fq**

#### **xxx\_R1.fq**

0E00487:317: HJLJHCCXY: 5:1101:10734:2012 1:N:0: CGTCATAA ACTACACTTTCTTTAGAAAATGCATTTTCTAGTTTATATTGATATCATTAACATTTTGCCTAAACTAAACTGGACTAACC CTAATCAAATCATAAAATCTAACAAGTTACCTAGTTTTTTGACCCGACATTAAAGGTGAGTCAA JFA-FAJFJJLEFJJFJ<FFJJLJLAJLFJFFJLJJAAJ<FJ<JJJLJLJLJJJJFFJFF

#### **xxx\_R2.fq**

@E00487:317:HJLJHCCXY:5:1101:20943:2012 2:N:0:CGTCATAA AAGI IGACGGIGCIAGCAAGCIAAAGCIAAAGCIACCCGGAGAIAIGGAGGCAACTGAAGCCAACATTCTTGCGGAGCTGAAAAAA GTACAGGATAATTTACAAGGTGAAATAGCGGACACGATTGGACTTGTGCAAACAGAAATGTCG FFFFJJFFJJJJJJJA-AJJF-AFA<FJFJ<<AFJJ7-<F-FJJFJ77--<F<FJ<-AF-<-<<-JJ77FJJ<J--AA----<7AFJJJJJJ-7--7-FJ--<AFAJJJF-AF-77FAJ--7-7---7AF---7-<-AF7A7-7-

**Paired reads have unique id in their corresponding file and exactly the same name**

# **Compare reads in xxx\_R1.fq and xxx\_R2.fq**

### **xxx\_R1.fq**

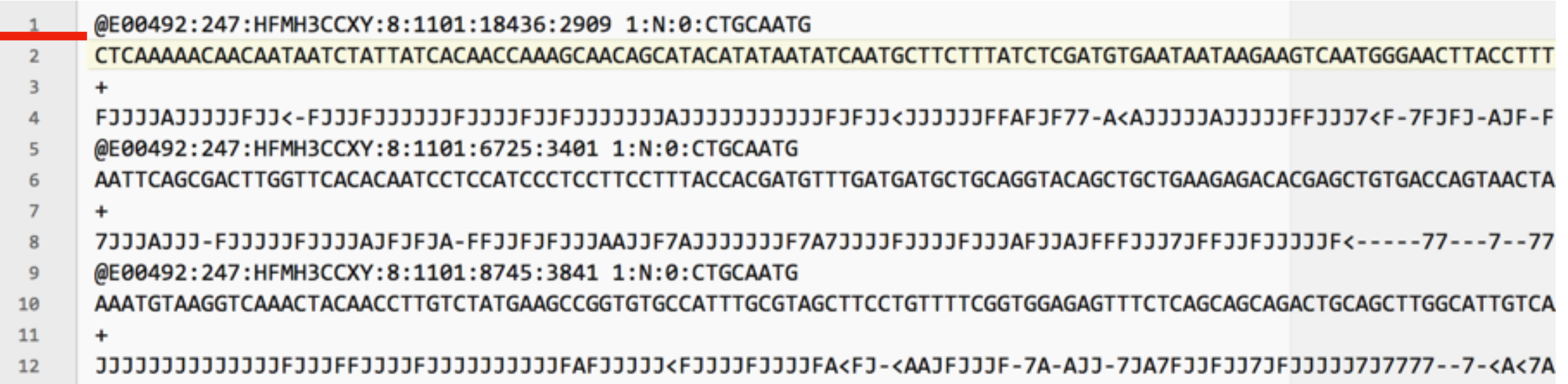

### **xxx\_R2.fq**

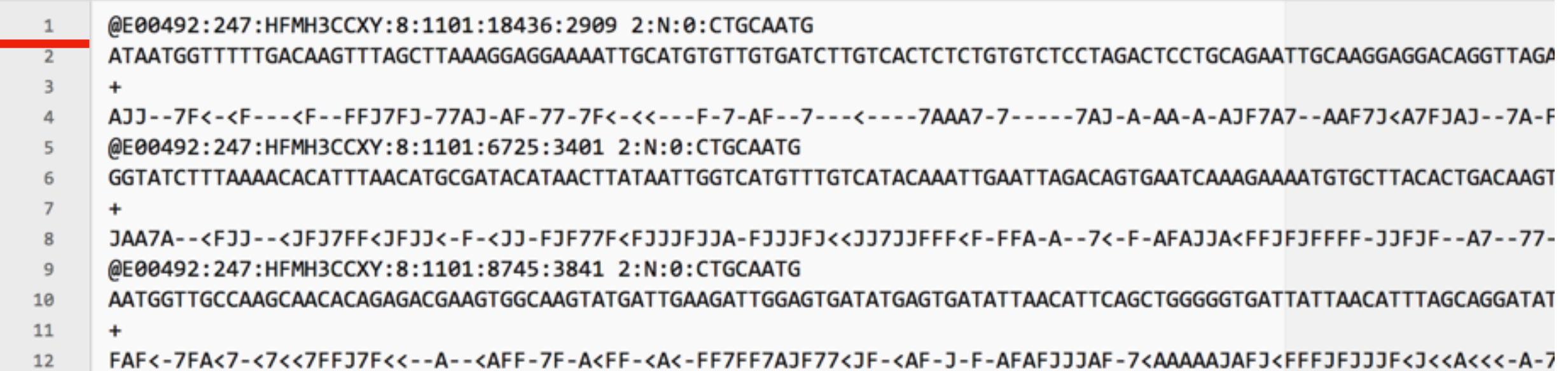

#### **Paired reads are placed at the same line of its corresponding file**

# **Let's start analysis now!!**

# **What's the goal of analysis?**

**The sequence of loci used to design the baits, we call it "reference"**

**locus 1**

**locus 2**

**locus 3**

**Intact sequences of corresponding locus of each sample**

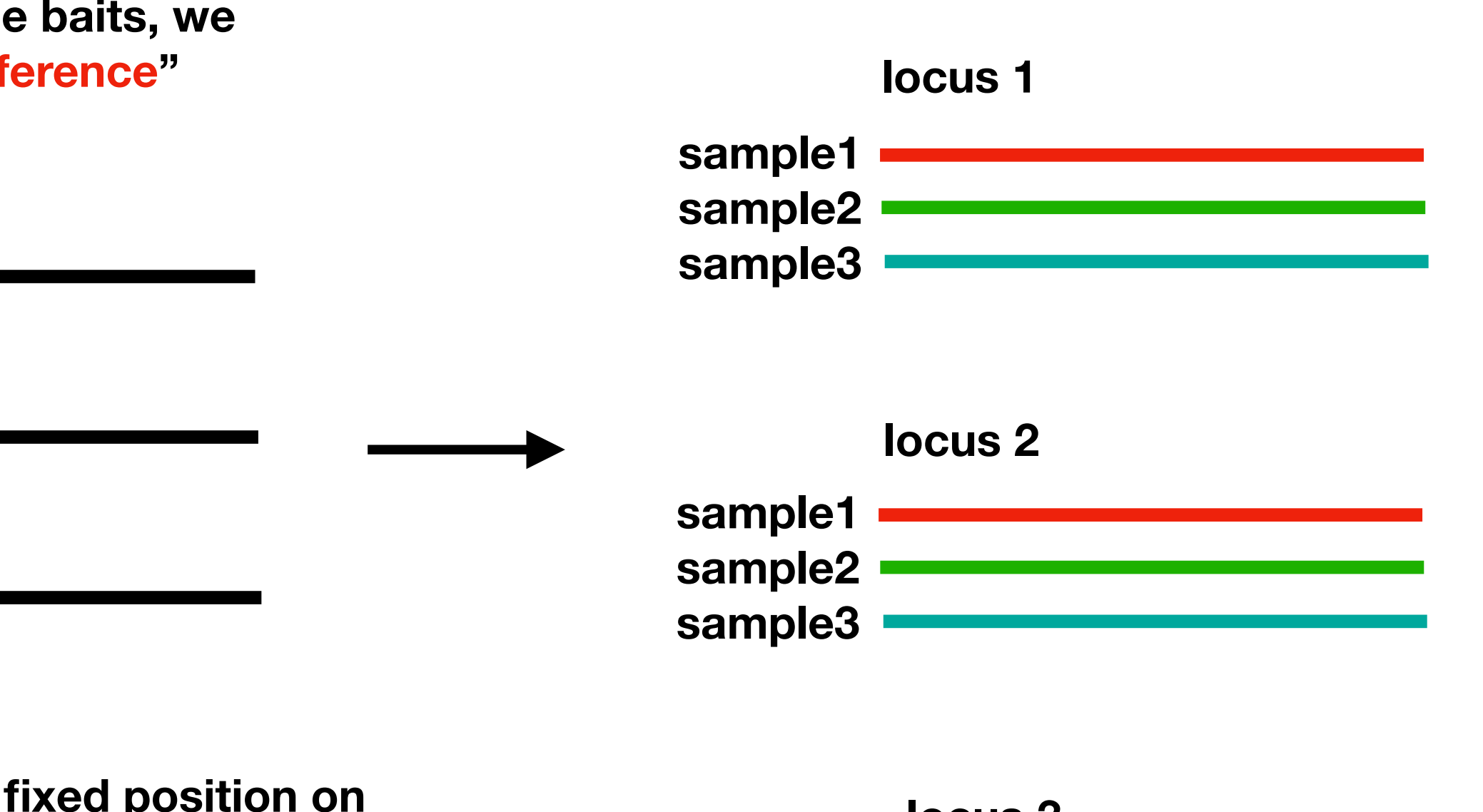

**A locus is a fixed position on chromosome. In our lab, a locus is always an exon flanked by intron or UTR region**

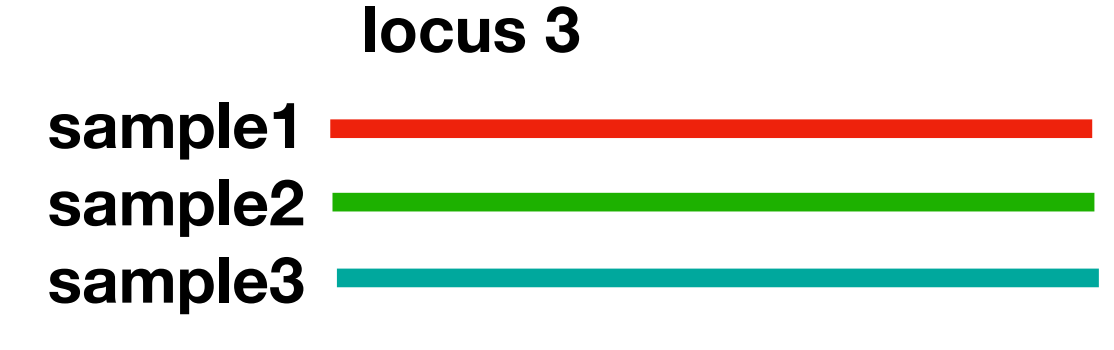

# **What's the goal of analysis?**

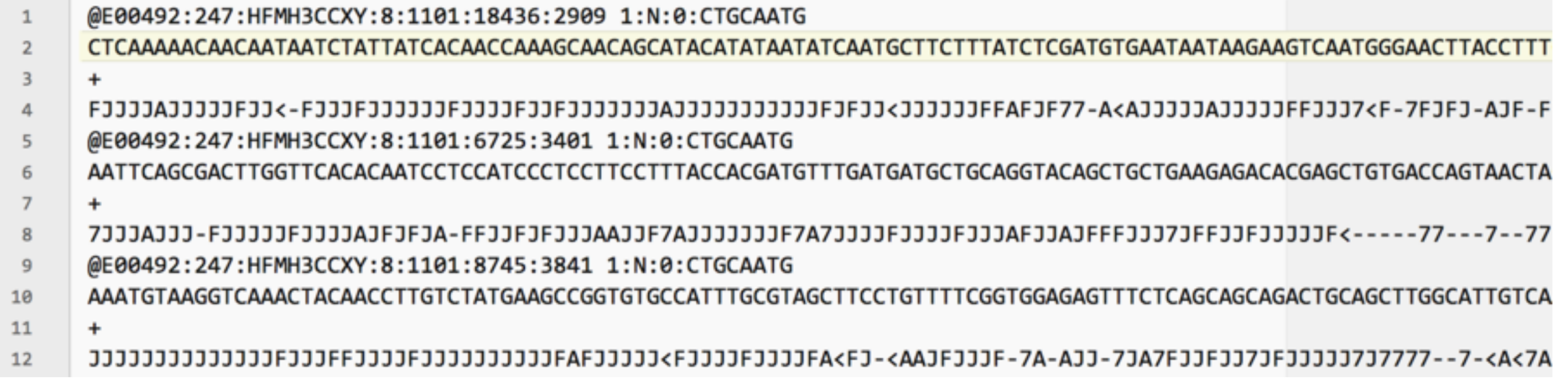

#### **Short raw data**

### **There's only one sequence for each sample**

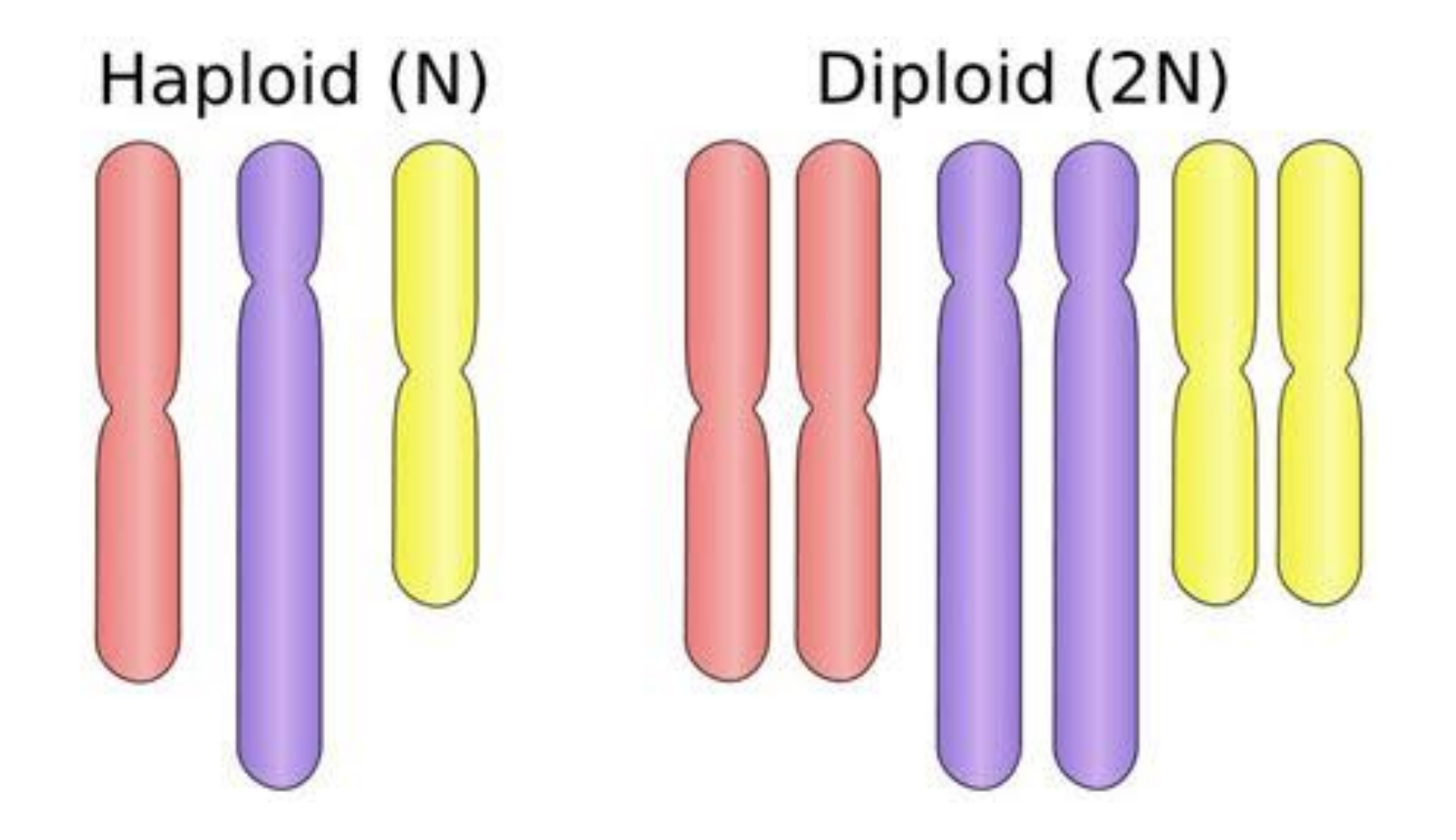

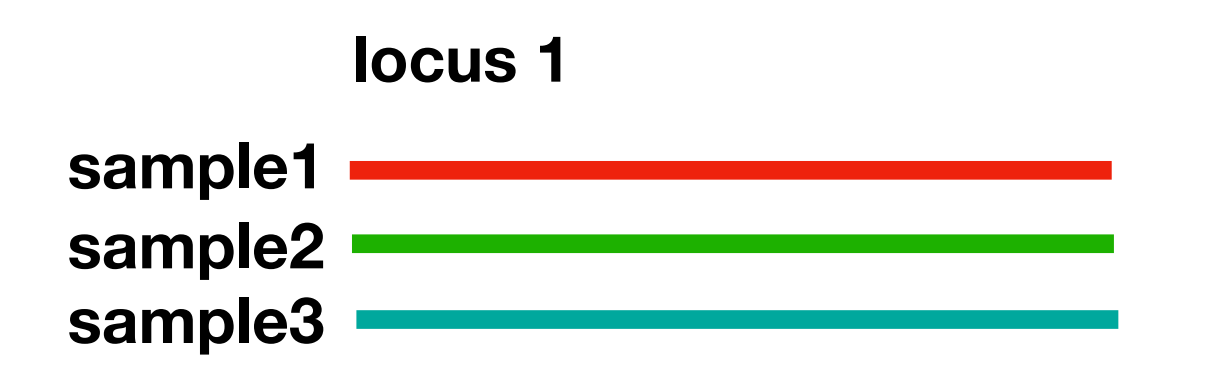

# **3 steps to recover qualified assemblies from raw data**

**Data preparation** 

**Assembling** 

**Further processing**

### **Data preparation**

**Demultiplex reads according to inline index**

**Trim low quality bases and adaptor**

# **Demultiplex reads according to inline index**

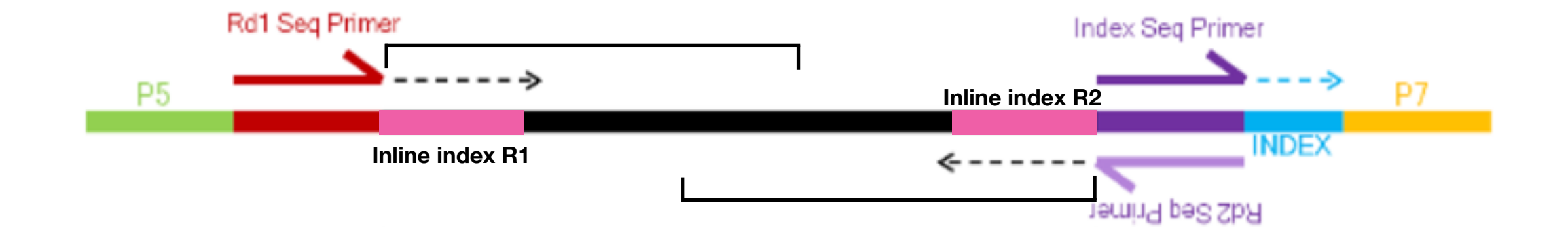

**Reads we got still includes inline index** 

**We need to demultiplex reads according to them, then cut them out**

**assign reads to its sample**

# **How to demultiplex**

#### **Reads before demultiplexing**

**Paired Reads**

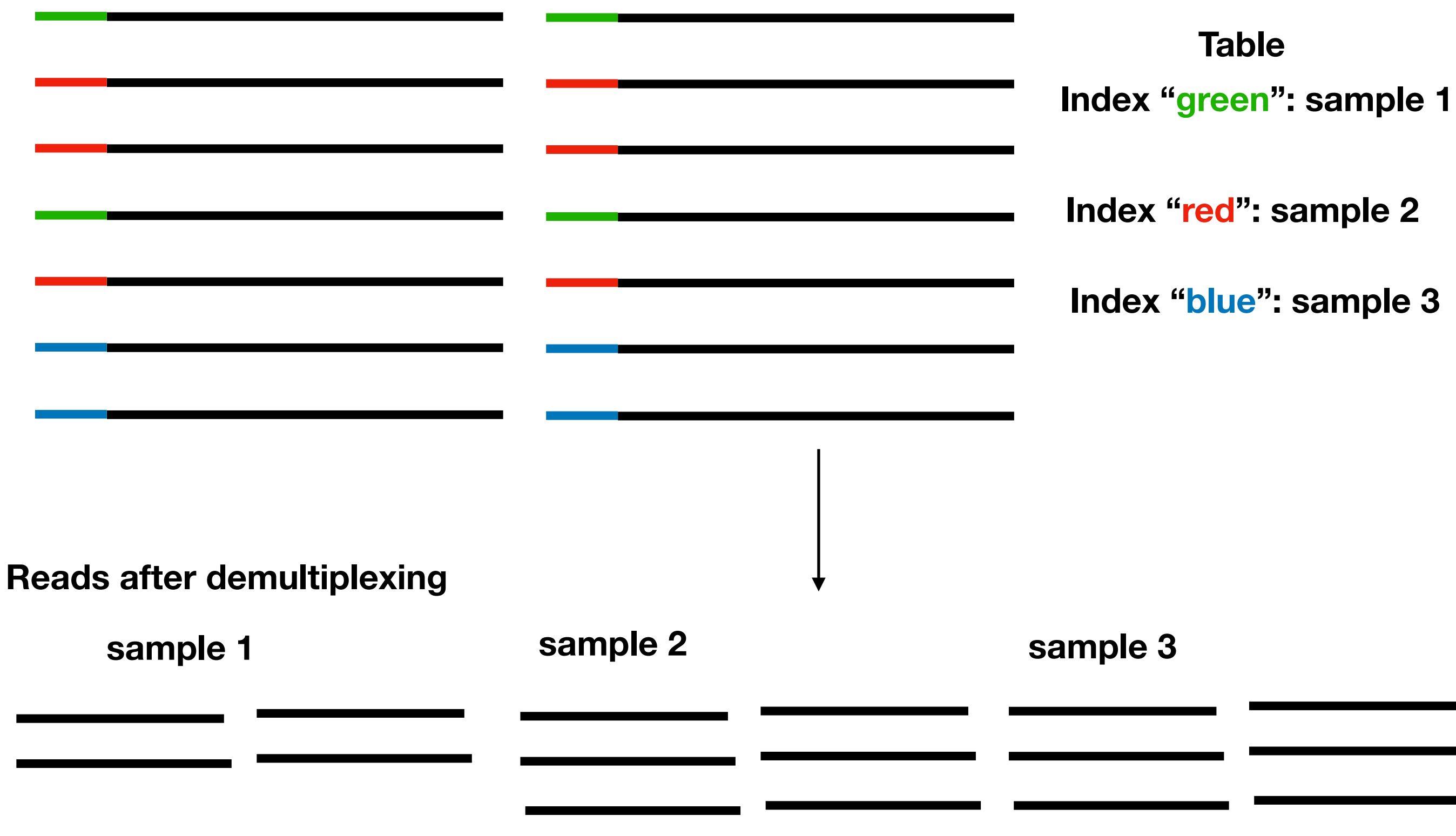

### **Trim low quality bases and adaptor**

**Why we need to trim low quality bases**

**A cluster of reads amplified from the same molecular**

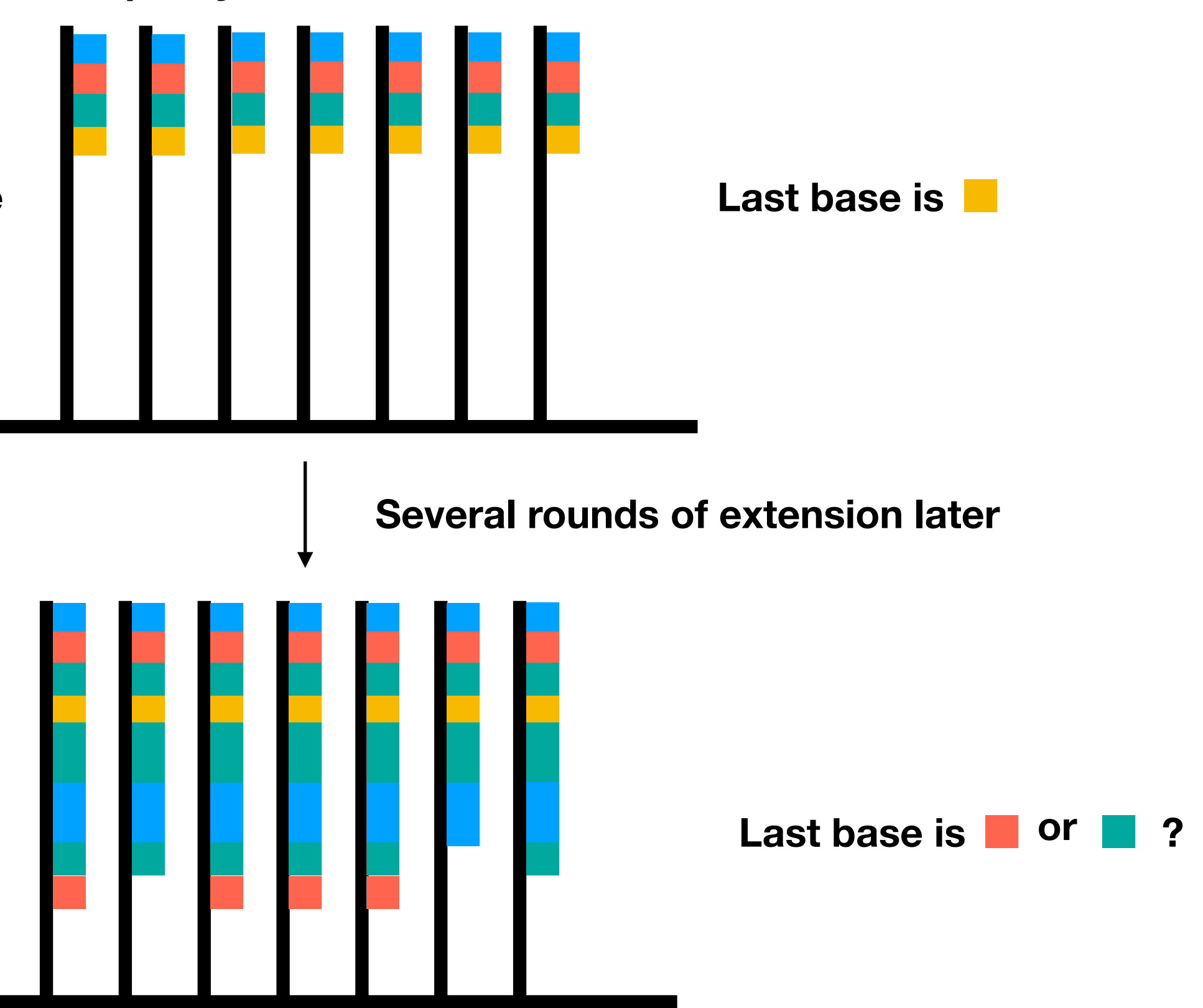

### **Trim low quality bases and adaptor**

**Why we need to trim low quality bases**

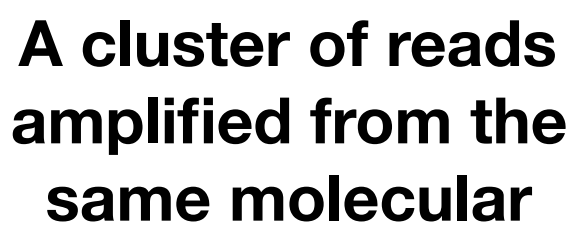

**longer the time of** 

**sequencing quality** 

**of bases becomes** 

**lower**

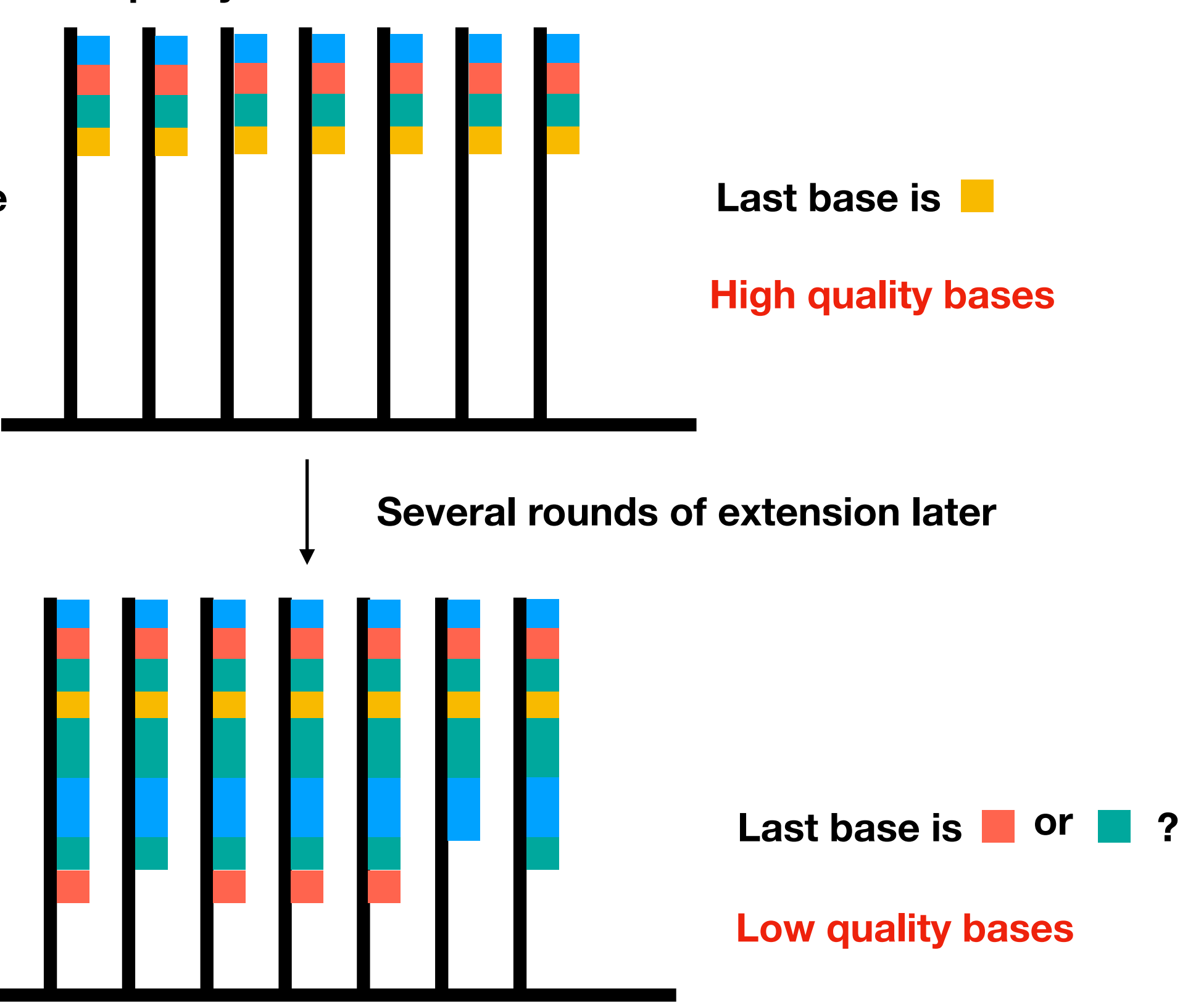

## **How to trim low quality bases**

**E(quality)>=15**

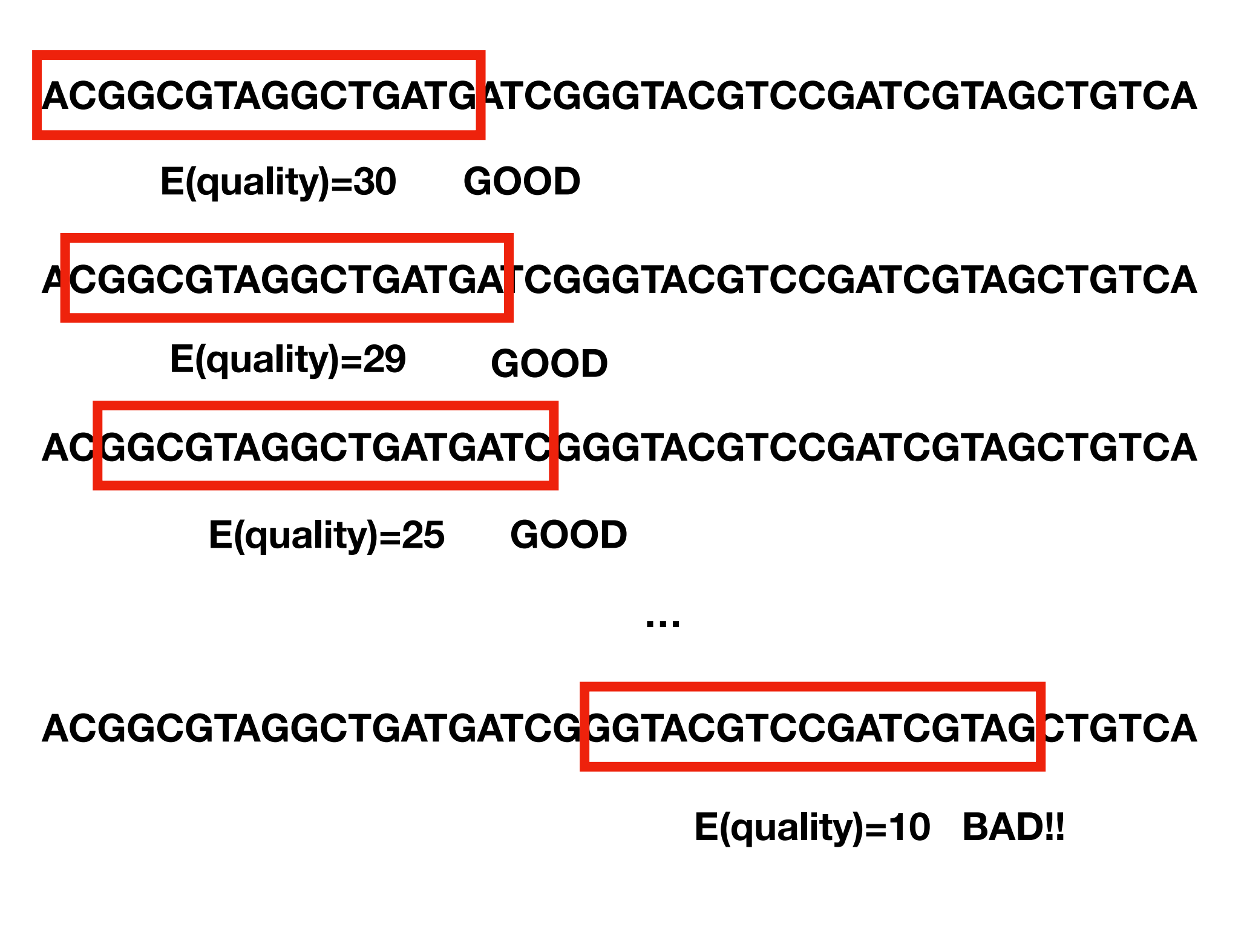

**ACGGCGTAGGCTGATGATCG**

# **Why we need to trim adaptor?**

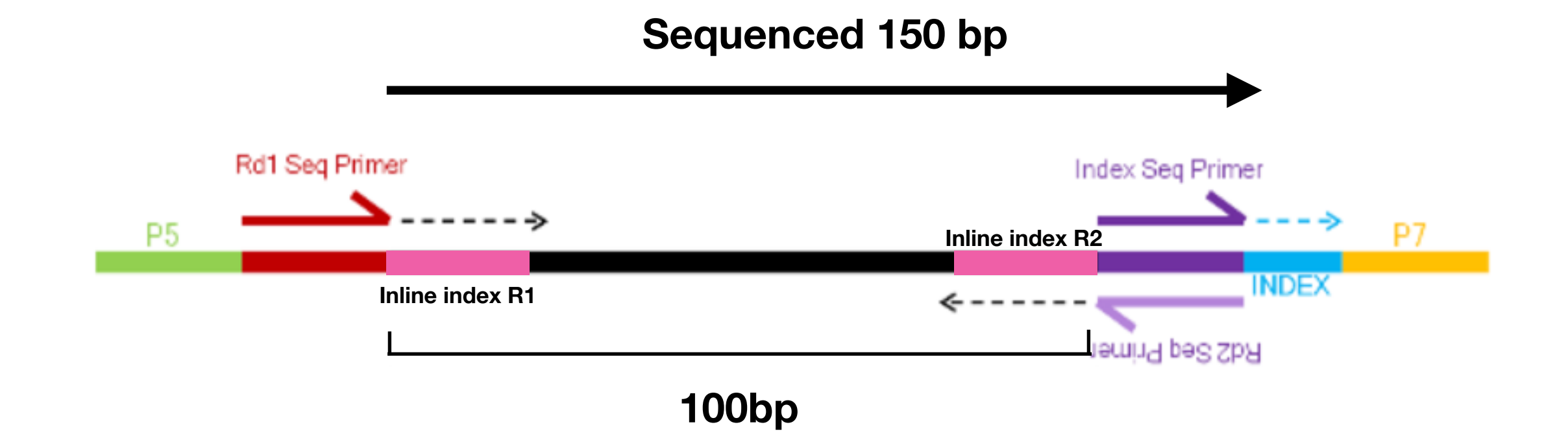

# **Why we need to trim adaptor?**

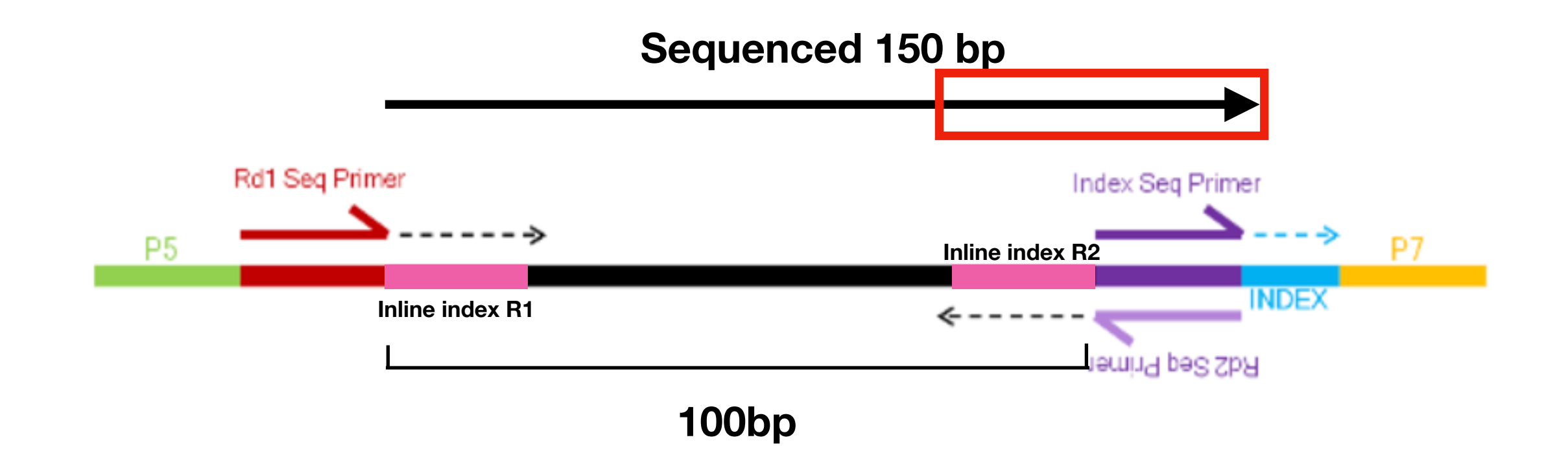

## **How to trim adaptor?**

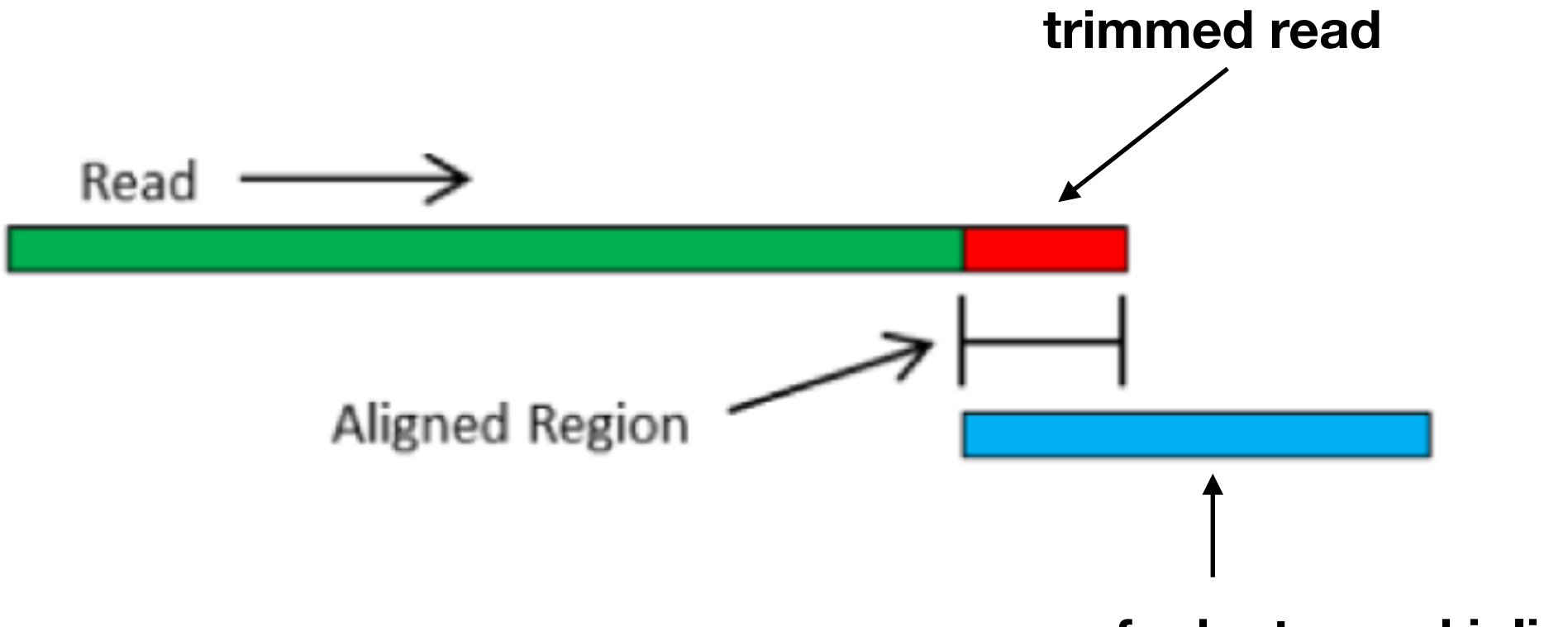

**sequence of adaptor and inline index**

# **Reads have been cleaned. Let's start assemble !**

### **What's assemble**

#### **Reads 1: CGGCGGATCTGATGGGATCTGATTCGGTT**

#### **Reads 2: TCTGATTCGGTTCGGATCTGGGCAT**

#### **Reads 3: ATCTGGGCATGGCGTTCGATGTCGCTAT**

**3 reads in a sample**

### **What's assemble**

**Reads 1: CGGCGGATCTGATGGGATCTGATTCGGTT** 

**Reads 2: TCTGATTCGGTTCGGATCTGGGCAT** 

**Reads 3: ATCTGGGCATGGCGTTCGATGTCGCTAT** 

**Resulting contig:** 

**Contig1 CGGCGGATCTGATGGGATCTGATTCGGTTCGGATCTGGGCAT**

**"Contig" is the sequence assembled from the reads**

# **What's assemble**

#### **Contig1 CGGCGGATCTGATGGGATCTGATTCGGTTCGGATCTGGGCAT**

**Reads 3: ATCTGGGCATGGCGTTCGATGTCGCTAT** 

**Resulting contig:** 

**CGGCGGATCTGATGGGATCTGATTCGGTTCGGATCTGGGCATGGCGTTCGATGTCGCTAT**

# **Why raw data need to be assembled before various analysis?**

**150bp**

**Length of a read**

**Length of a locus**

**250bp**

**Reads are too short to reach the length of the locus** 

# **How raw reads magically become sequences of loci of each sample?**

**Remove PCR duplicates** 

**Parse reads to loci** 

**Assemble parsed reads** 

**Further assemble** 

**Get orthologue assemblies**
## **Remove PCR duplicates**

**Reads 1: CGGCGGATCTGATGGGATCTGATTCGGTT** 

**PCR duplicate of Reads 1: CGGCGGATCTGATGGGATCTGATTCGGTT** 

**PCR duplicate of Reads 1: CGGCGGATCTGATGGGATCTGATTCGGTT** 

**Reads 2: TCTGATTCGGTTCGGATCTGGGCAT**

**Resulting contig:** 

**Contig1 CGGCGGATCTGATGGGATCTGATTCGGTTCGGATCTGGGCAT**

## **Remove PCR duplicates**

**Reads 1: CGGCGGATCTGATGGGATCTGATTCGGTT** 

**Reads 2: TCTGATTCGGTTCGGATCTGGGCAT**

**Resulting contig:** 

**Contig1 CGGCGGATCTGATGGGATCTGATTCGGTTCGGATCTGGGCAT**

**PCR duplicates are redundant for assembly**

## **Remove PCR duplicates**

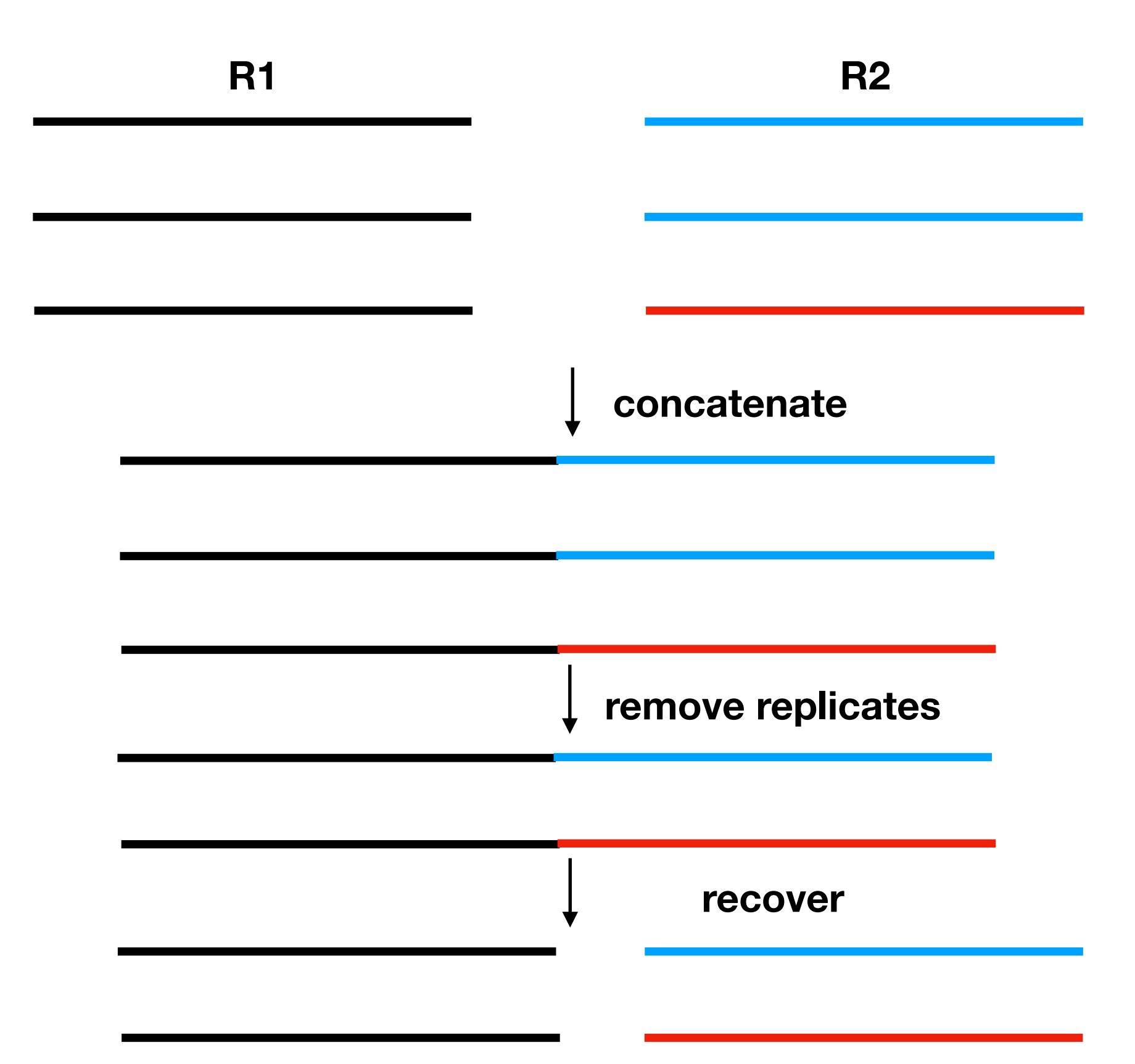

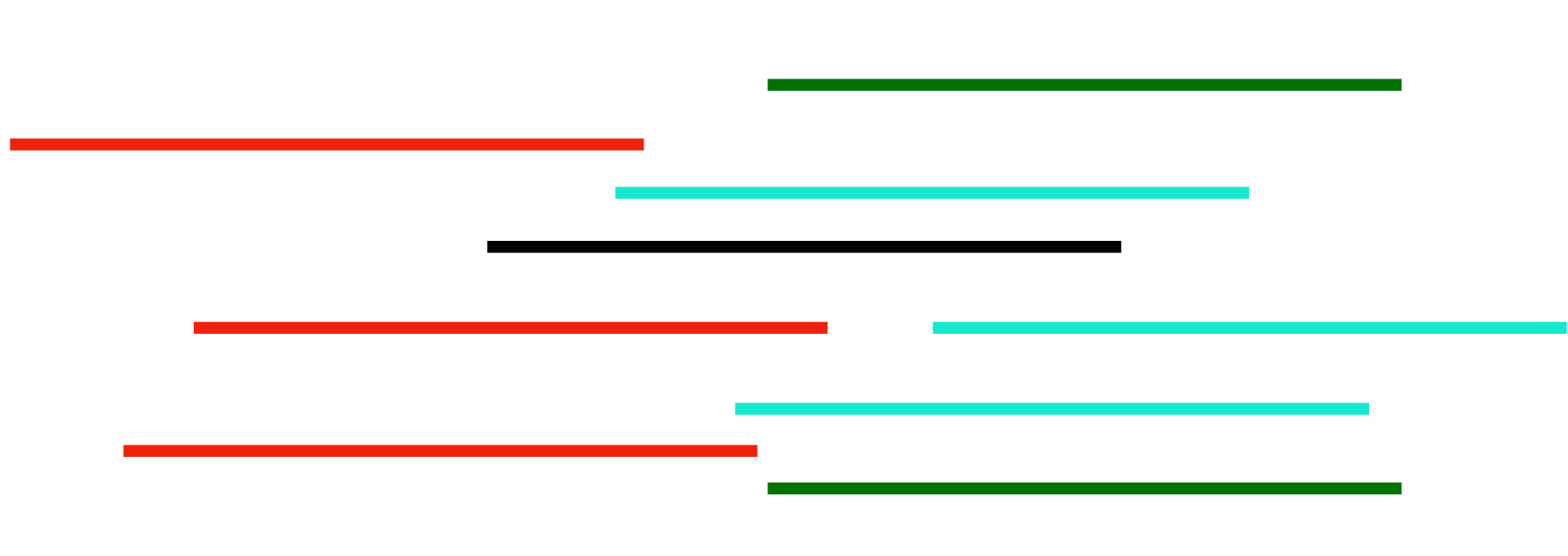

**Mixed short reads from lots of loci** 

**Reads of the same color indicate they come from the same loci**

I should assembled with which reads?

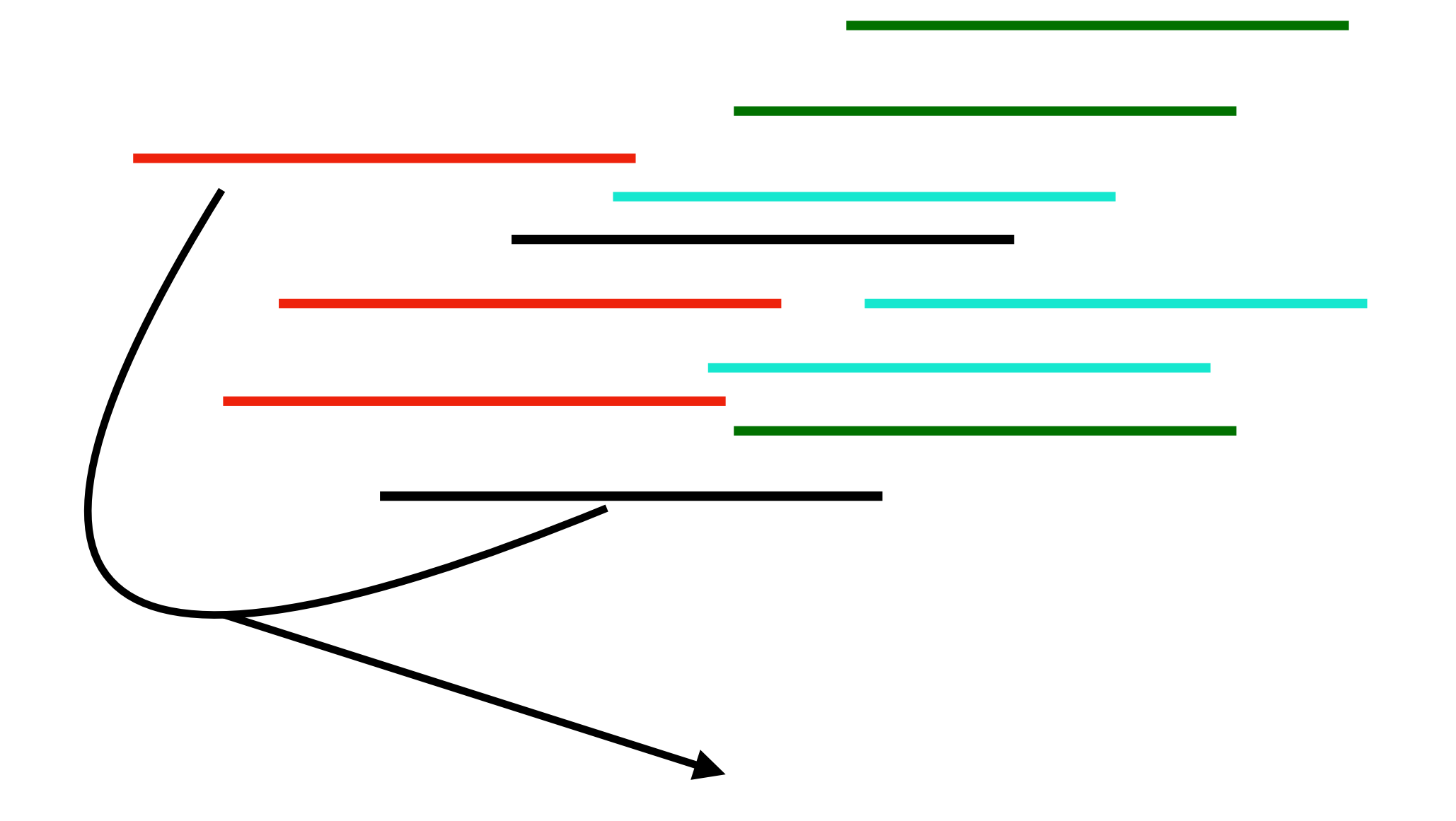

**If reads from different loci assembled together, the resulting contig will be "chimera"**

**locus 1 locus 2 locus 3**

**Remember me? I'm the sequence of "reference", used to design the baits**

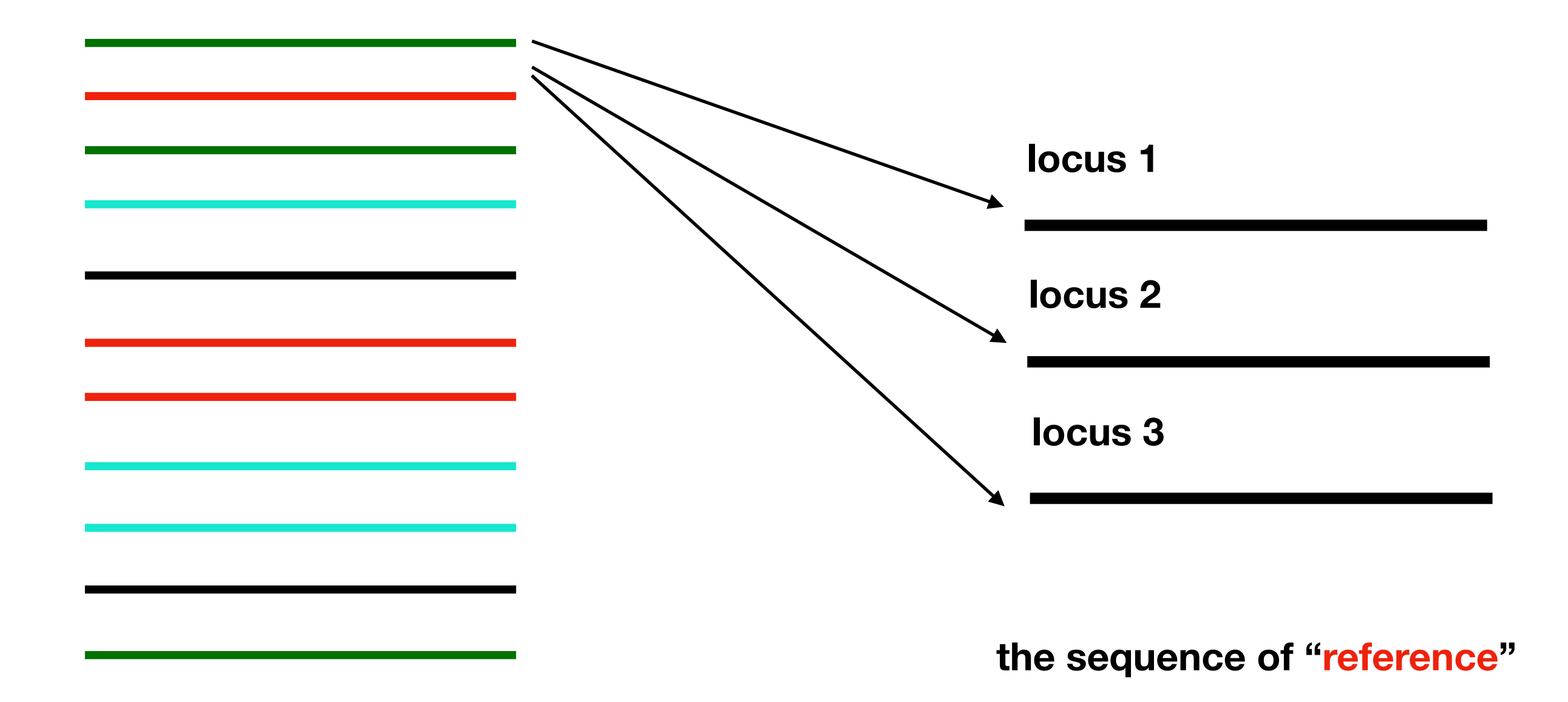

**Mixed short reads from several loci**

**Compare reads with each locus**

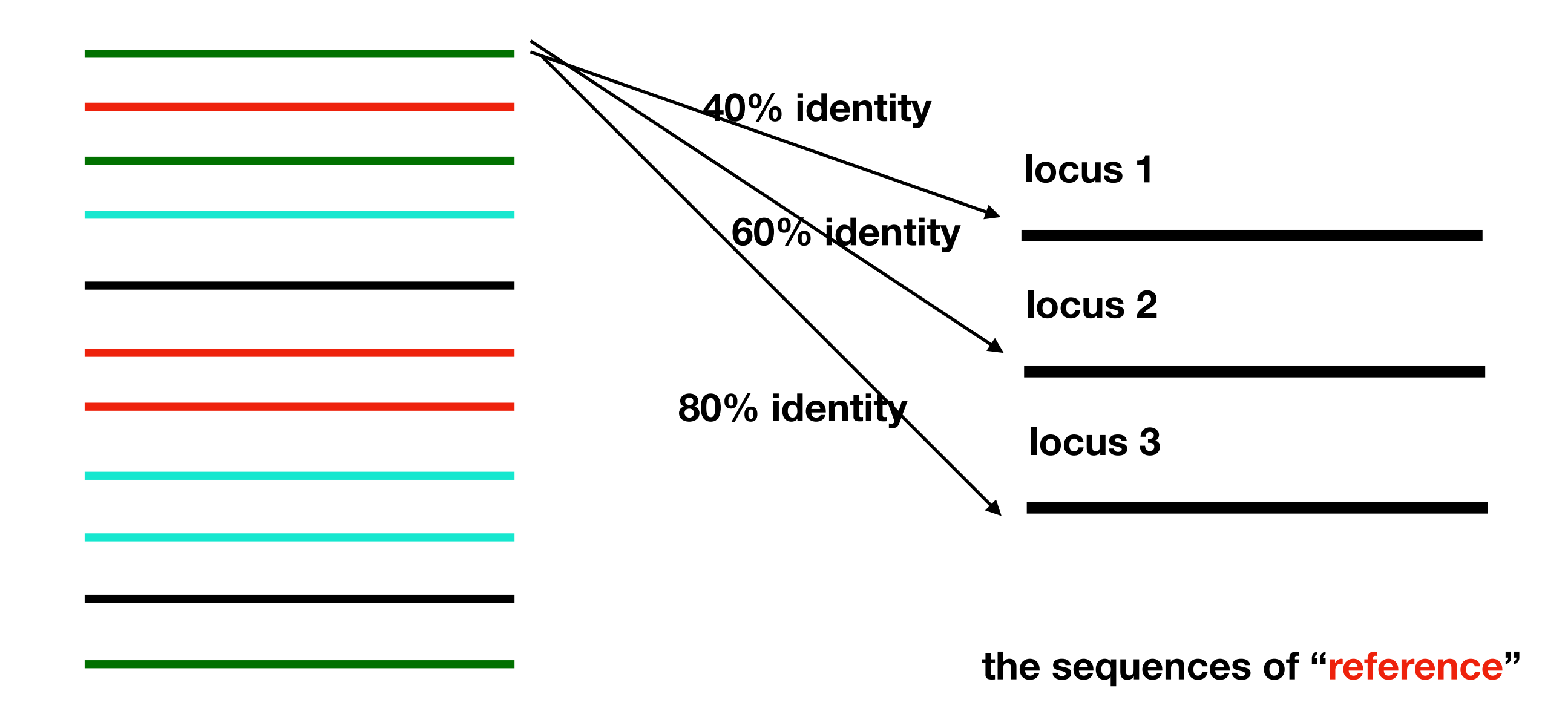

**Mixed short reads from several loci**

**Reads got different identity with each locus**

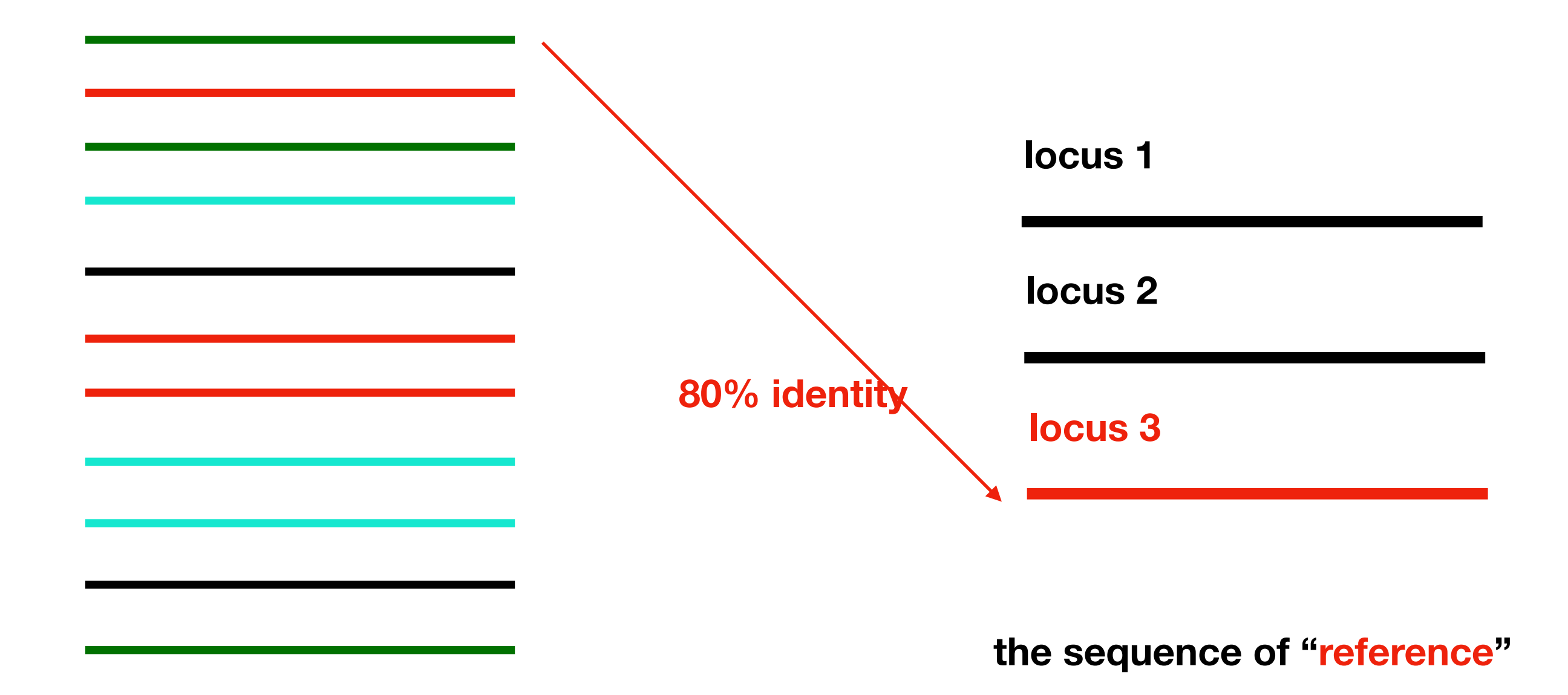

**Mixed short reads from several loci**

**Select reads with highest identity**

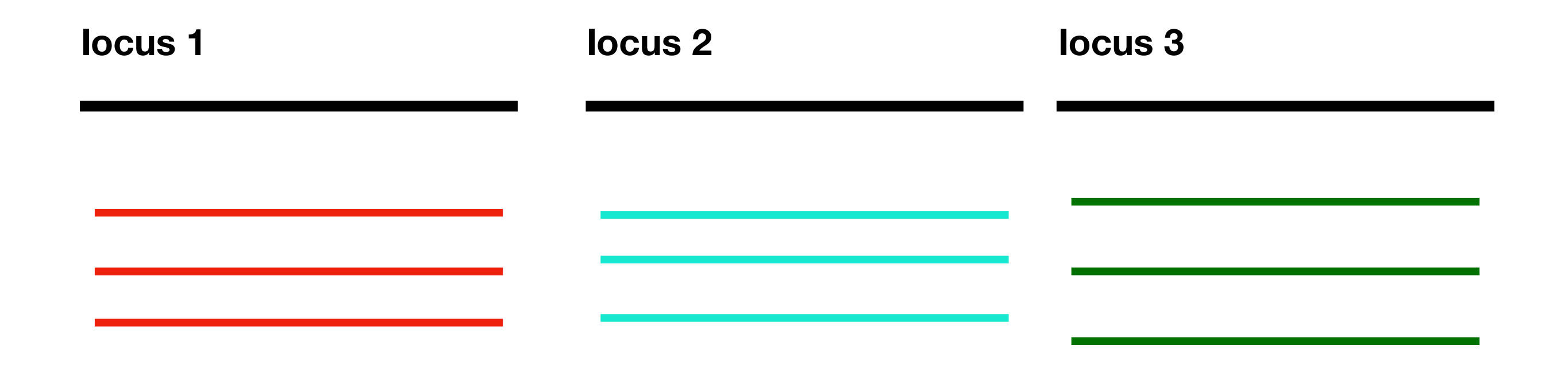

**Unassigned reads**

Most of reads are assigned to different loci. **Some reads from nowhere are still unassigned** 

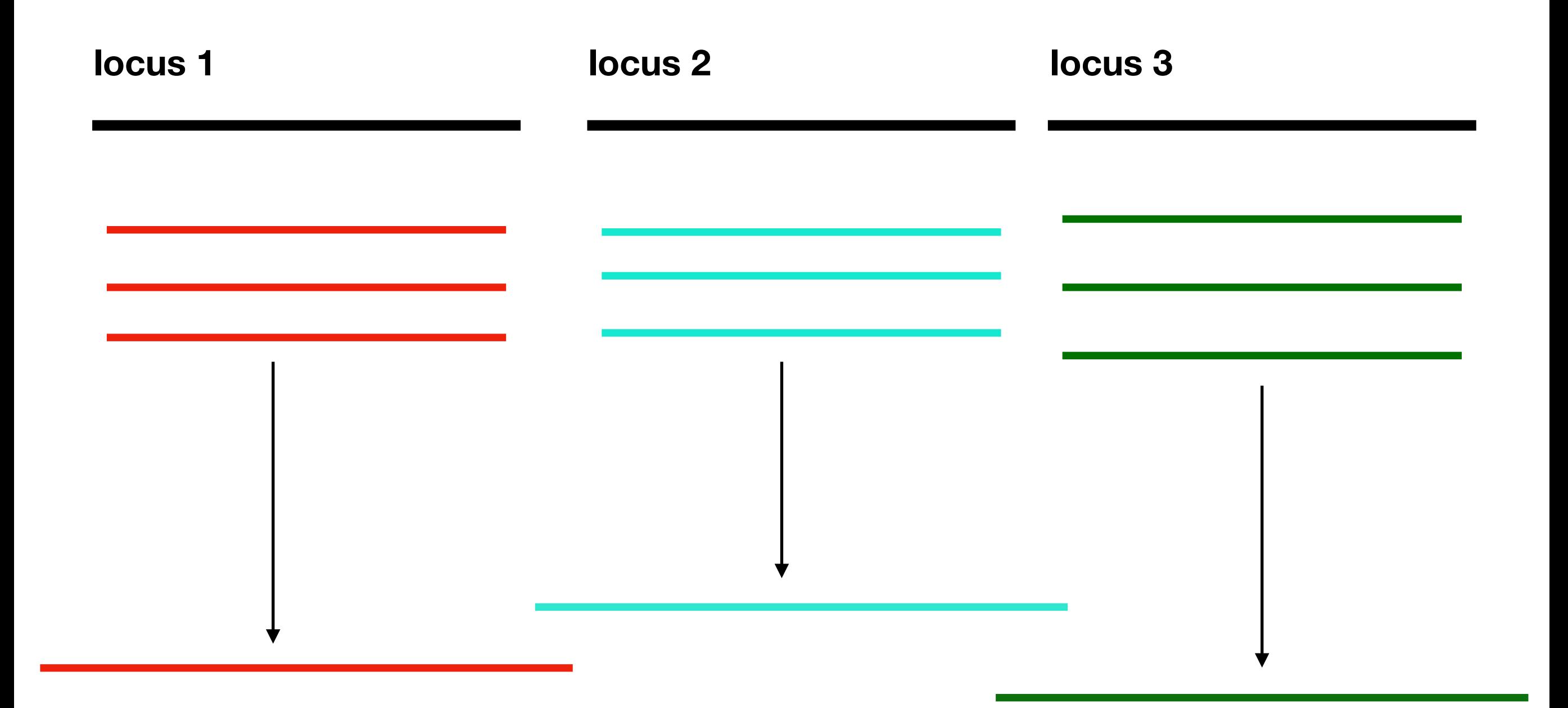

**Assemble parsed reads into longer contigs**

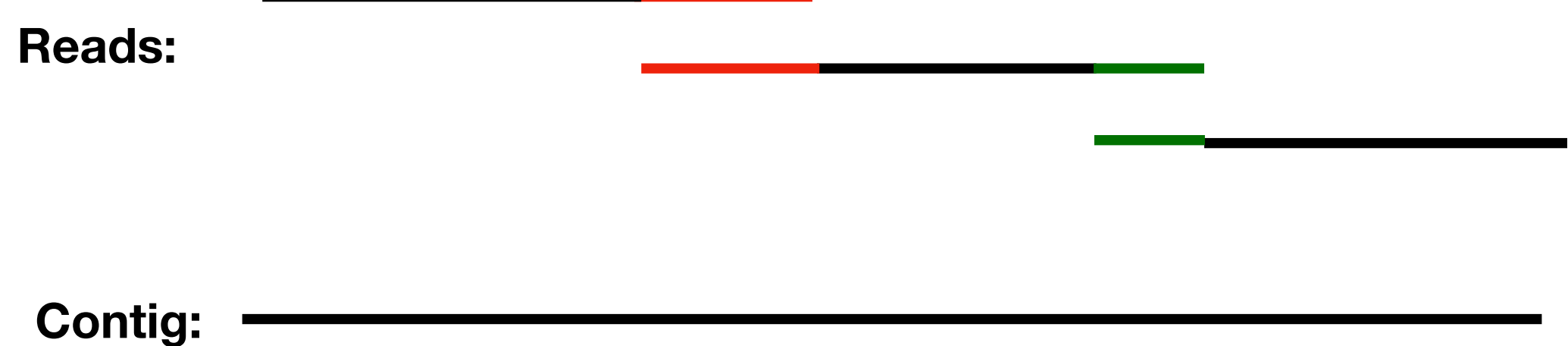

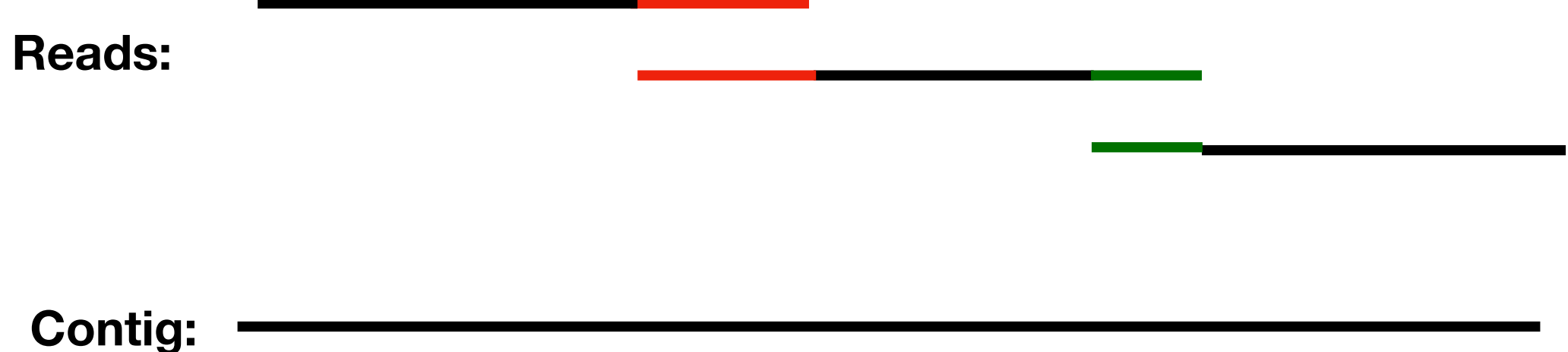

**In real case, question is not that easy. We always have loci assigned with more than 2,000 reads**

**Find overlaps among all reads** 

**Build a graph recording overlaps among all reads** 

**Traverse through the graph to get contigs** 

**Find overlaps among all reads**

**Align the reads** 

**K-mer** 

**FM-index**

**Find overlaps among all reads**

**Align the reads** 

**K-mer** 

**FM-index**

**Only considerable length of overlap between reads will be kept (25 bp), to guarantee the low probability of accidentally overlap occurs**

**Build a graph recording overlaps among all reads**

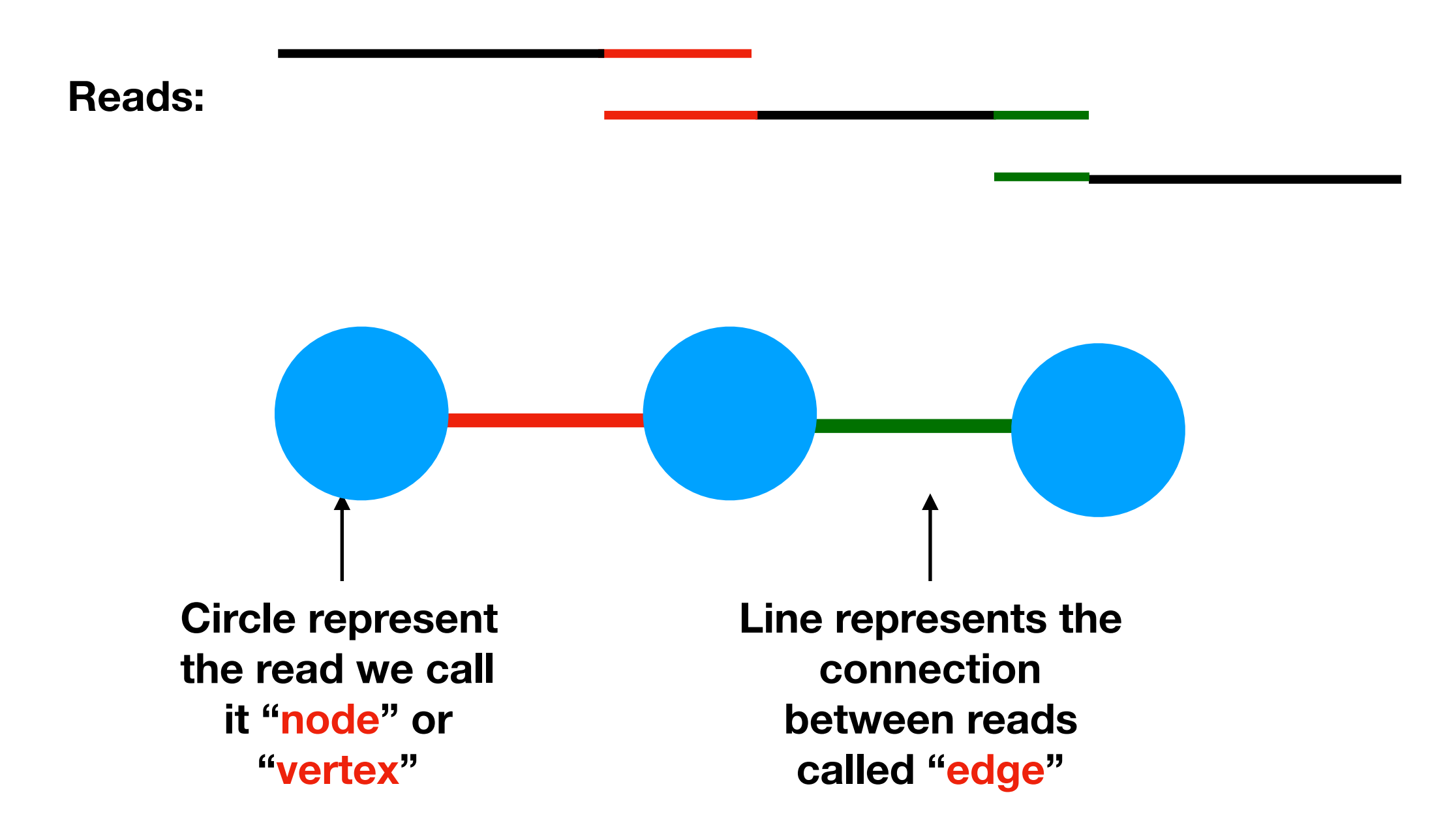

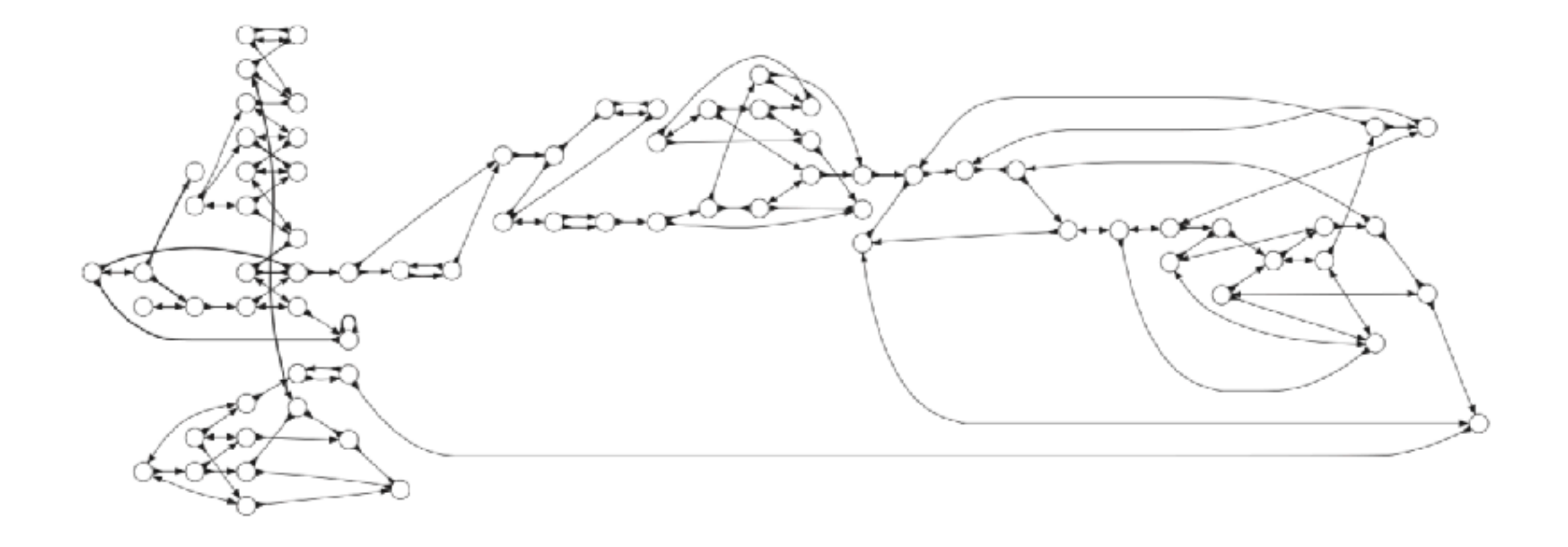

*G*raph of *Campylobacter jejuni* 

**Traverse through the graph to get contigs** 

**For each locus, there's only one sequence**

**Traverse through the all nodes in the graph and each node only pass once**

**Traverse through the graph to get contigs** 

**For each locus, there's only one sequence**

**Traverse through the all nodes in the graph and each node only pass once**

**But this assumption is hard to fulfill**

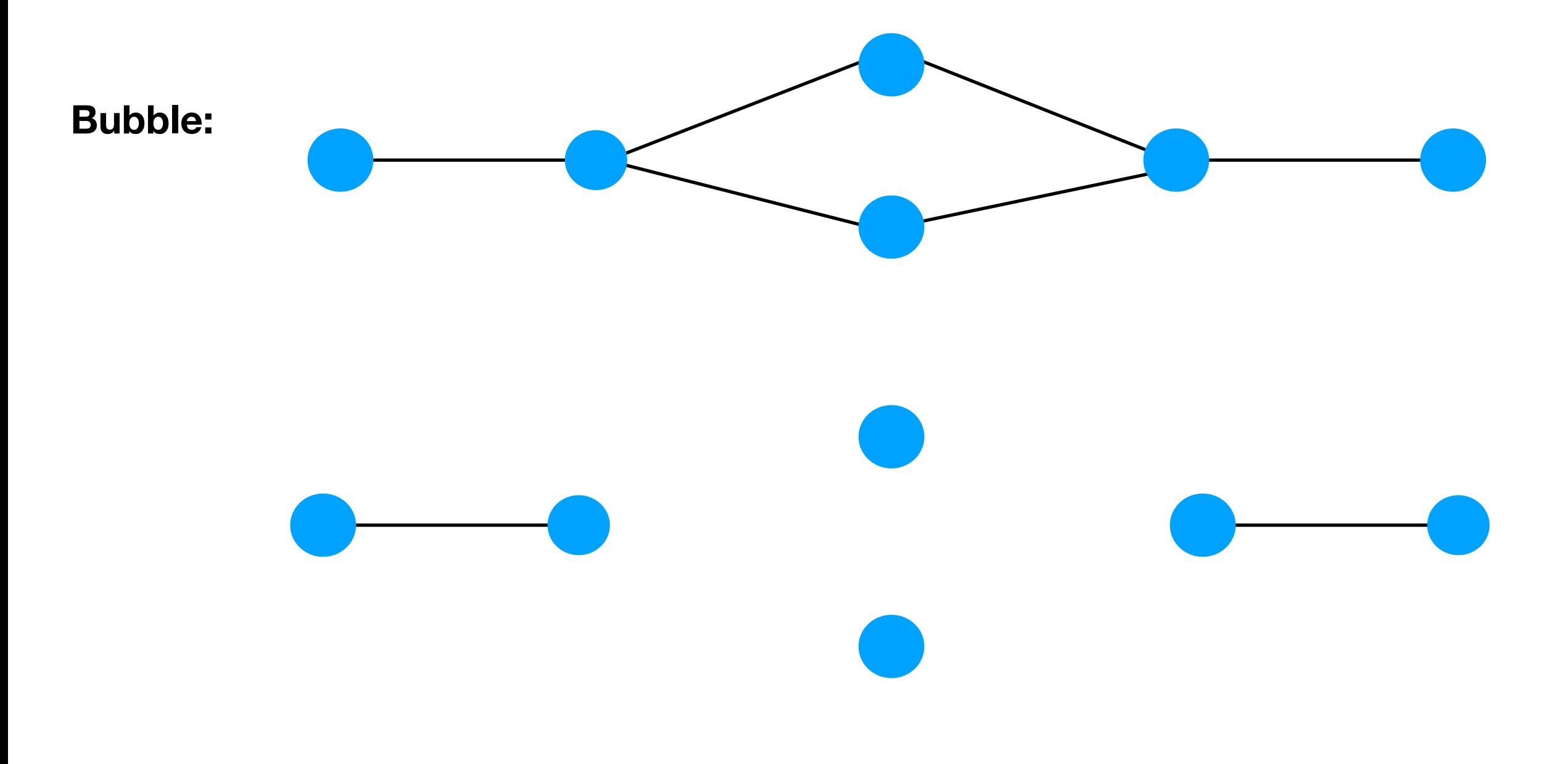

#### **Break the graph into several sub-graph**

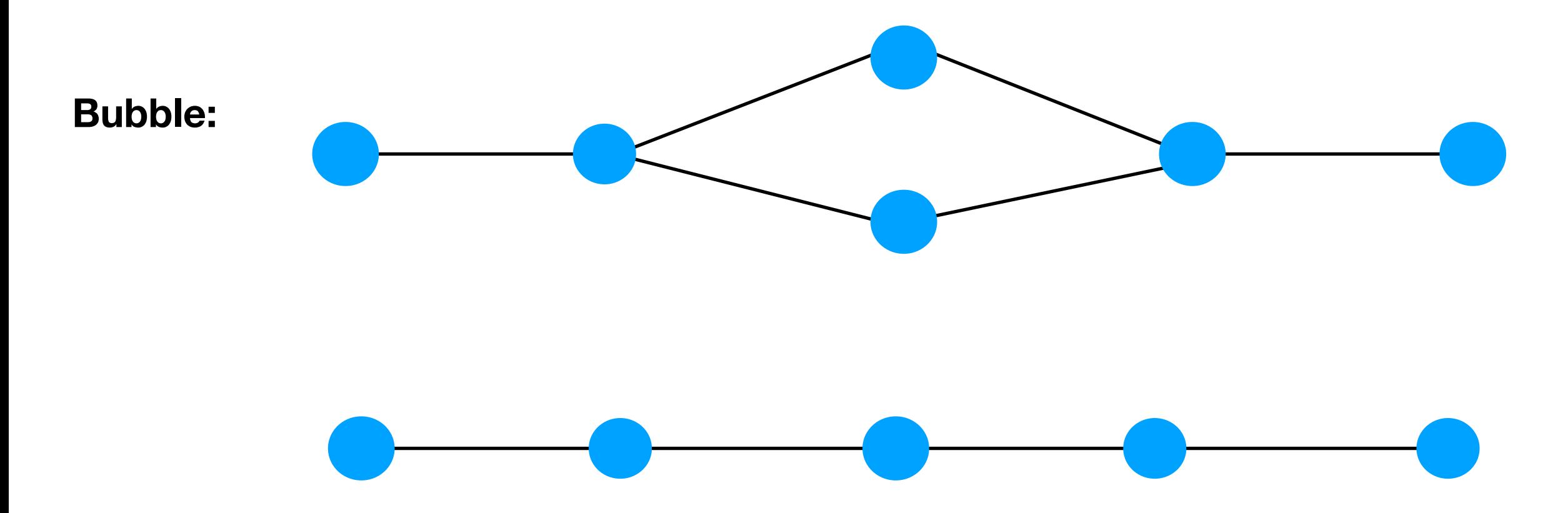

**Discard one of the path**

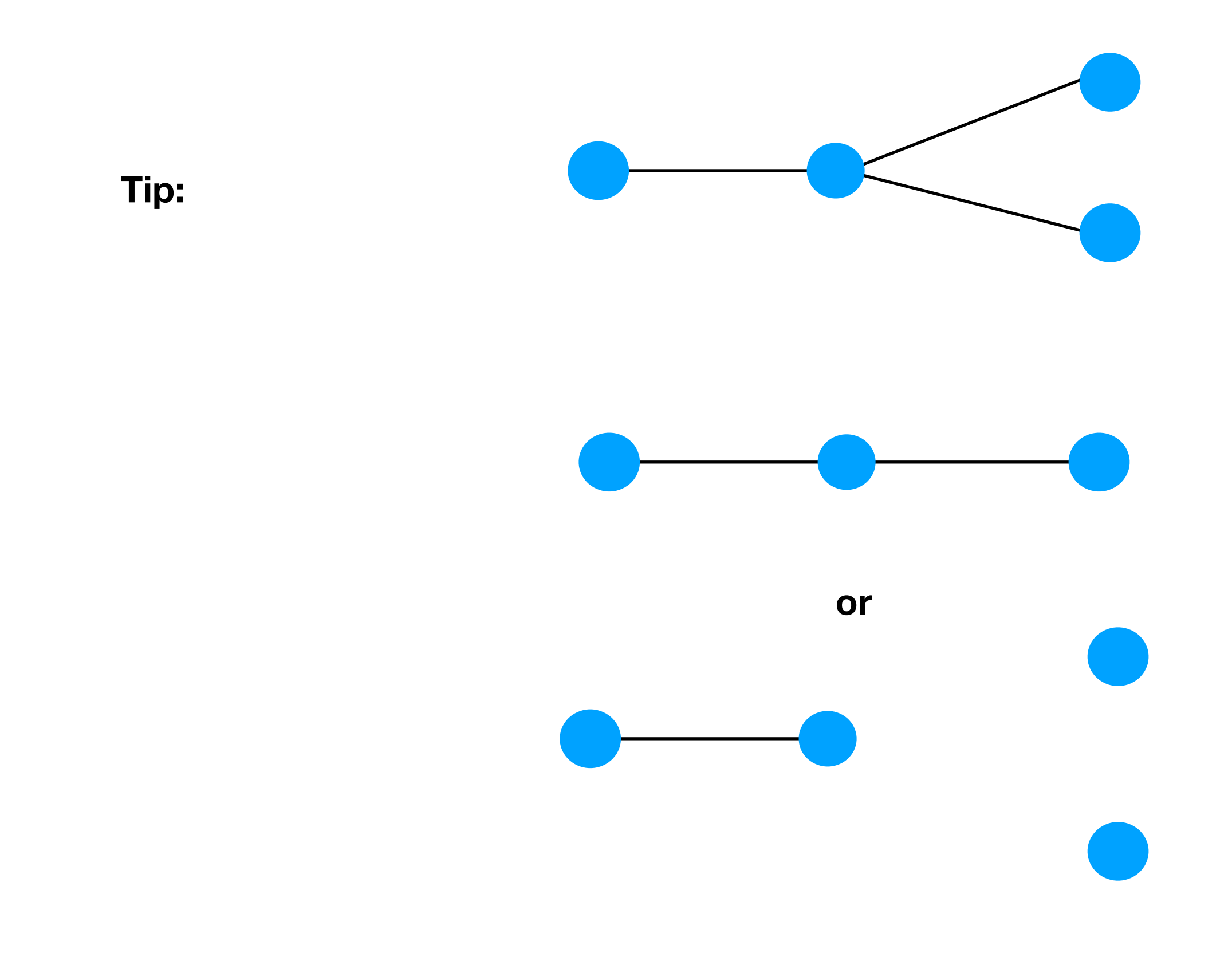

# **Why we need graph**

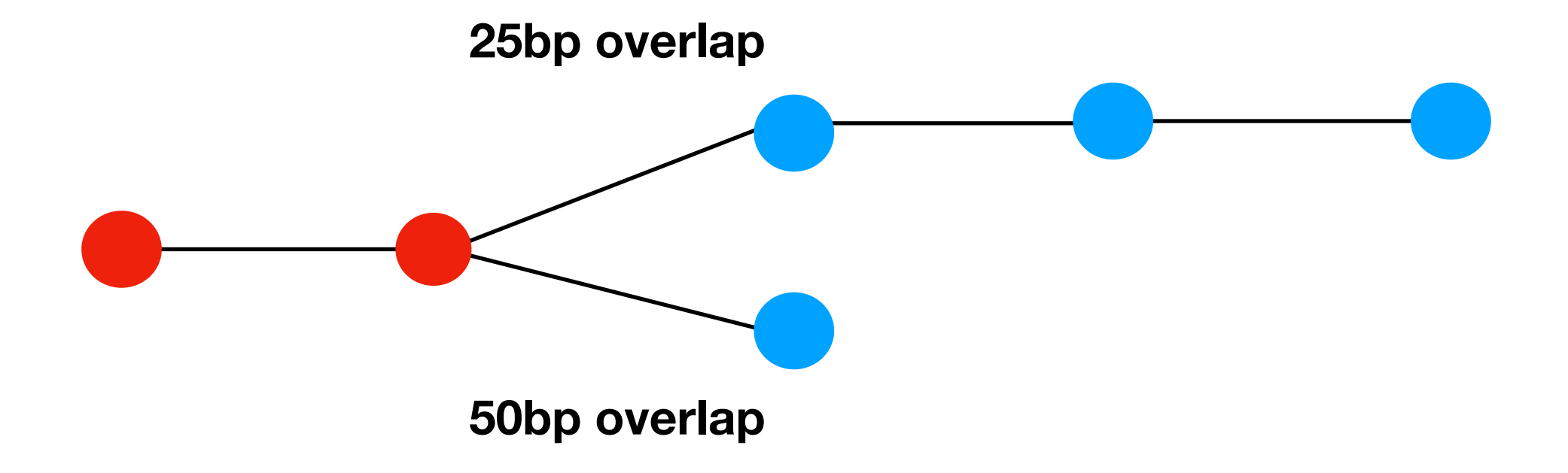

#### **Which way you should choose**

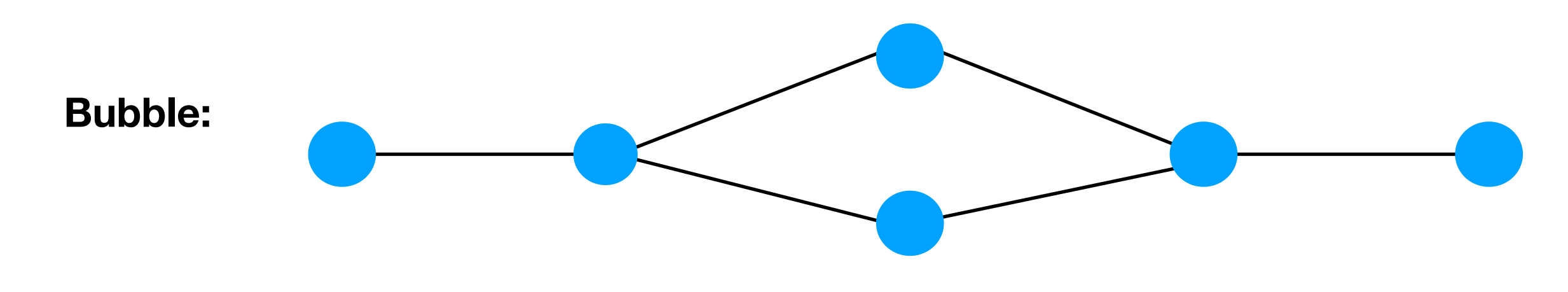

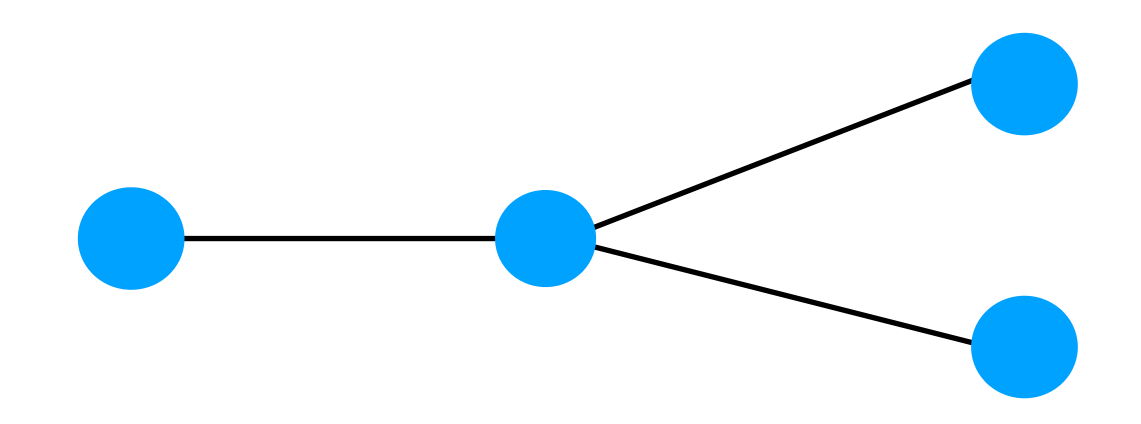

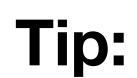

**If two path is too diverged (>= 95% identity). The path will be split into several contigs**

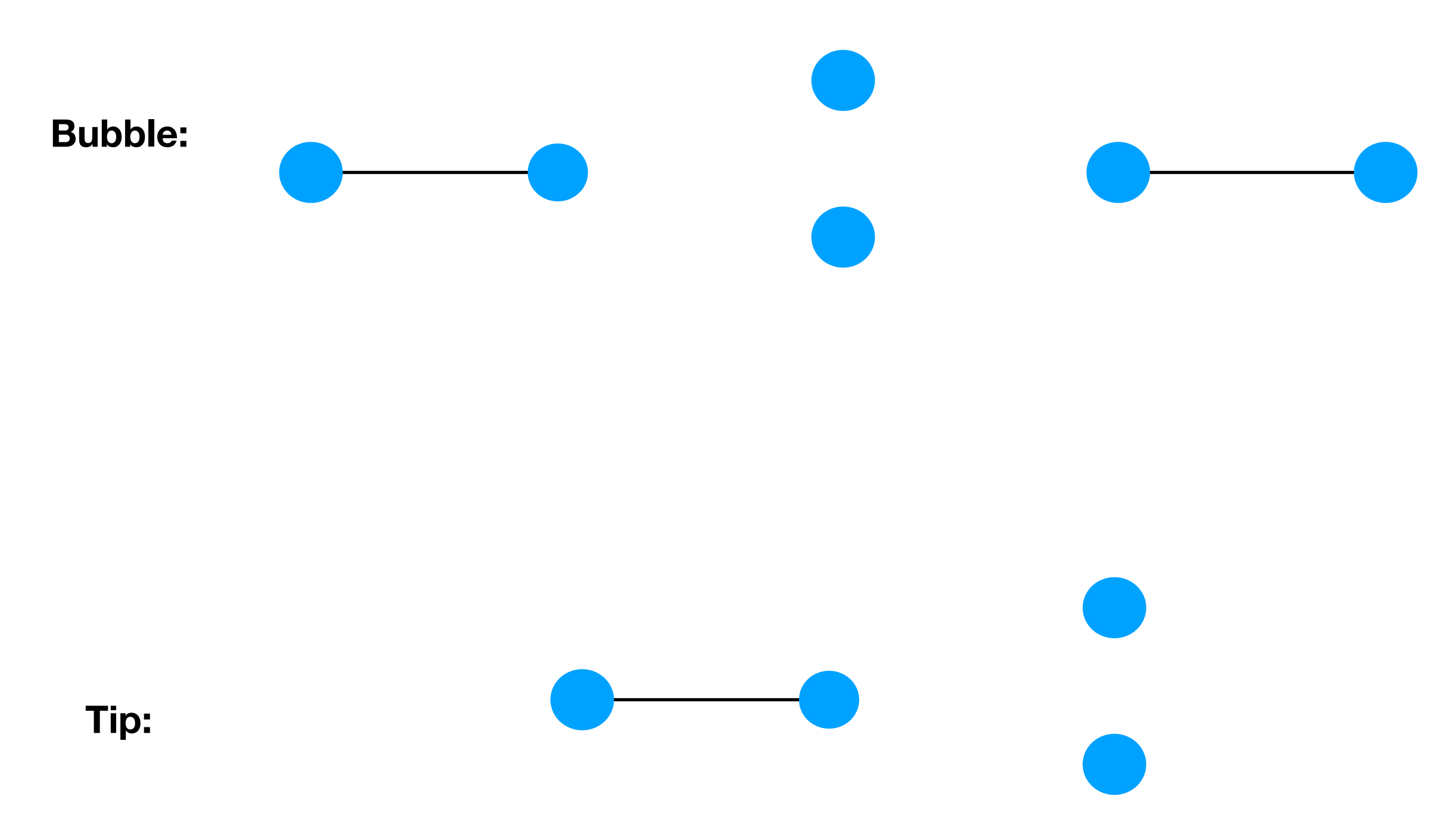

**If two path is too diverged (>= 95% identity). The path will be split into several contigs**

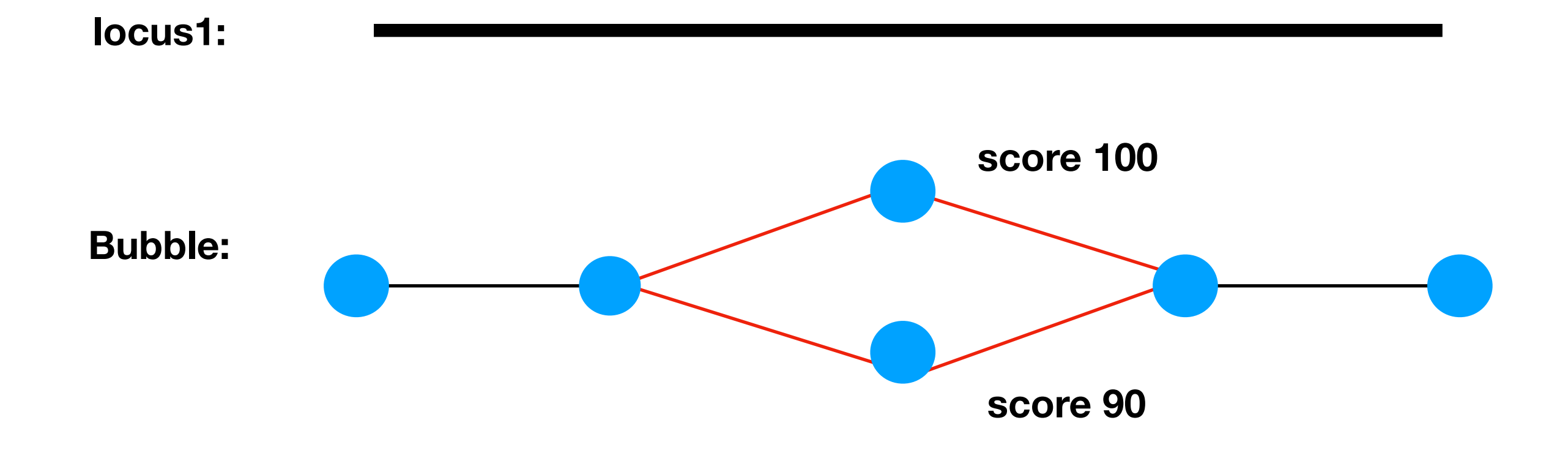

**Each contig will be aligned to reference. Graph will be reconstructed. The alignment score of each path will be calculated.**

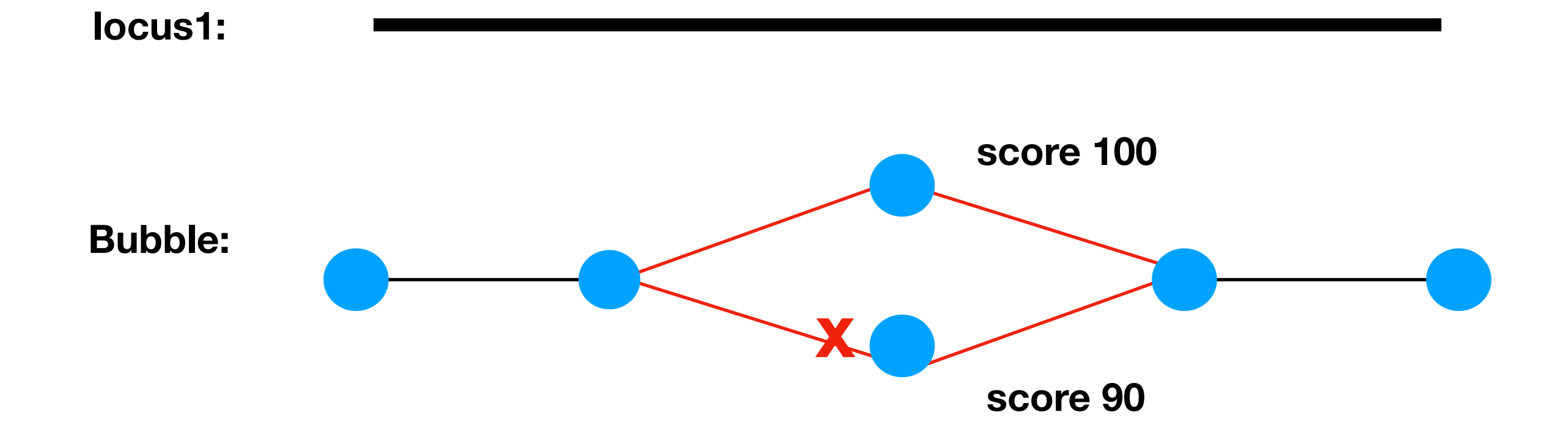

 **Keep the path with higher score.**

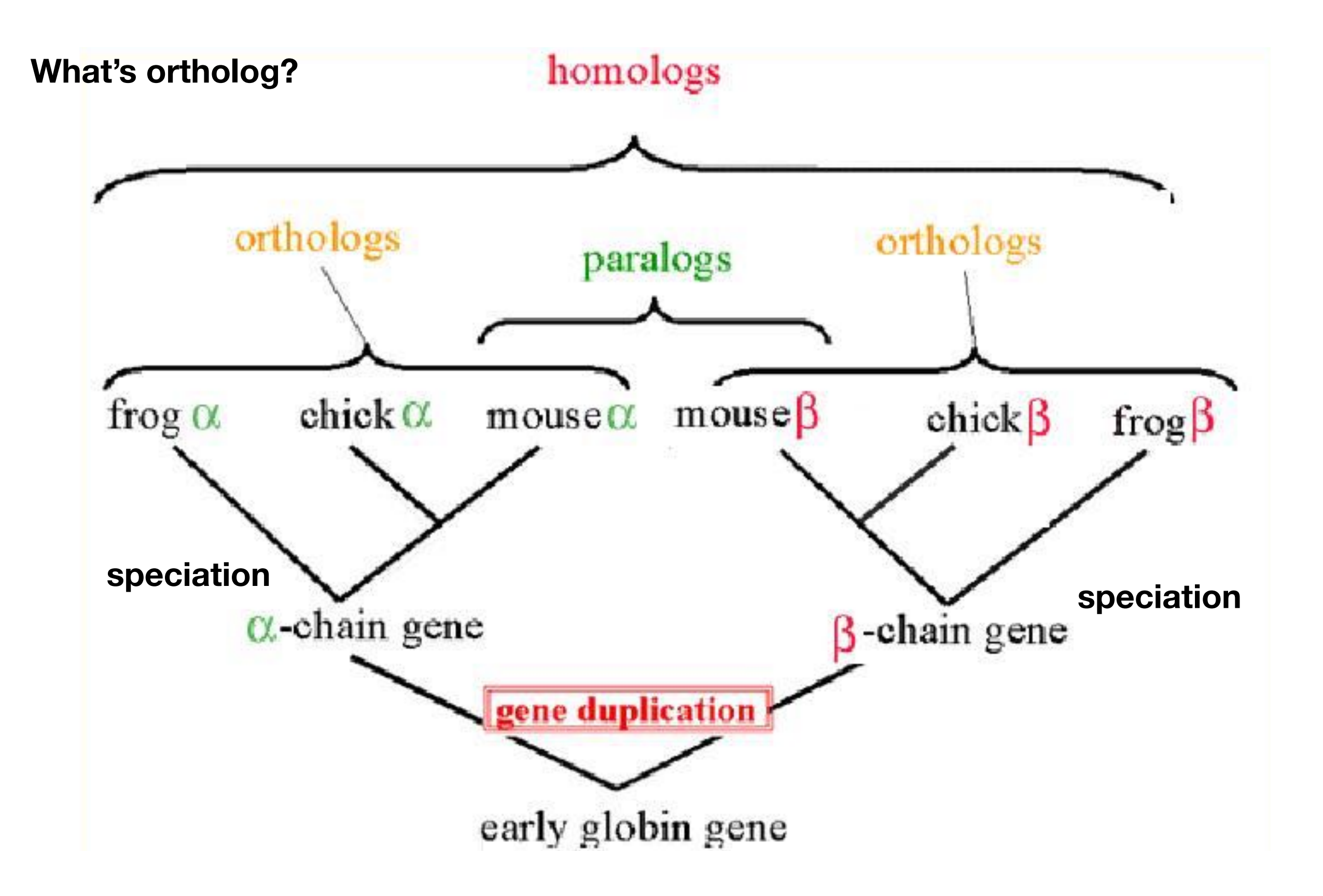

**Why we need it?**

**Our final aim is to reveal evolutionary history among our enriched species**

**Orthologues genes are derived from "speciation event". So, the evolutionary history of these genes are identical with the evolutionary history of species**

homologs orthologs orthologs paralogs mouse $\beta$  $frog\beta$ frog  $\alpha$ chick  $\alpha$ chick $\beta$  $mouse$ <sub> $\alpha$ </sub>  $\alpha$ -chain  $\epsilon$ ene hain gene ne duplication early globin gene

**What will happen if we use paralog genes to reveal evolutionary history**

**What will happen if we use paralog genes to reveal evolutionary history**

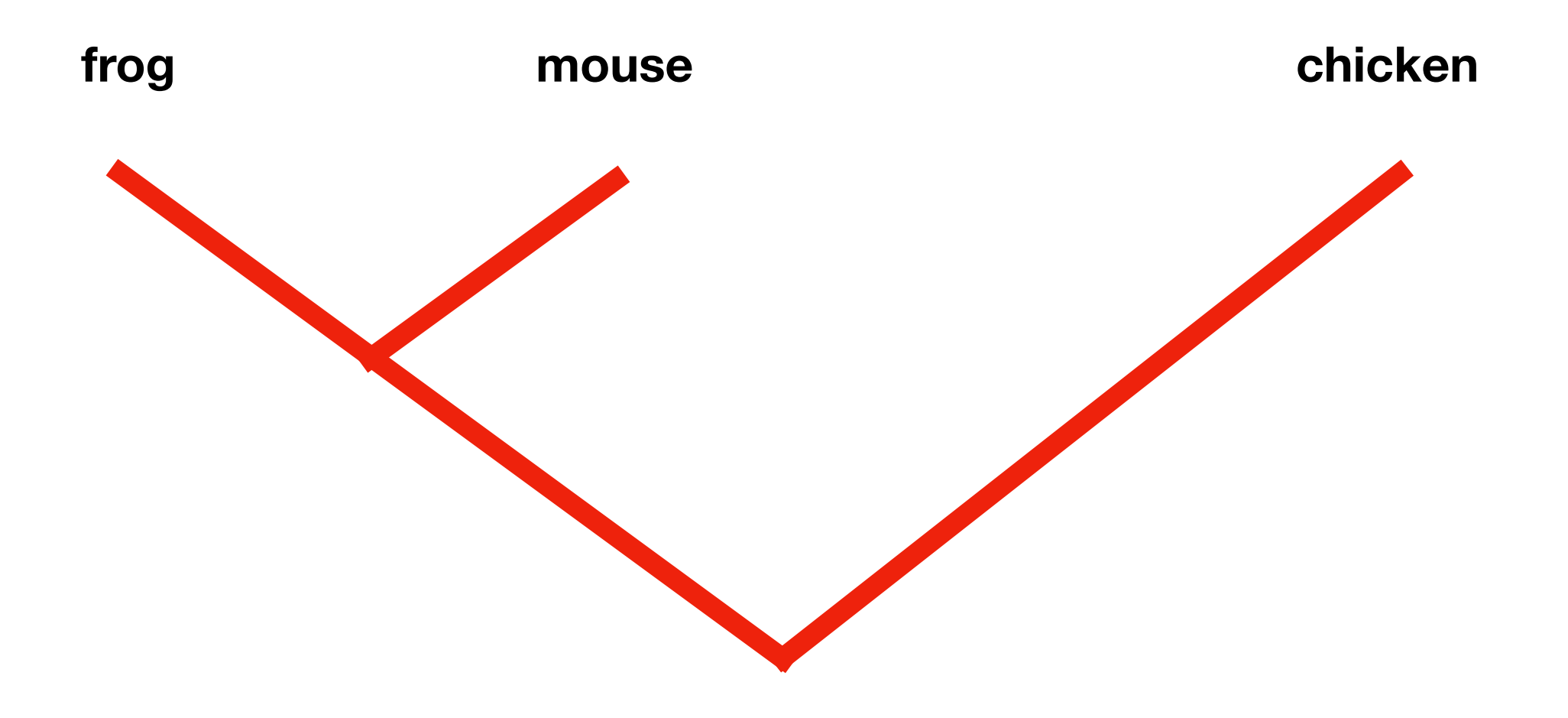

**There's various way to find orthologues. The method we used here called reciprocal blast**

**This method is built on the assumption that orthologous genes have identical or highly related functions and this sharing is greater than for paralogs.**

**Closest gene between 2 species are potential orthologous gene**

**Reciprocal blast in general case** 

**(1) sequence of gene which we want to find its orthologous sequence in other organisms (2) genome of these 2 organisms**

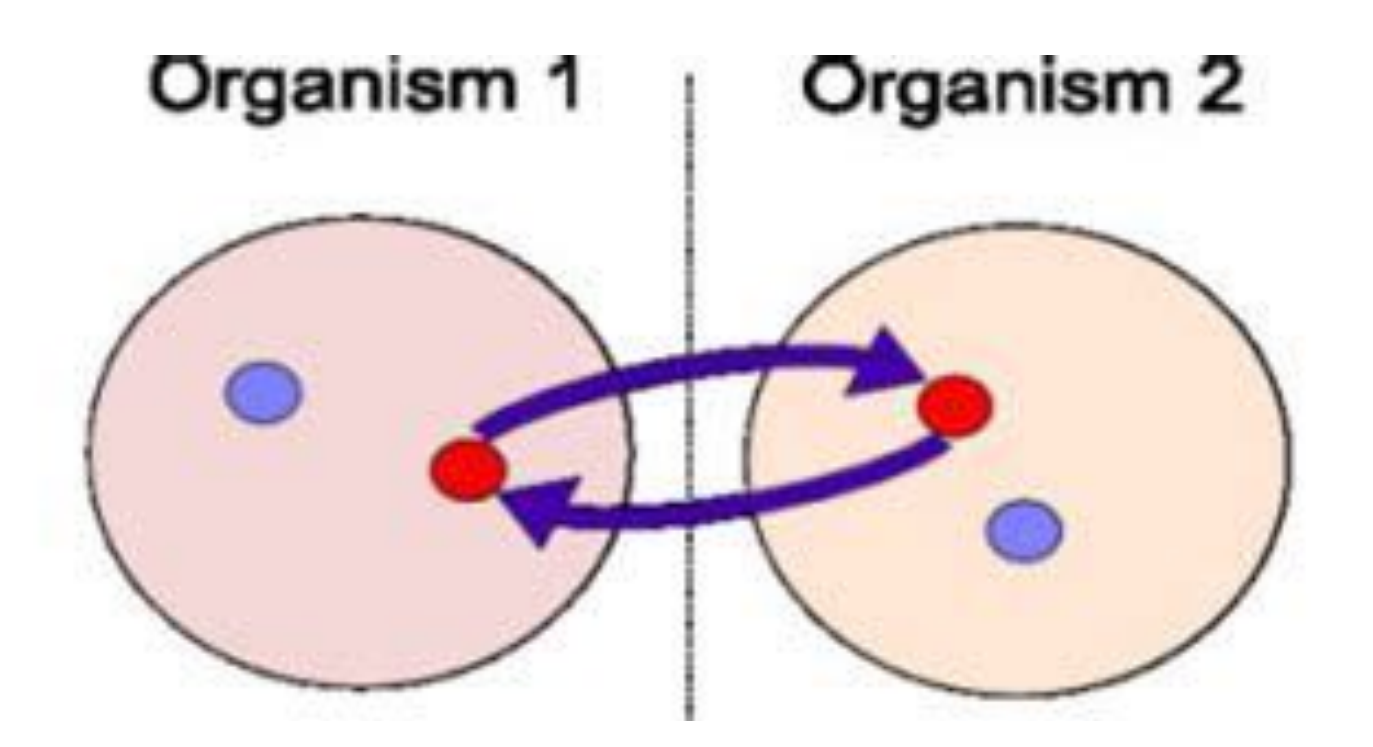

If a pair of genes in different species are the closest to each other, these 2 **genes have "reciprocal best hit"**

**Reciprocal blast in our pipeline**

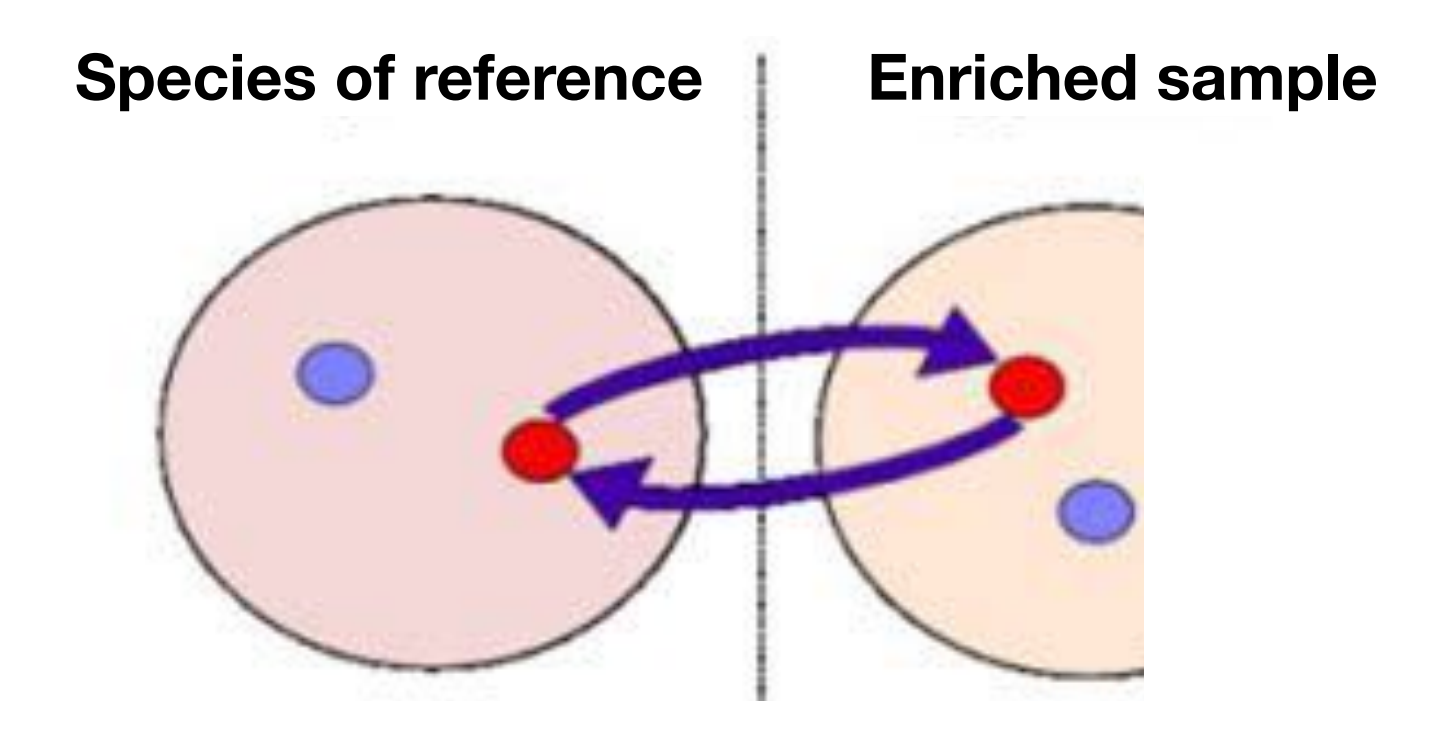

**In our situation, we do not have the genome, only got several contigs only** 

**But, loci of reference and contig have reciprocal best hit, then they are also putative orthologues**
# **Get orthologous assemblies**

**Reciprocal blast in our pipeline**

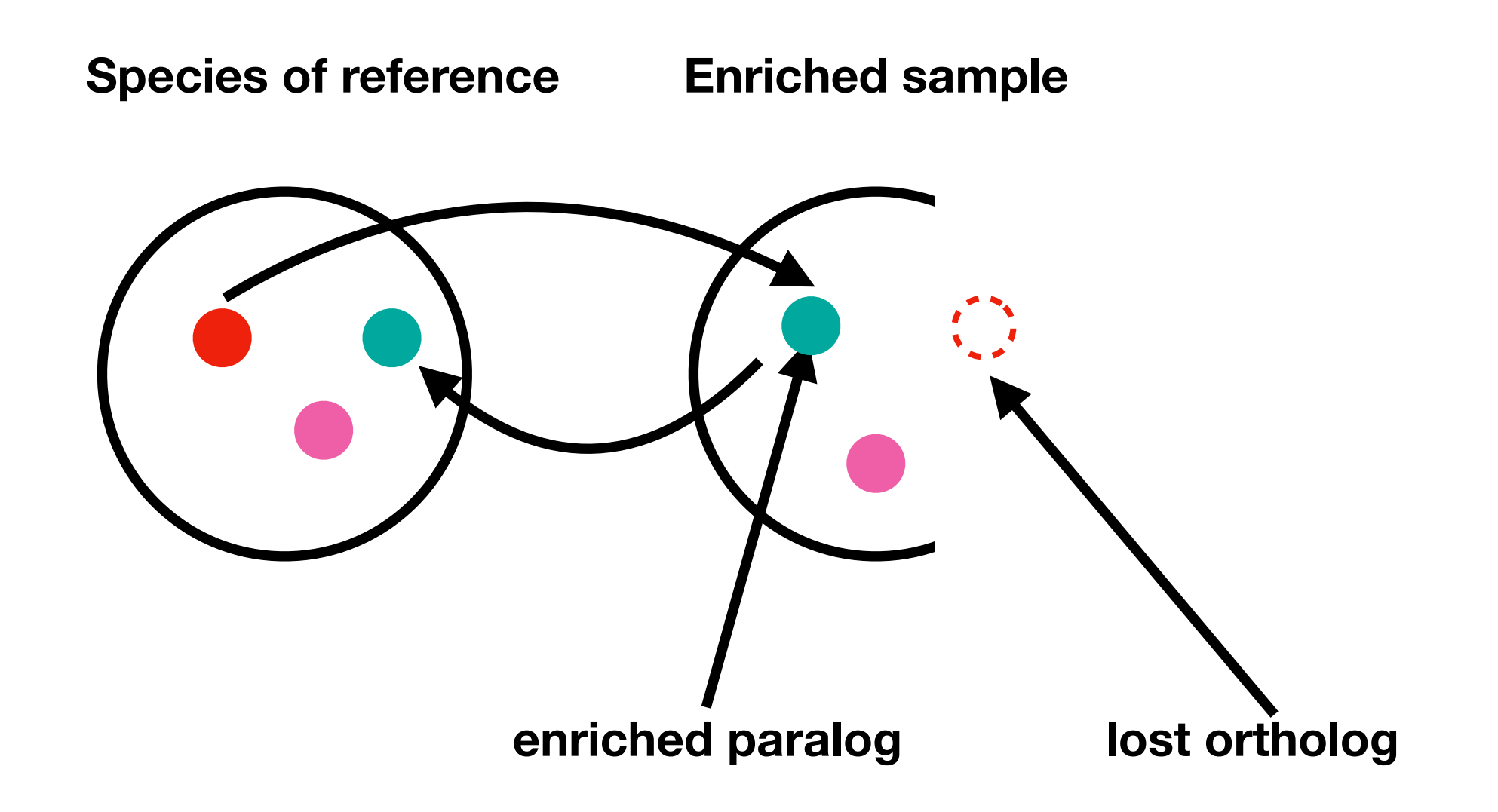

**Exclude the contig if it does not have reciprocal blast hit with reference loci**

#### **Until here we've been reached our first goal**

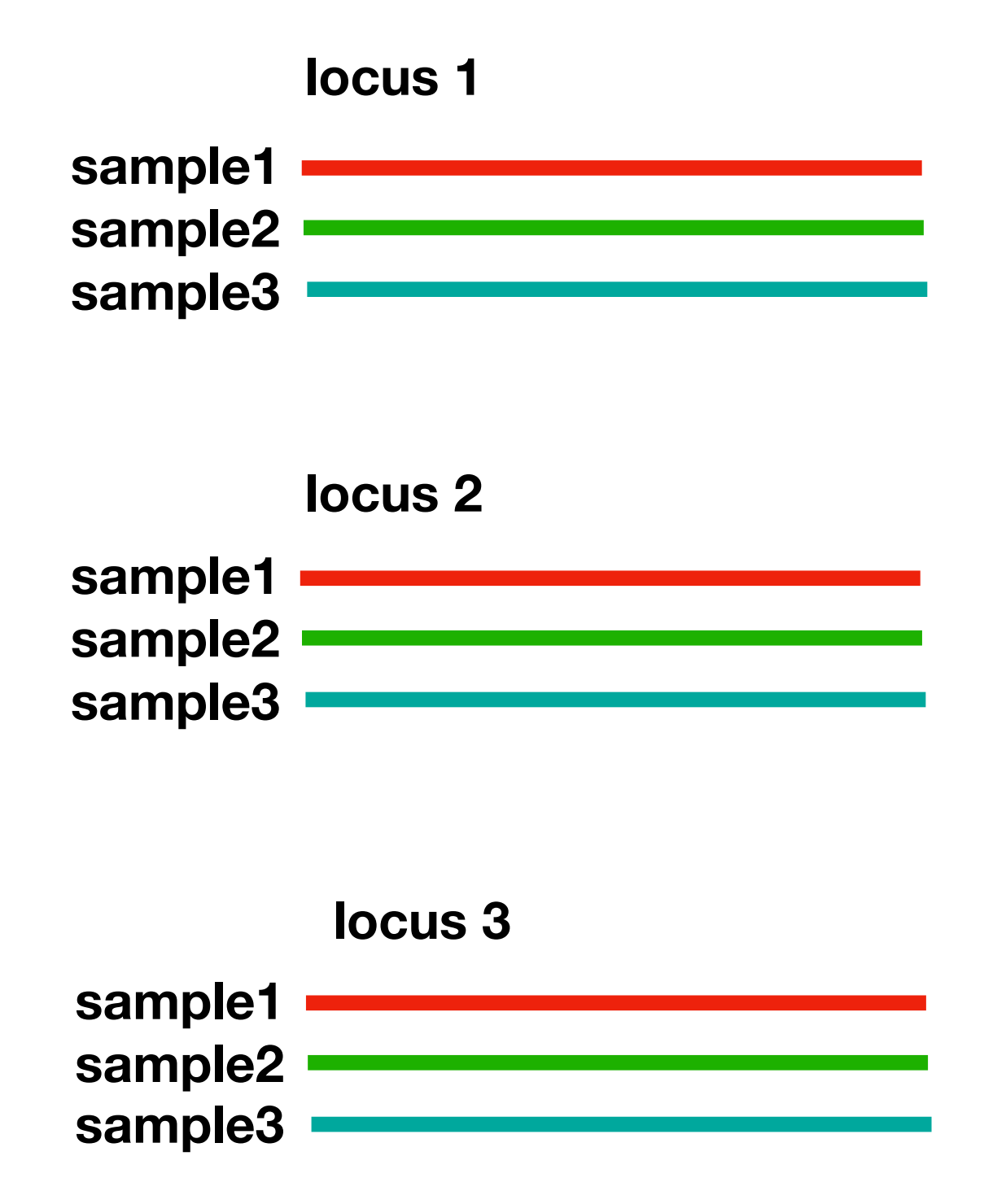

# **Output until here looks like this**

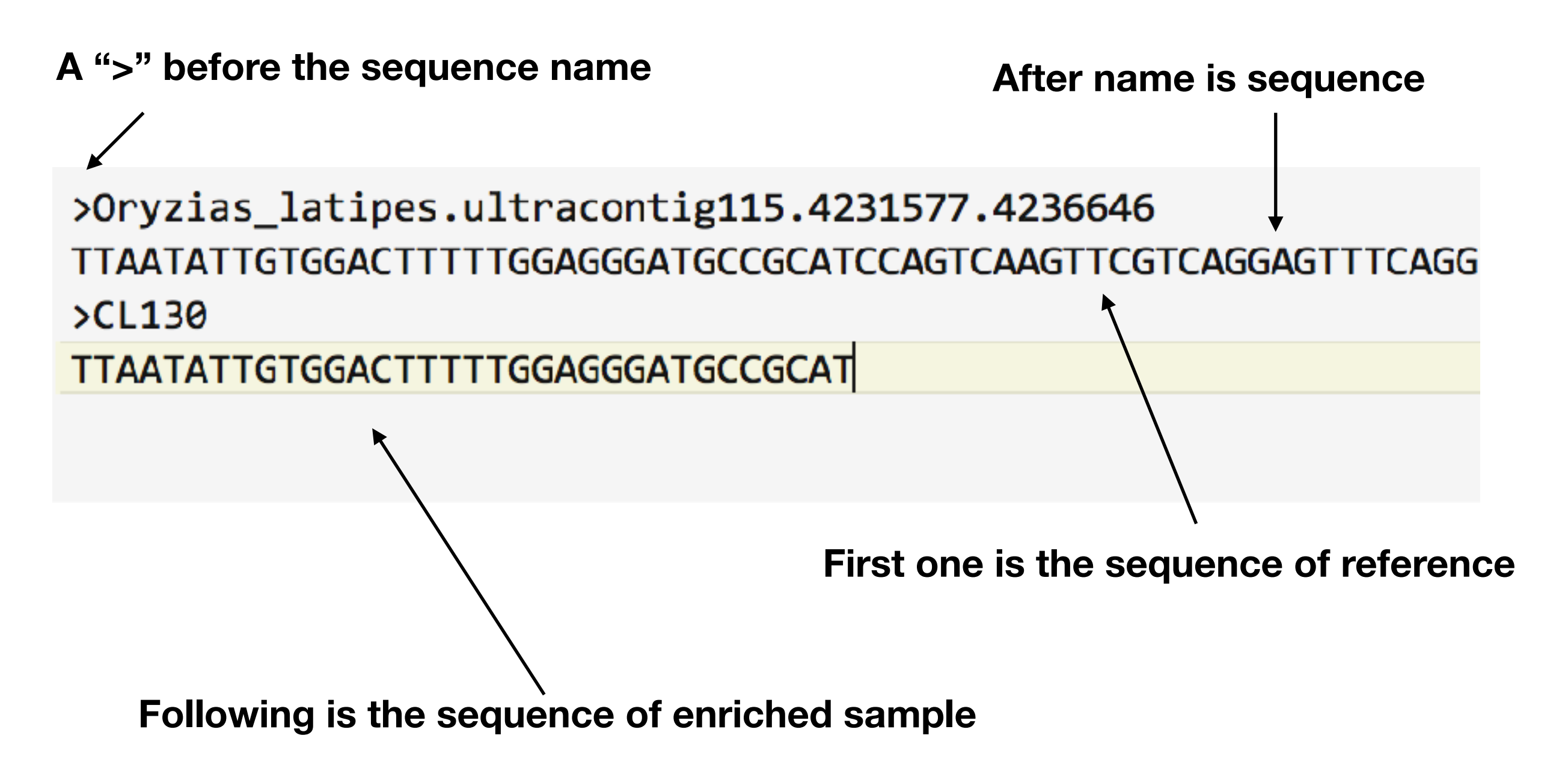

**This called fasta format. File suffix is "fa", "fas" or "fasta"**

#### **We got to notice that enriched sequences are full-coding**

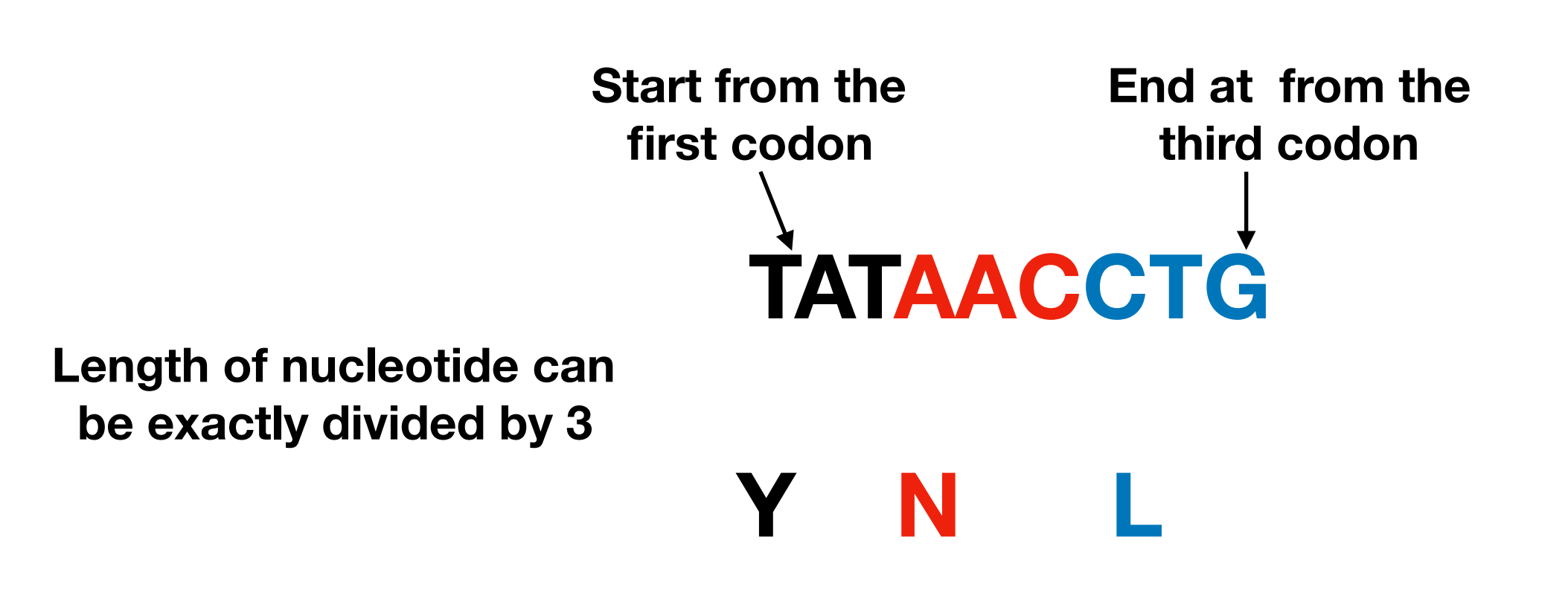

**No stop codon in amino acid sequences**

## **Further processing**

**Align sequences** 

**Filter bad aligned sequences** 

**Summary statistics**

## **Align sequences**

**Arranging the sequences of [DNA,](https://en.wikipedia.org/wiki/DNA) [RNA](https://en.wikipedia.org/wiki/RNA), or [protein](https://en.wikipedia.org/wiki/Protein) to identify regions of similarity by insert gap ("-")**

## **Align sequences**

**Seq1 A T C G G C A G A Seq2 A T C G G A G A** 

**Alignment 1 Seq1 A T C G G C A G A Seq2 A T C G G - A G A**

**Qualify the similarity score matrix match = 1 mismatch = -1 linear gap = -1**

**Alignment 2 Seq1 A T C G G C A G A - Seq2 A T C G - - G A G A** 

## **Align sequences**

### **Seq1 A T C G G C A G A Seq2 A T C G G A G A**

**Alignment 1 Seq1 A T C G G C A G A Seq2 A T C G G - A G A**

**score = 7**

**Alignment 2 Seq1 A T C G G C A G A - Seq2 A T C G - - G A G A**

**score = -6**

## **Alignment in our cases**

 $>04$ TYPA -GAGCCCACTATGGAGGACATACGGCGGATGCAGGCGGAGTTCACGGACGAGCGGGACTGGAATAAGTTTCACCAGCCTCI >05MIVE ------ACTATGGAGGACATACGGCGAATGCAGGCGGAGTTCACCAACGAGCGGGACTGGAACAAGTTCCACCAGCCTCI >06GODO TTTACTTTTACCTCCGAGCCCACTTTGGAGGACATACGGCGAATGCAGGCTGAGTTTACCGACGAGCGGACTGGAATAAGTTTCACCAGCCTC >09BUKO TTCACCTTCAGCCCGGAGCCCACTATGGAGGACATACGGCGAATGCAGGCTGAGTTCACCGACGAGCGGGACTGGAACAAGTTTCACCAGCCCCI  $>1139-2$ TTCACCTTCAGCCCCGAGCCCACTATGGAGGACATCAGGCAAATGCAGGCGGAGTTCACTGAAGAGCGGGACTGGAACAAGTTTCACCAGCCTC  $>1149-10$ TTCACCTTCAGCCCCGAACCCACTATGGAAGACATCAGGCAAATGCAGGCGGAGTTCACCGATGAGCGGGACTGGAACAAGTTTCACCAGCCTCI  $>1149-11$ TTCACCTTCAGCCCCGAACCCACTATGGAAGACATCAGGCAAATGCAGGCGGAGTTCACCGATGAGCGGGACTGGAACAAGTTTCACCAGCCTCI  $>1149-9$ TTCACCTTCAGCCCCGAACCCACTATGGAAGACATCAGGCAAATGCAGGCGGAGTTCACCGATGAGCGGGACTGGAACAAGTTTCACCAGCCTCI  $>1166-1$ TTCAGC - - - AGCCCCGAGCCCACTATGGAGGACATCAGGCAAATGCAGGCGGAGTTCACTGAAGAGCGGGACTGGAACAAGTTTCACCAGCCTC  $>1203$ TTTACCTTCAGCCCCGAGCCCACCATGGAGGACATACGGCGAATGCAGGCGGAGTTCACCGACGAGCGGGACTGGAATAAGTTTCACCAGCCCCI

#### **Because sequences are full-coding, so gaps are also inserted in 3. Length of alignment can be exactly divided by 3**

**The resulting assemblies may still got some problems:** 

- **(1) chimera**
- **(2) unidentified paralogs or unrelated sequence**

#### **Chimera**

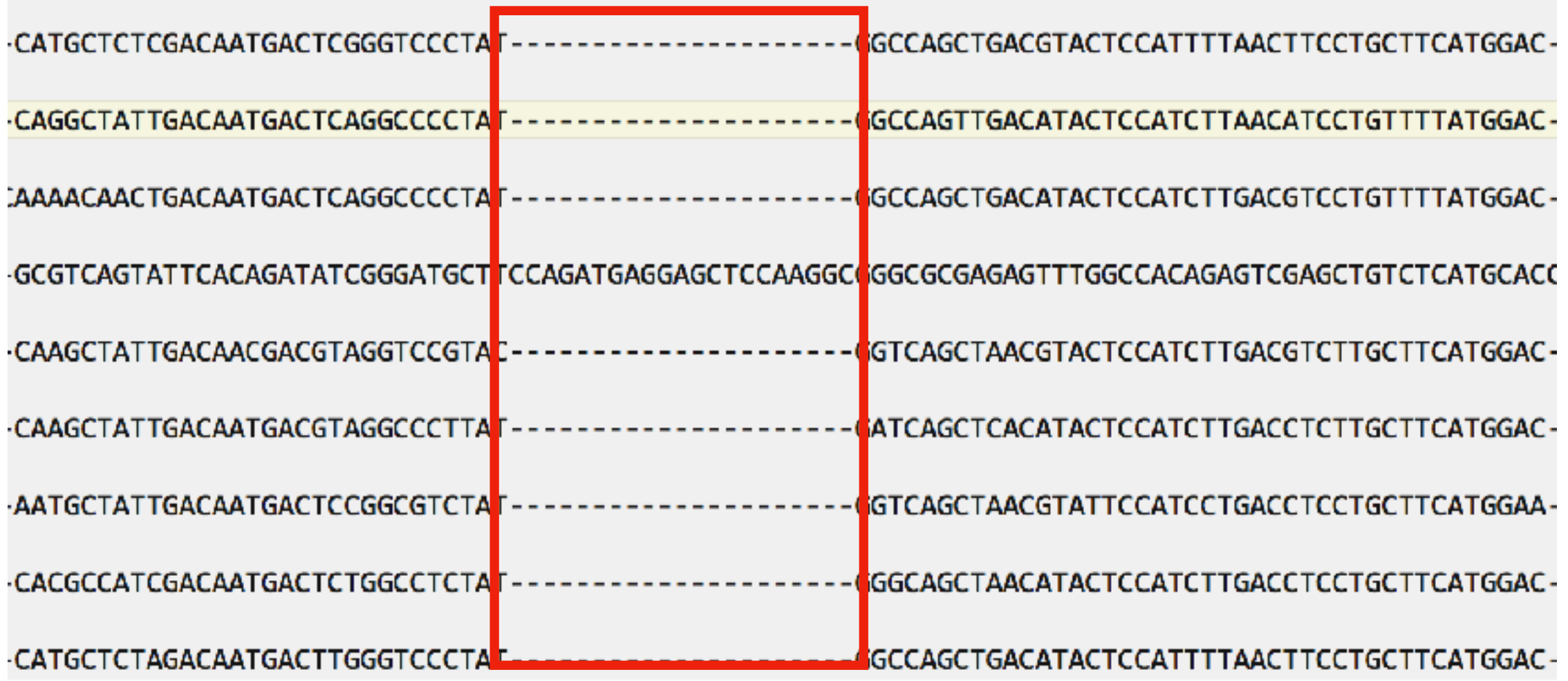

**No sequence can be aligned with chimeric sequences**

**unidentified paralogs or unrelated sequence** 

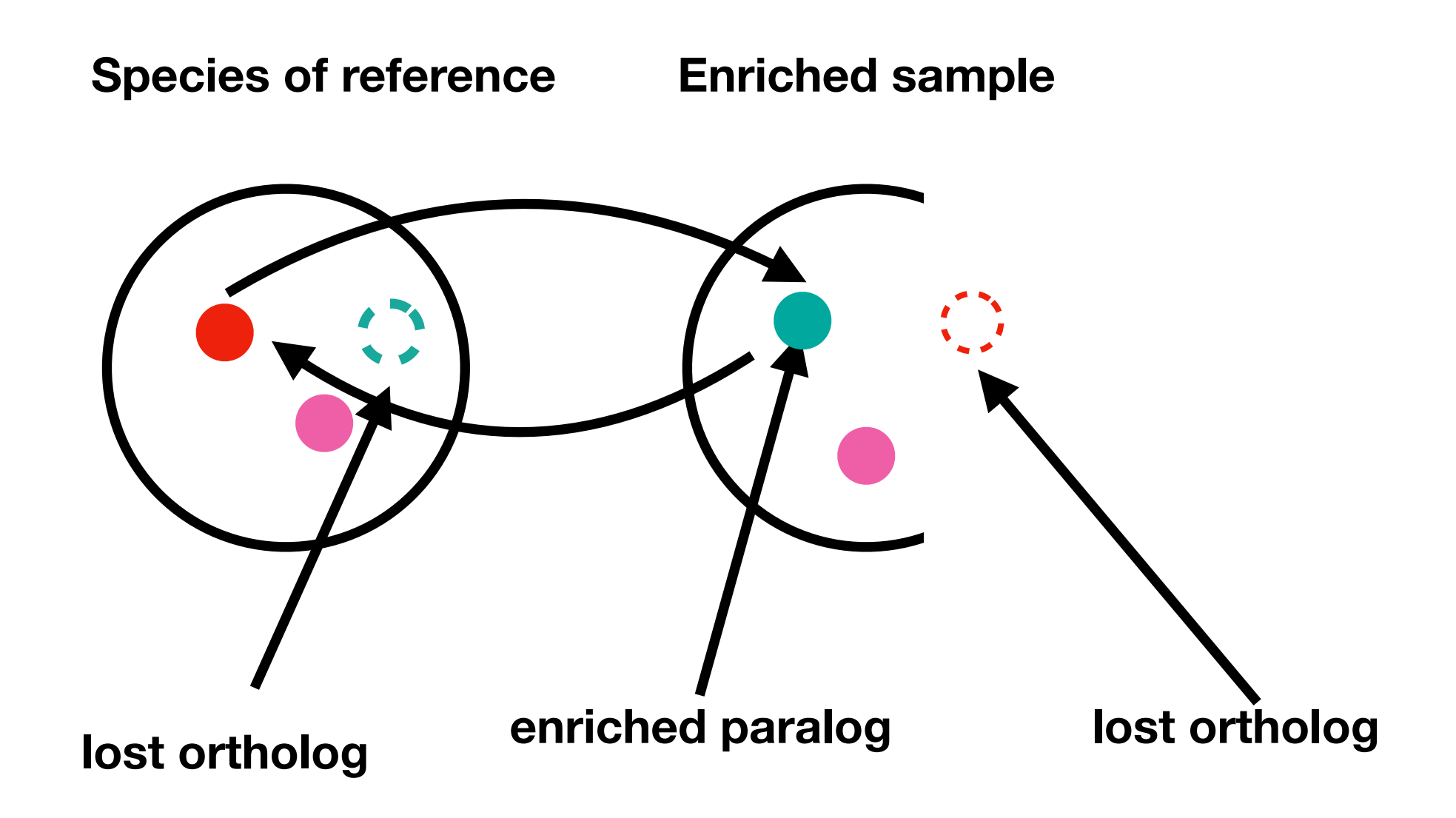

**How to filter unidentified paralogs**

**These paralogs are always too diverged from other captured sequences and reference** 

**We use pairwise distance to measure the divergence**

**What's pairwise distance**

### **Seq1 A T C G G C A G A Seq2 A T C C G - A G A**

**Column with 2 bases = 8**

**Different base = 1**

**pairwise distance = 0.125**

## **Other 2 kinds of special filters are also provided**

**Pick out loci follow the molecular clock hypotheses** 

**Pick out loci have the provided monophyletic group**

#### **Detect contamination between taxa**

**Most of loci in diverged taxa cannot be very close**

#### **Detect contamination between taxa**

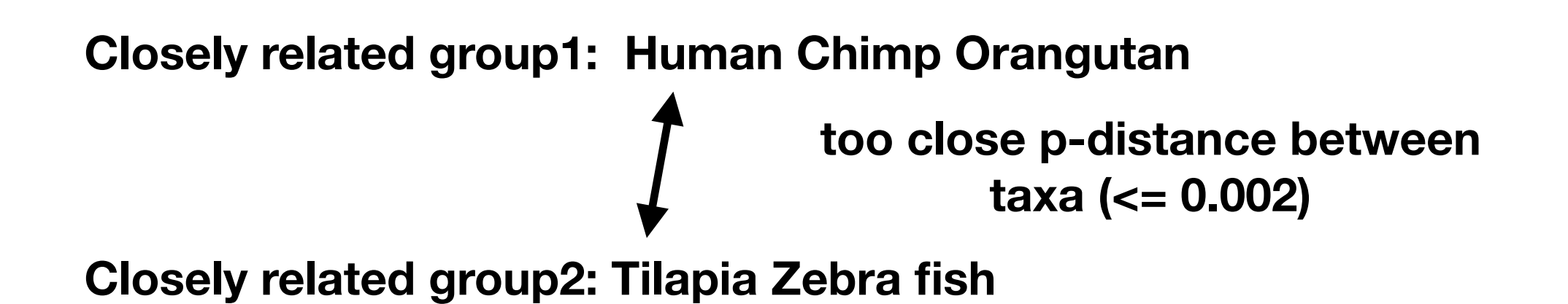

**Contamination rate (%) = potentially contaminated pair/all pair\*100**

## **Summary statistics**

**Summarized statistics for each locus including:** 

- **(1) Average length of coding region**
- **(2) Average length of flanking region**
- **(3) Length of alignment**
- **(4) Average GC content**
- **(5) Percentage of Missing data**
- **(6) Pairwise distance**

**Summarized statistics for each sample including:** 

- **(1) Average length of captured sequences**
- **(2) Average GC content**
- **(3) Number of captured loci**

**Some prerequisites** 

#### **Terminal**

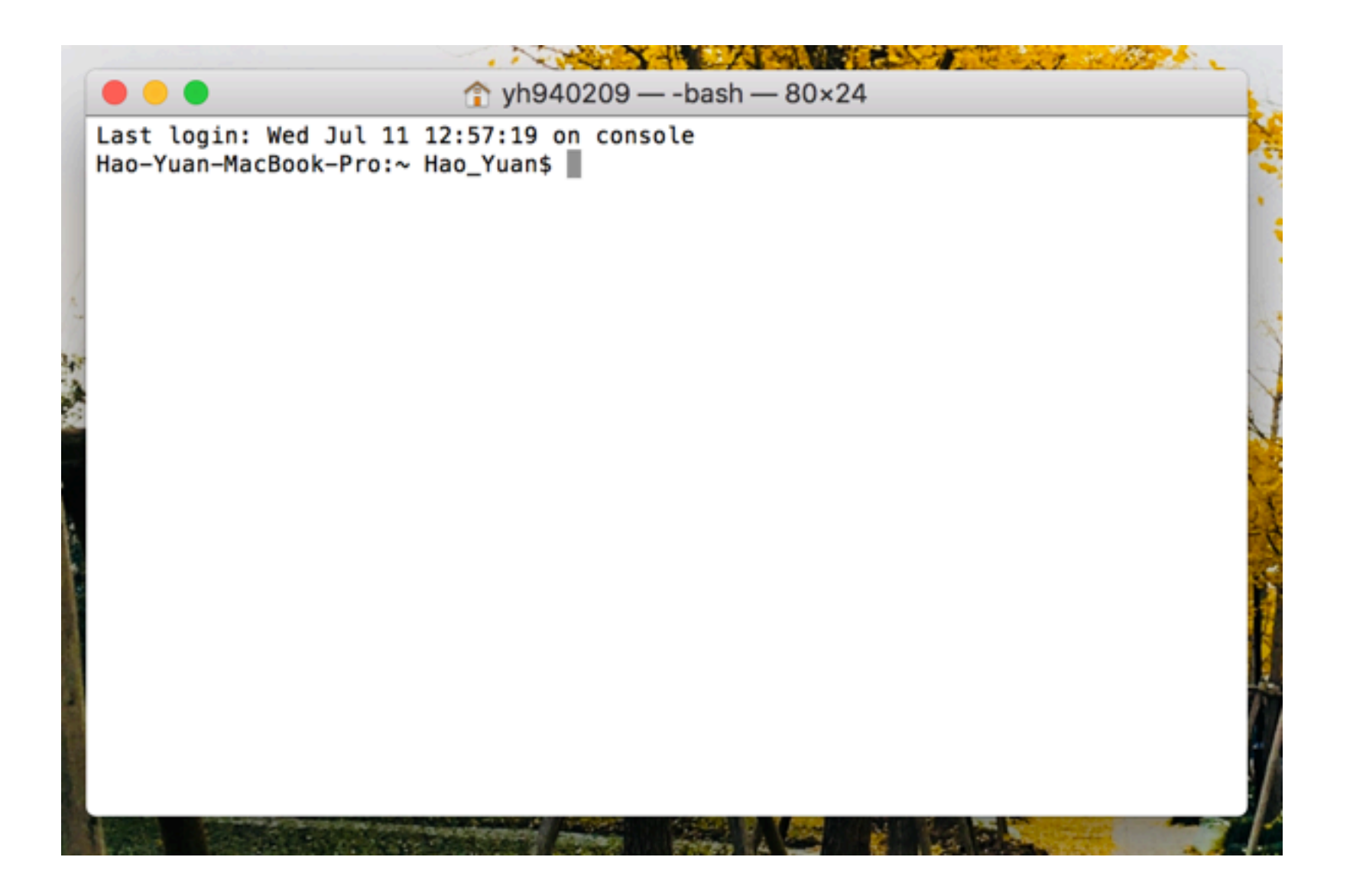

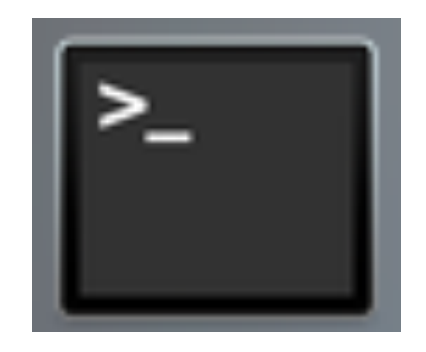

**Terminal**

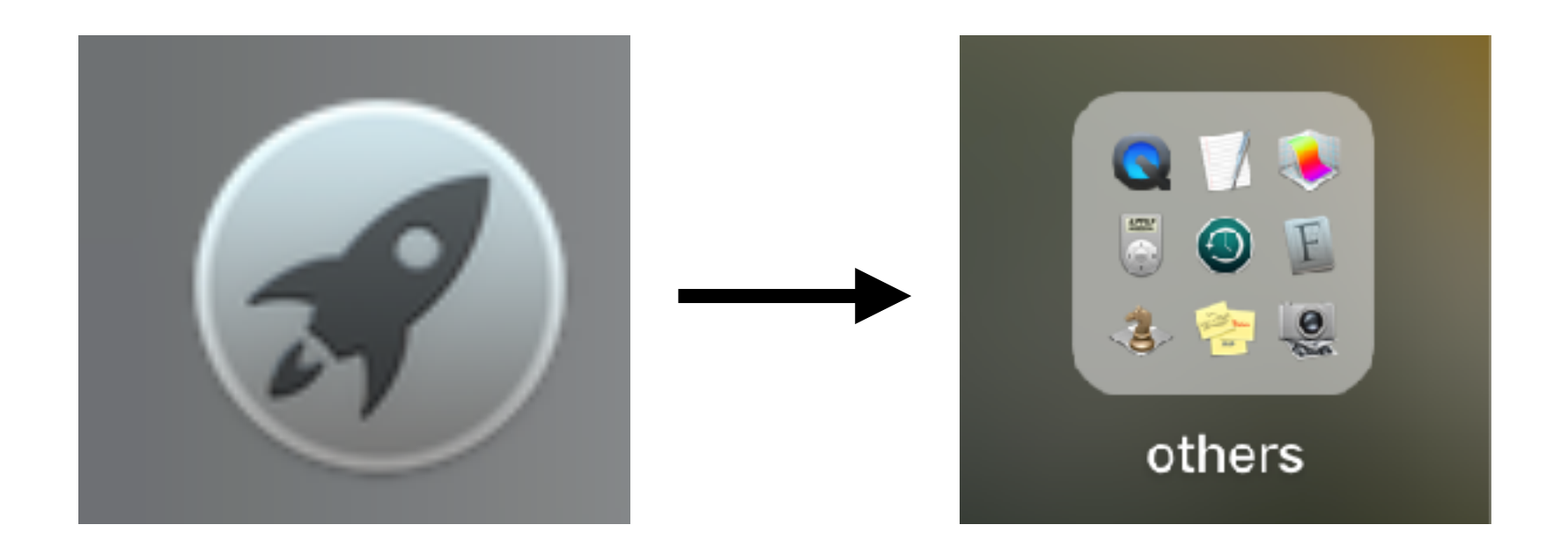

**If you are using macOS, it can be found under "Launchpad->others"**

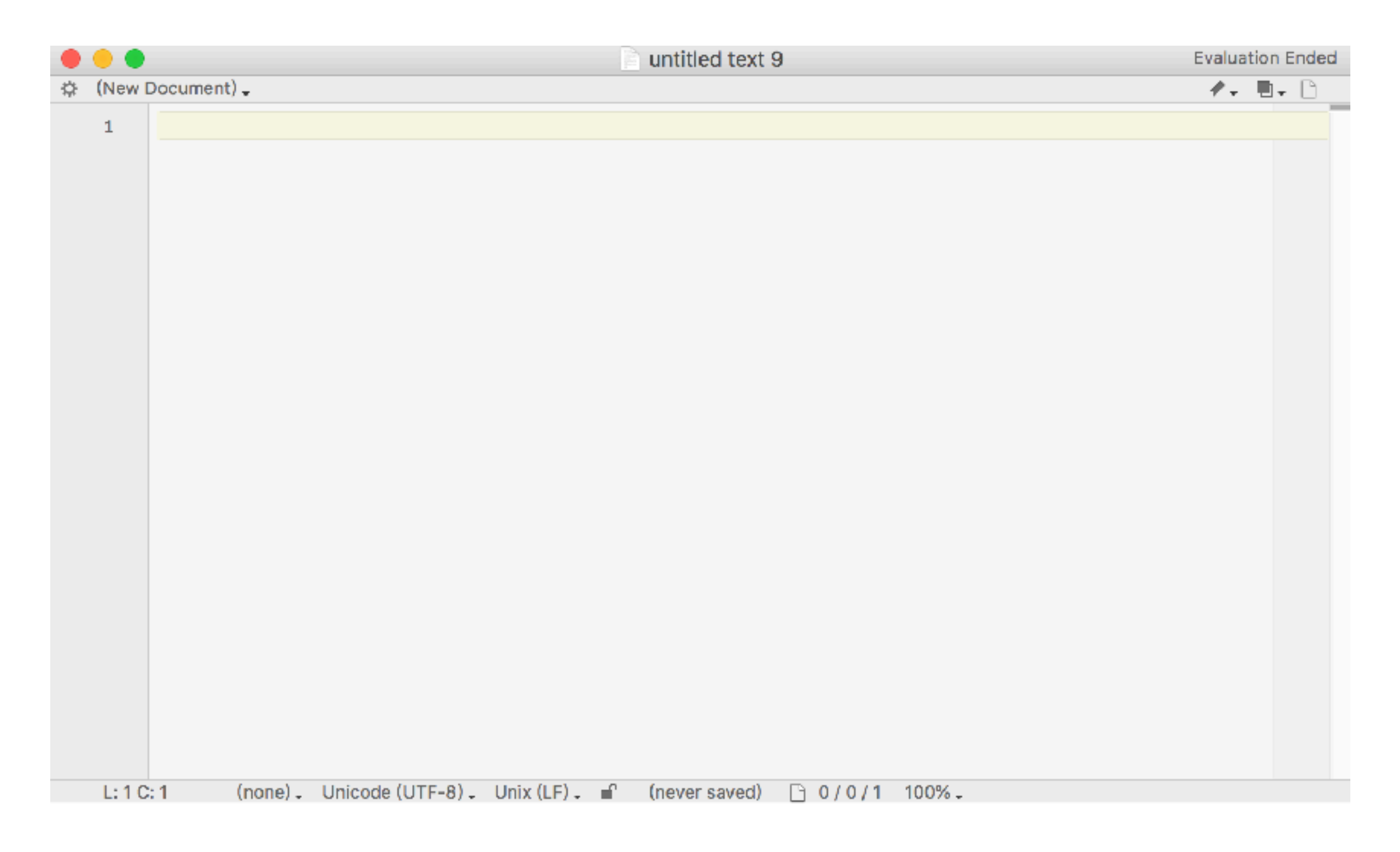

#### **A more professional but easy to use text editor**

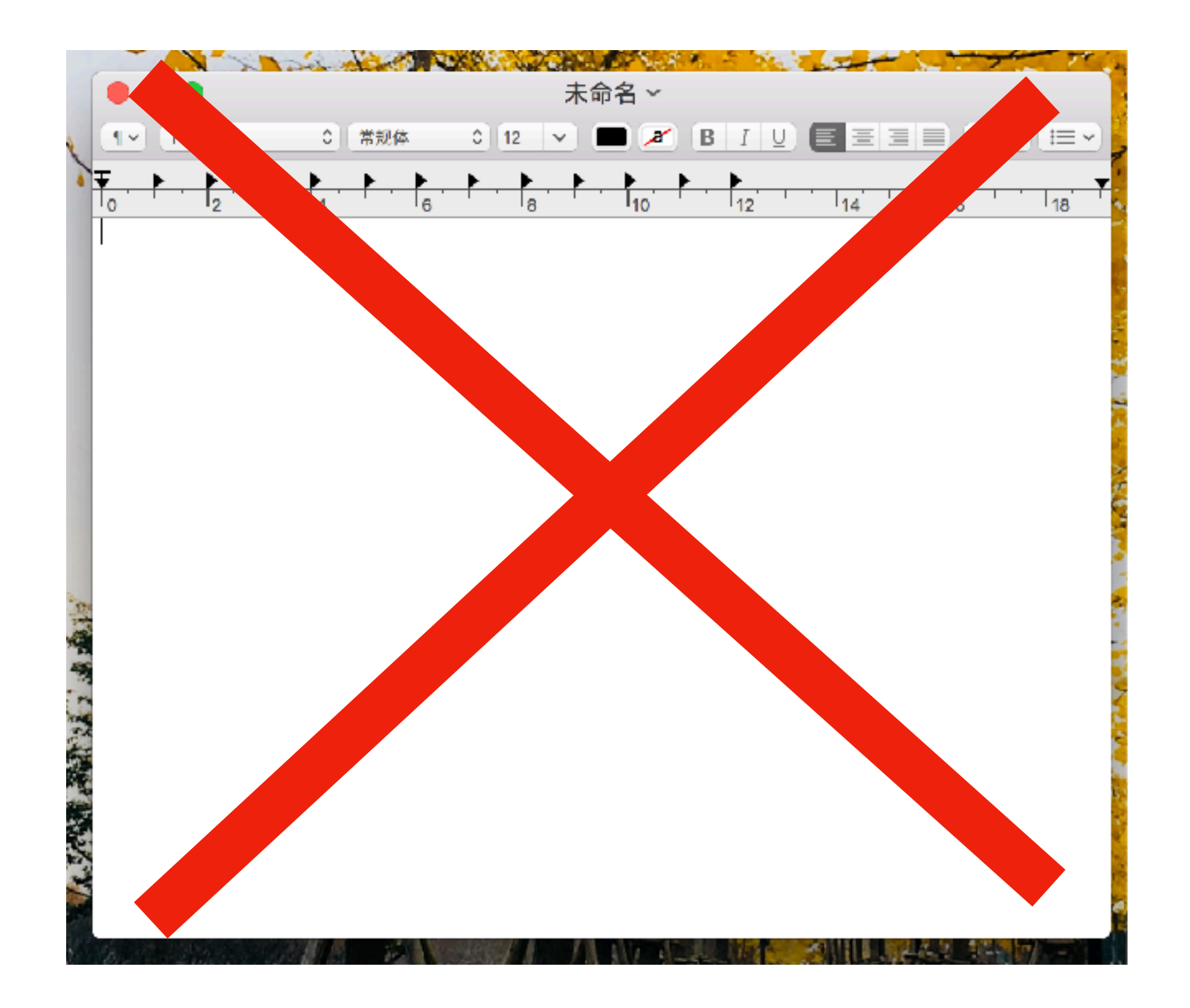

**Simple text editor can only display plain text**

**What to do with text editor**

**Record commands during the analysis just like experiment records**

**Write simple script**

**Check file format**

**……**

**A more professional text editor** 

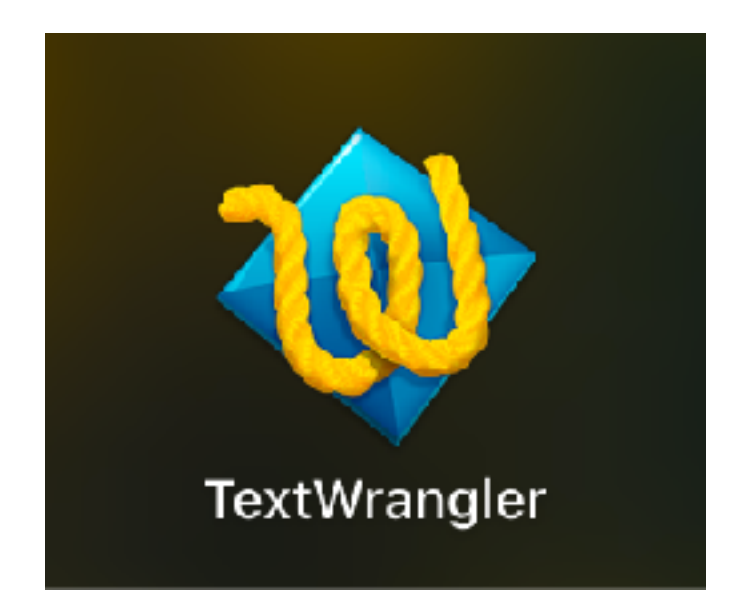

**TextWrangler (pre-installed on MacOS) BBEdit (30-days trail)** 

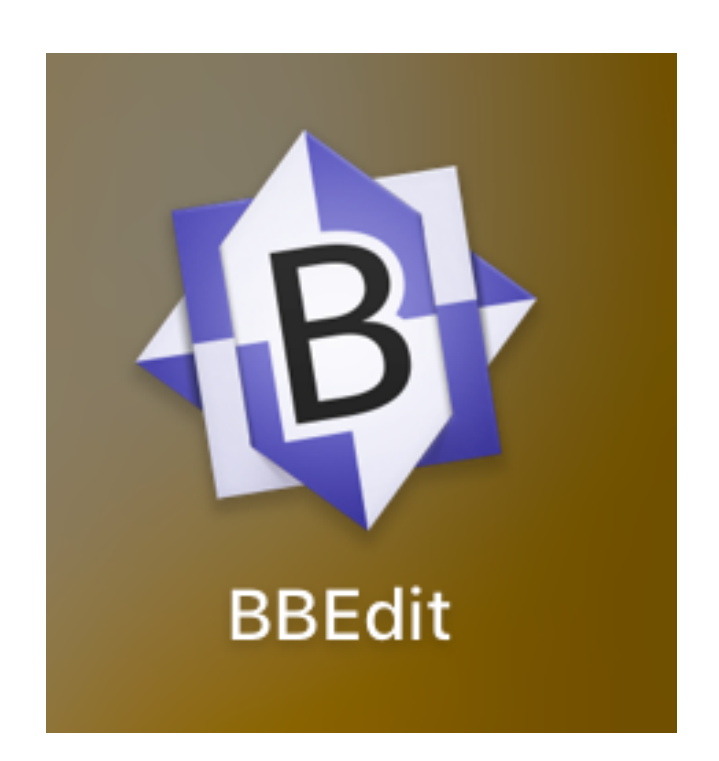

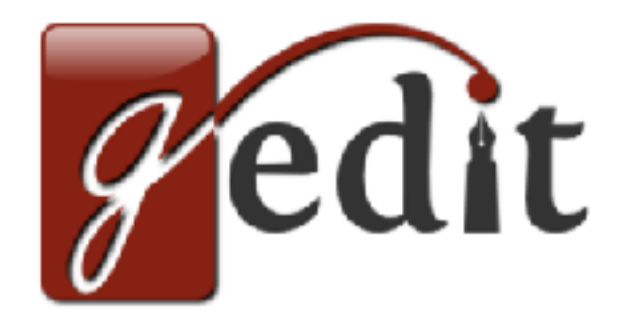

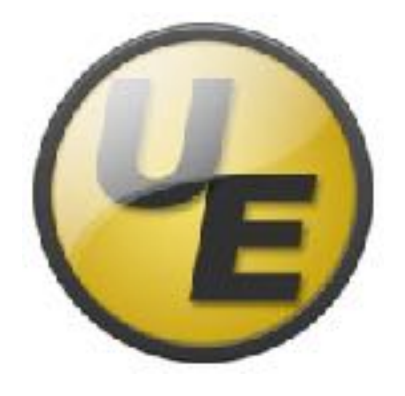

**Gedit (free) Ultraedit (30-days trail)**

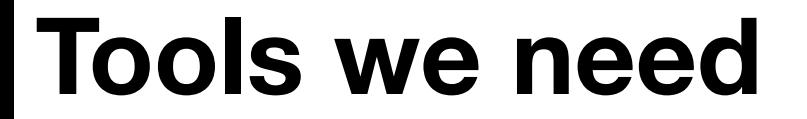

**A unix-like system**

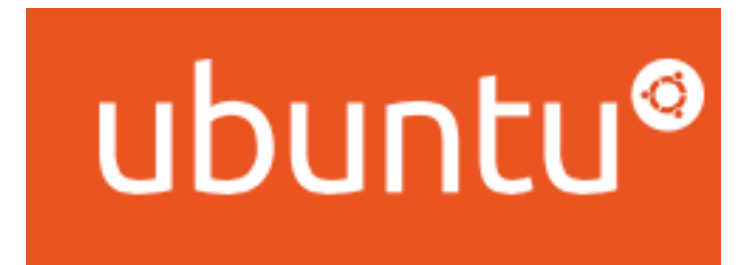

#### macOS High Sierra 版本 10.13.5

debian  $\bigcirc$ The universal operating system

**Linux MacOS**

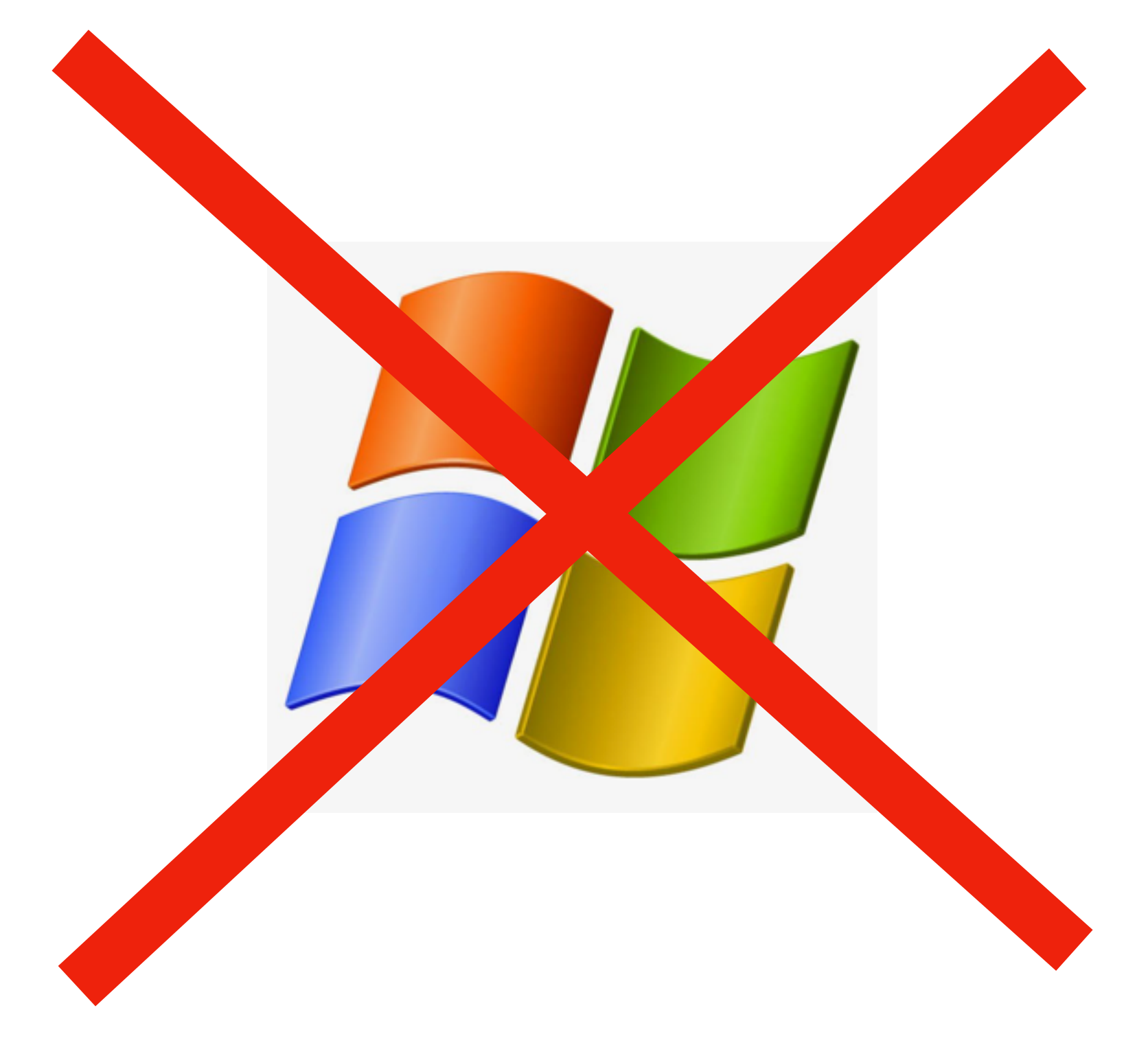

**No windows here**

## **Why no windows here**

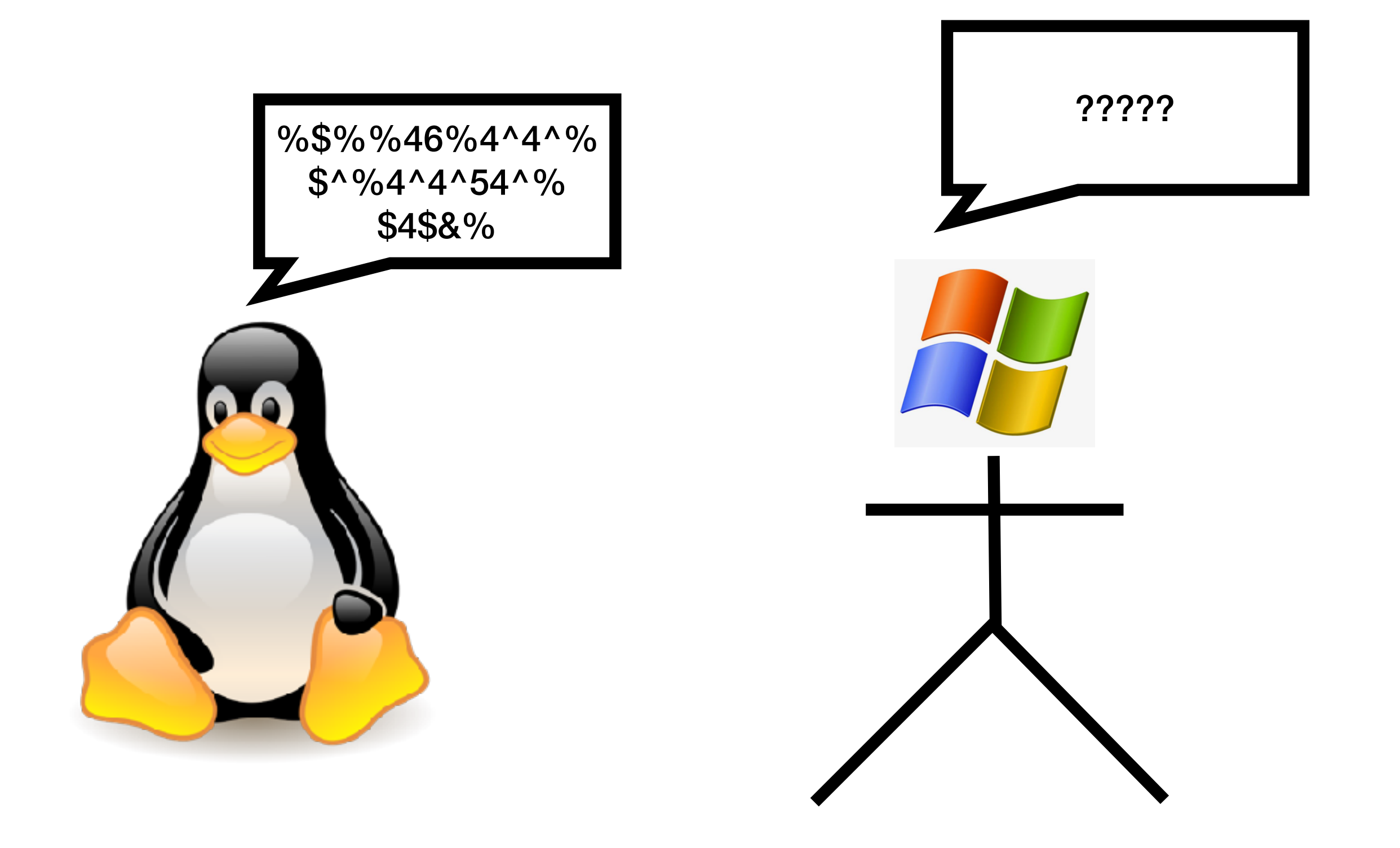

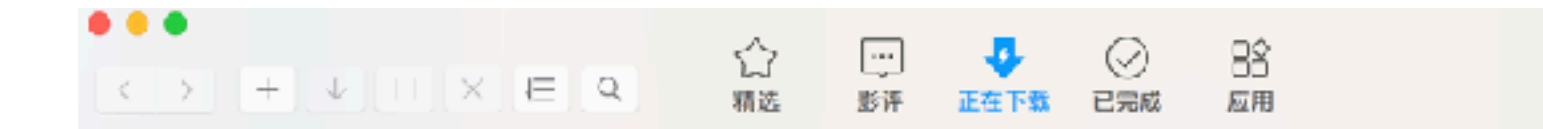

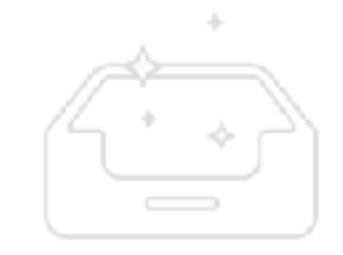

没有正在下载任务

**Graphical User Interface (GUI)**

Last login: Mon Jul 9 14:57:36 on ttys000 Hao-Yuan-MacBook-Pro:~ Hao\_Yuan\$ cd Desktop/

```
Last login: Mon Jul 9 14:57:36 on ttys000
Hao-Yuan-MacBook-Pro:~ Hao_Yuan$ perl statistics.pl --nf_aligned test_normal_ali
gned
```
#### **Command Line Interface (CLI)**

## **How to type in and run a command in terminal**

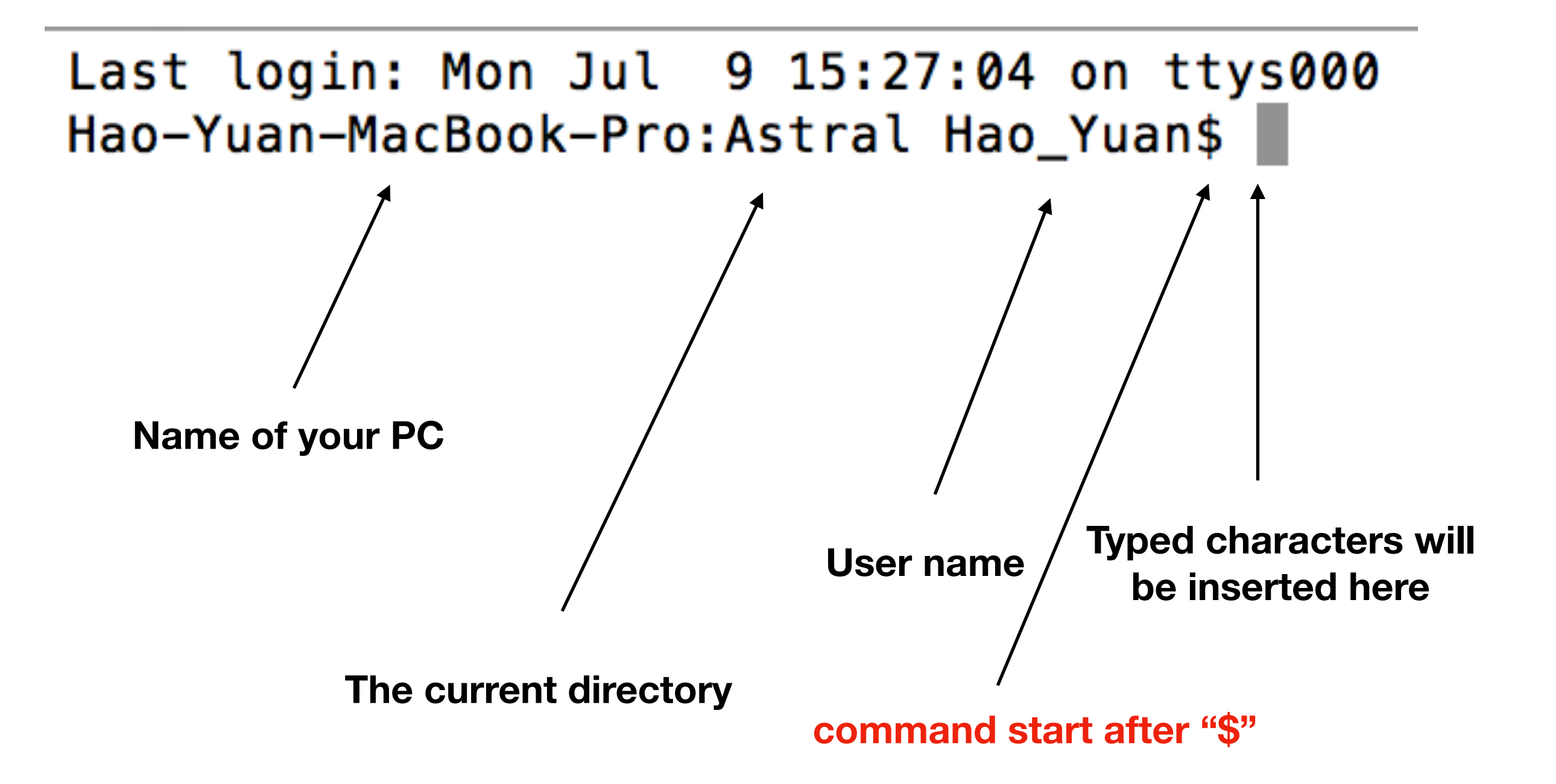

## **How to type in and run a command in terminal**

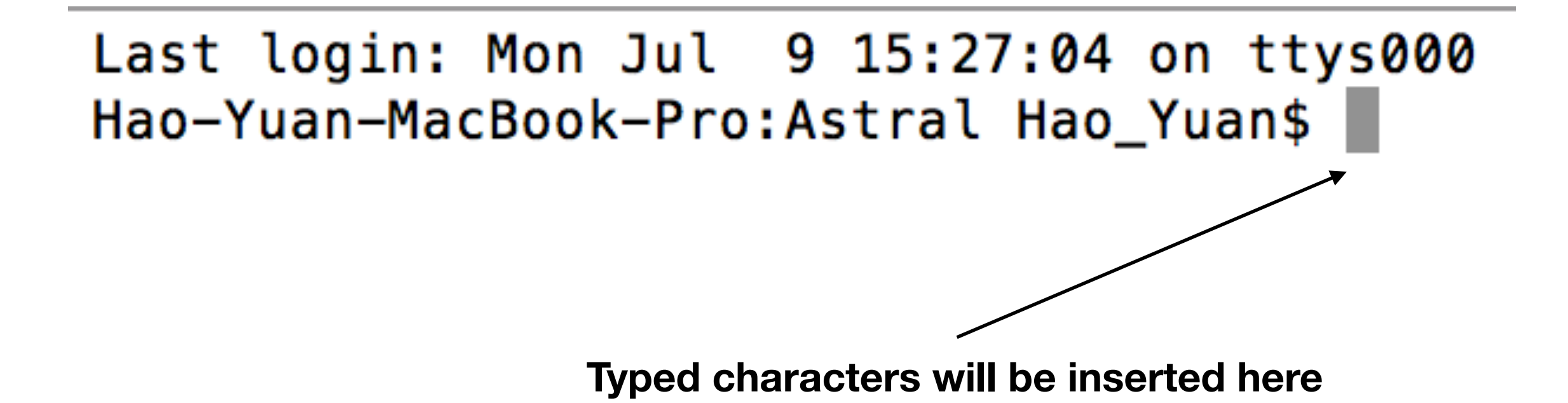

Last login: Mon Jul  $9$  16:12:43 on ttys003 Hao-Yuan-MacBook-Pro:Astral Hao Yuan\$ ls

## **How to type in and run a command in terminal**

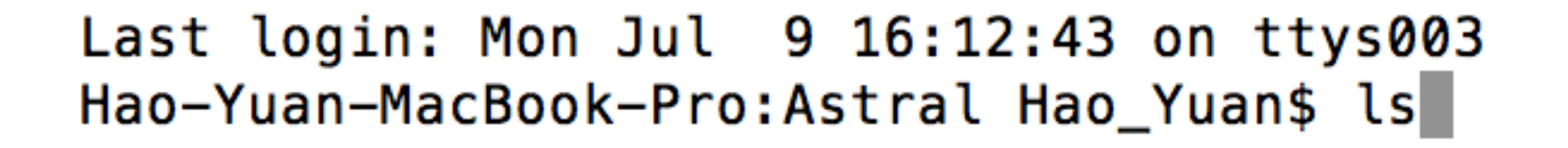

**Type "enter"**

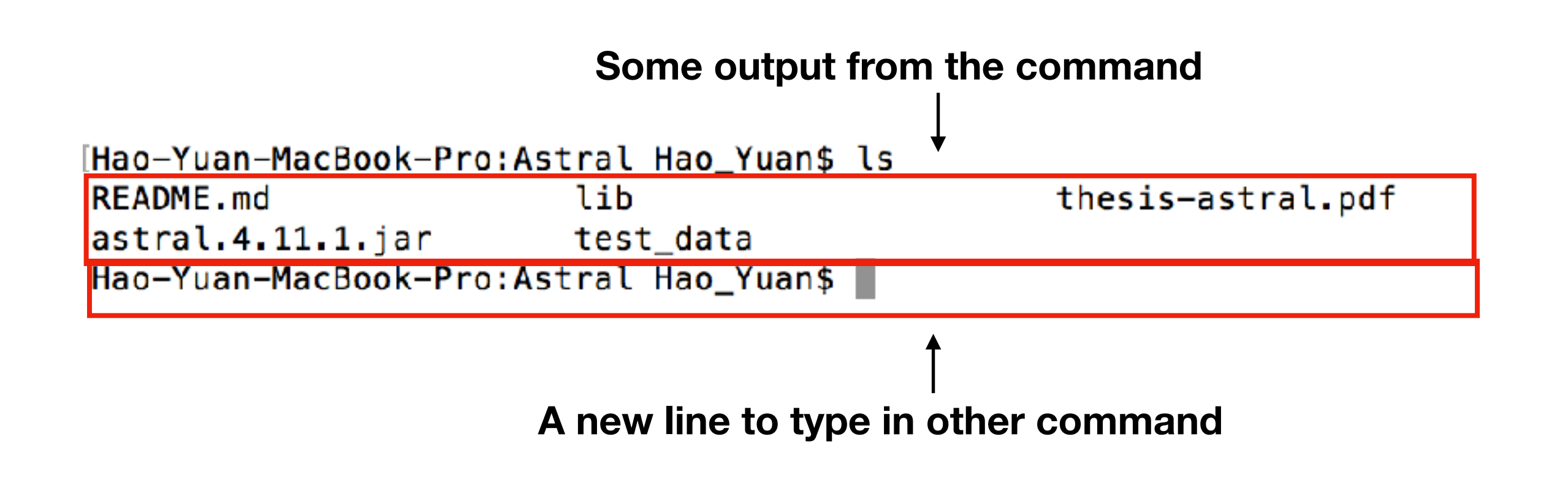

**In the following slides, i will use "\$" to indicate the start of a command, like:**

**\$ perl filter.pl --indir re\_od\_nogap --filtered filtered --cpu 4** 

**DO NOT INCLUDE "\$" INTO YOUR COMMAND** 

## **General format of a command**

**Format 1:** 

**\$ /path/to/software/name\_of\_software**

**Just the path to software**

**Format 2:** 

**\$ /path/to/software/name\_of\_software option Path to software + option**

> **option are used to pass parameter to software**

**Some option are mandatory like name of input file, while the others are optional like some parameter**

### **General format of a command**

**Some variation of format 1 :**

**\$ /path/to/software/name\_of\_software**

**\$ ./name\_of\_software**

**\$ ../name\_of\_software**

**Some variation of format 2 :**

**\$ ./name\_of\_software -option1 value\_of\_option**

**\$ ./name\_of\_software value\_of\_option**

**call the software in complete path**

**call the software in relative path, the software is at current directory**

**call the software in relative path, the software is at parent directory**

**pass the value to software through option "option1"**

**pass the value directly to the software**
**How to use a software without specifying the path to it ?**

**How to use a software without specifying the path to it ?**

**They are series of pre-set value. They will be called when you open the terminal. One of the example is \$PATH**

**\$PATH includes lots of user-defined path**

export PATH=\$PATH:/Users/yh940209/Programs/sqlite/

export PATH=\$PATH:/Users/yh940209/Programs/bpp3.2/

export PATH=\$PATH:/Users/yh940209/Programs/

export PATH=\$PATH:/Users/yh940209/Programs/trinityrnaseq-2.2.0

export PATH=\$PATH:/Users/yh940209/Programs/BCFtools/bin

**Path to directory containing a software called bcftools**

export PATH=\$PATH:/Users/yh940209/Programs/sqlite/ export PATH=\$PATH:/Users/yh940209/Programs/bpp3.2/ export PATH=\$PATH:/Users/yh940209/Programs/ export PATH=\$PATH:/Users/yh940209/Programs/trinityrnaseq-2.2.0 export PATH=\$PATH:/Users/yh940209/Programs/BCFtools/bin

**Path to directory containing a software called bcftools**

**\$ /Users/yh940209/Programs/BCFtools/bin/bcftools -h**

**\$ bcftools -h**

**When path is not specified before the software, system will find software under path saved in \$PATH**

**\$ cd change directory to home (~)**

**\$ nano .bash\_profile**

**open file ".bash\_profile" by an text editor called "nano", it will create a new file if it does not exist**

**type "export…" as showed in previous slide**

**ctrl+o to write out the file**

**\$ source .bash\_profile Reload \$PATH, or you can simply reopen the terminal** 

**\$ echo \$PATH print the directory saved in \$PATH on the terminal**

# **Authority**

**Each user have 3 kinds of authority to a file :** 

**read (r)** 

**write (w)** 

**execute (x)**

**If you want to make a script or software executable for current user, type:**

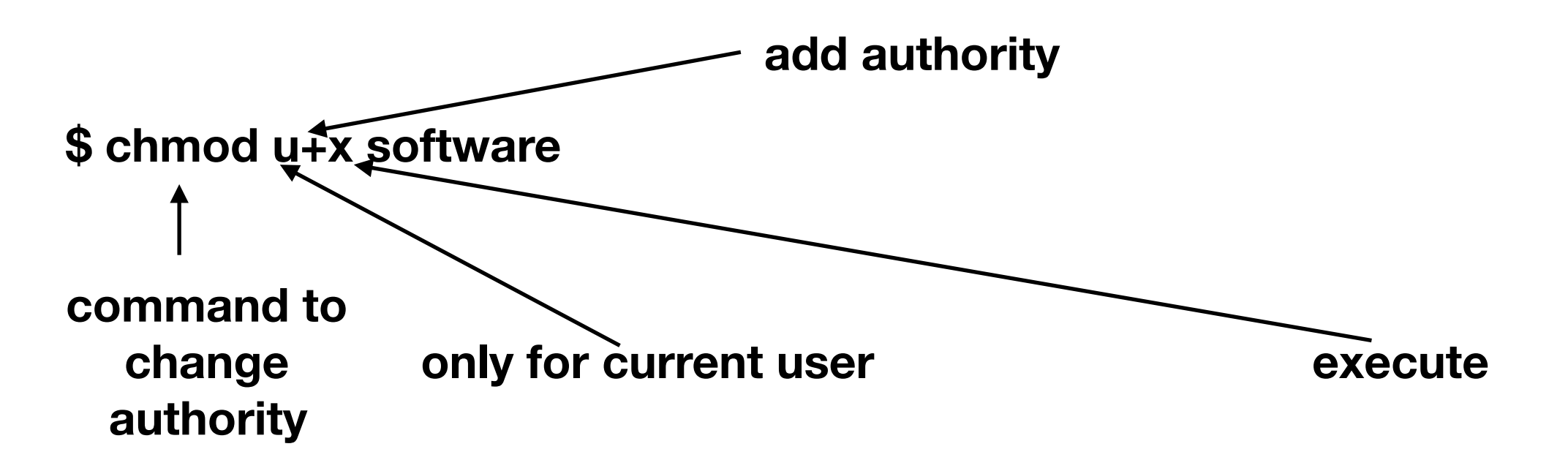

### **How to run a perl code**

**\$ perl assemble.pl Use the perl interpreter found under \$PATH to run the code "assemble.pl"**

**\$ perl assemble.pl -h pass option "h" (help message) to the code**

**\$ chmod u+x assemble.pl \$ ./assemble.pl**

**You can call this way only if assemble.pl is executable**

**\$ assemble.pl**

**Call assemble.pl found under \$PATH. In this situation, assemble.pl must be executable**

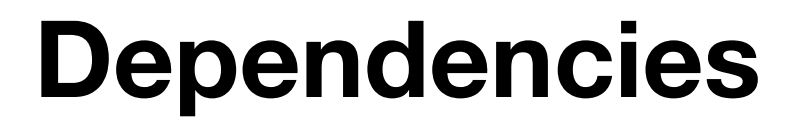

# **Software**

**Module**

### **How to install a software**

ncbi-blast-2.7.1+-src.tar.gz n

**source code**

 $\mathbb{R}$  ncbi-blast-2.7.1+-x64-macosx.tar.gz

 $\mathbb{R}$  ncbi-blast-2.7.1+-x64-linux.tar.gz

ncbi-blast-2.7.1+-1.x86\_64.rpm  $\overline{\mathcal{P}}$ 

**binary**

ncbi-blast-2.7.1+.dmg a)

**Installer**

### **How to install a software**

ncbi-blast-2.7.1+-src.tar.gz ₹

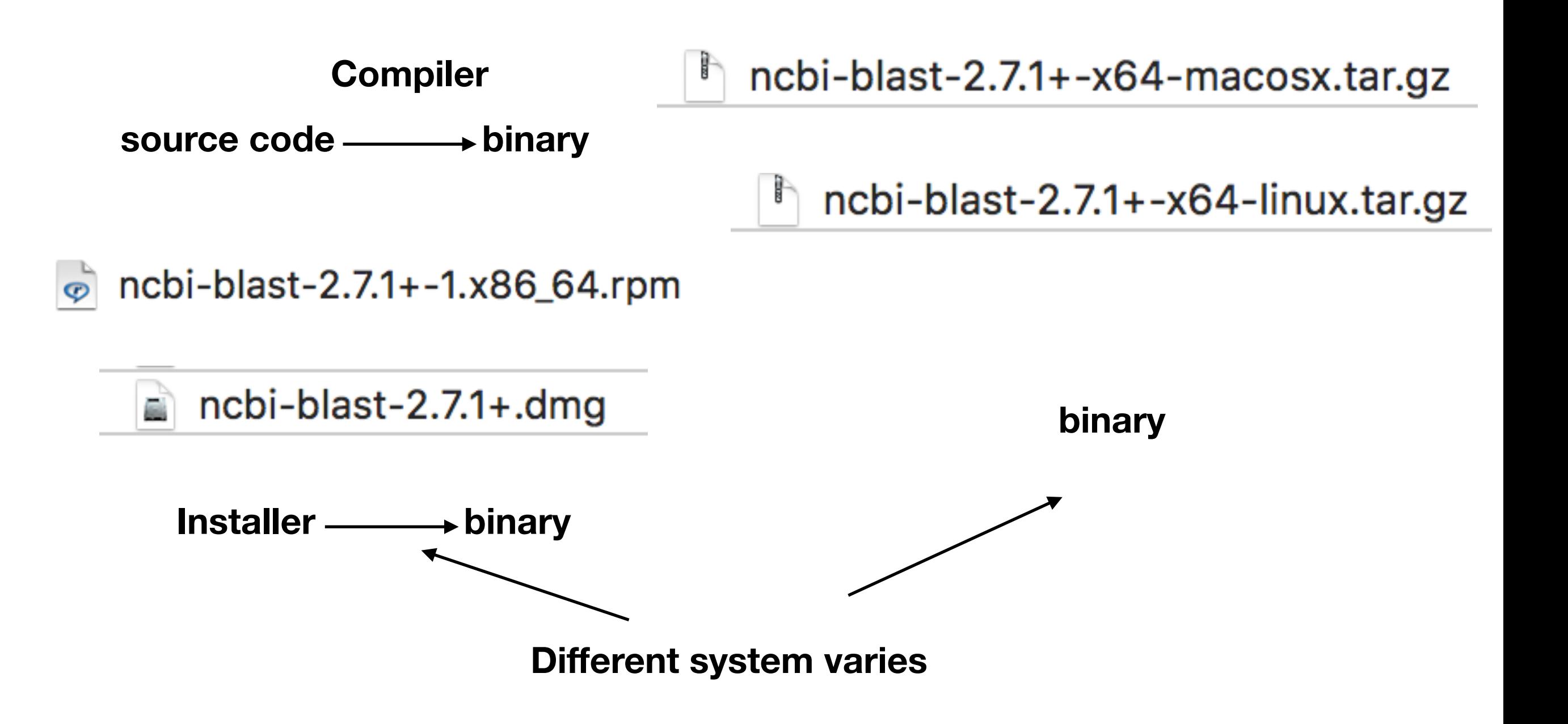

### **How to install a software**

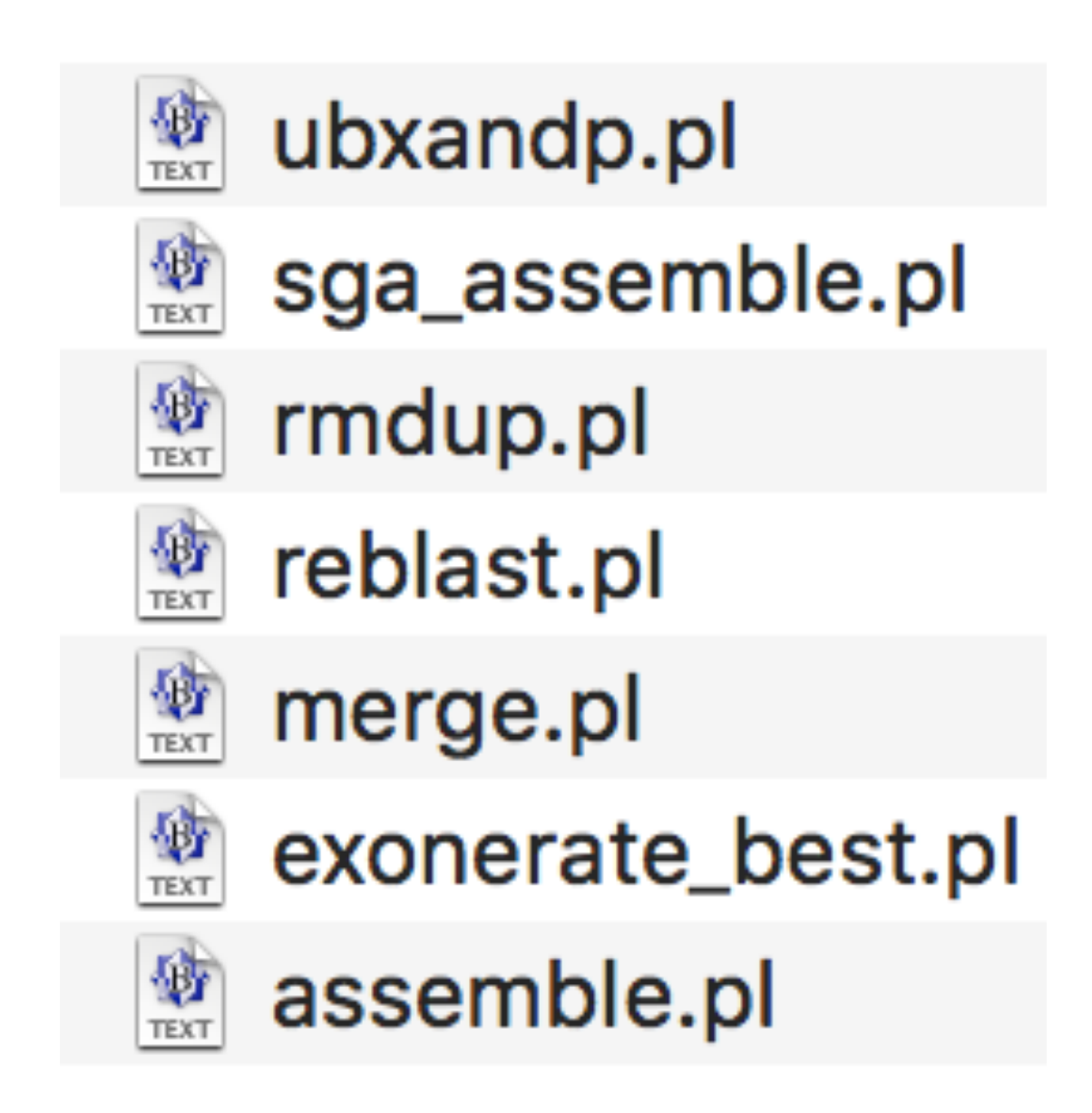

#### **Download and use source code directly**

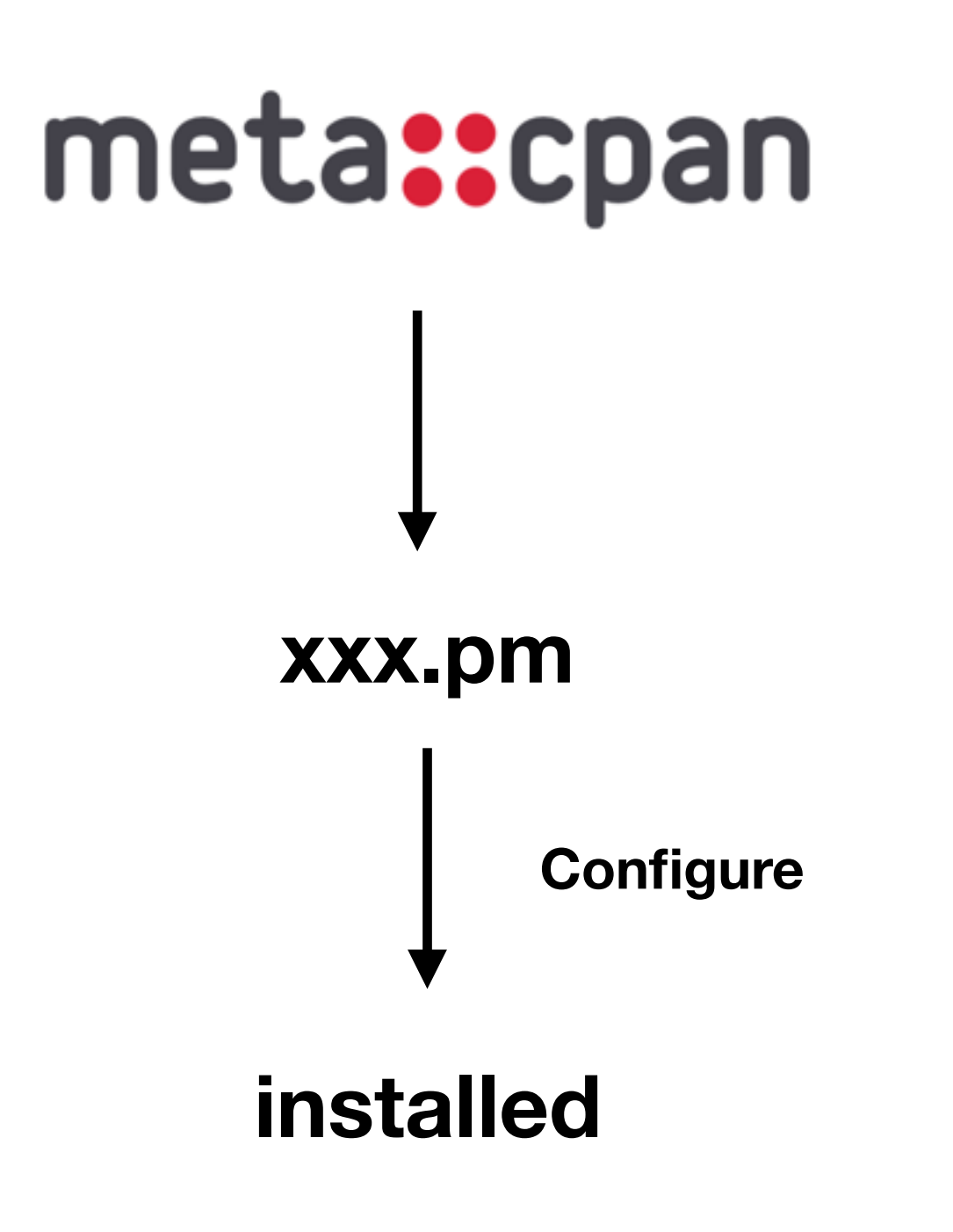

### **xxx1.pm**

### **xxx2.pm**

**xxx.pm**

### **xxx3.pm**

### **xxx4.pm**

**if a modules needs lots of other modules ?** 

**\$ perl -MCPAN -e shell**

**or**

**\$ sudo perl -MCPAN -e shell**

**sudo allows a permitted user to execute a command as the superuser**

Hao-Yuan-MacBook-Pro:~ Hao\_Yuan\$ perl -MCPAN -e shell

Hao-Yuan-MacBook-Pro:~ Hao\_Yuan\$ perl -MCPAN -e shell

[Hao-Yuan-MacBook-Pro:~ Hao\_Yuan\$ perl -MCPAN -e shell Terminal does not support AddHistory.

cpan shell  $-$  CPAN exploration and modules installation (v2.11) Enter 'h' for help.

 $cpan[1]$ 

 $c$ pan $[1]$ > install R.pm Reading '/Users/yh940209/.cpan/Metadata' Database was generated on Mon, 09 Jan 2017 04:53:40 GMT Reading '/Users/yh940209/.cpan/sources/authors/01mailrc.txt.gz' .................DONE Fetching with HTTP::Tiny: http://cpan.communilink.net/modules/02packages.details.txt.gz

**type "install xxx.pm" and "enter"**

**Wait a few minute.The current installing module and its related module will be installed together**

**Every files under analysis must be encoded by unicode (utf-8) and line breaks is unix (LF).**

#### **How to check encoding and line break**

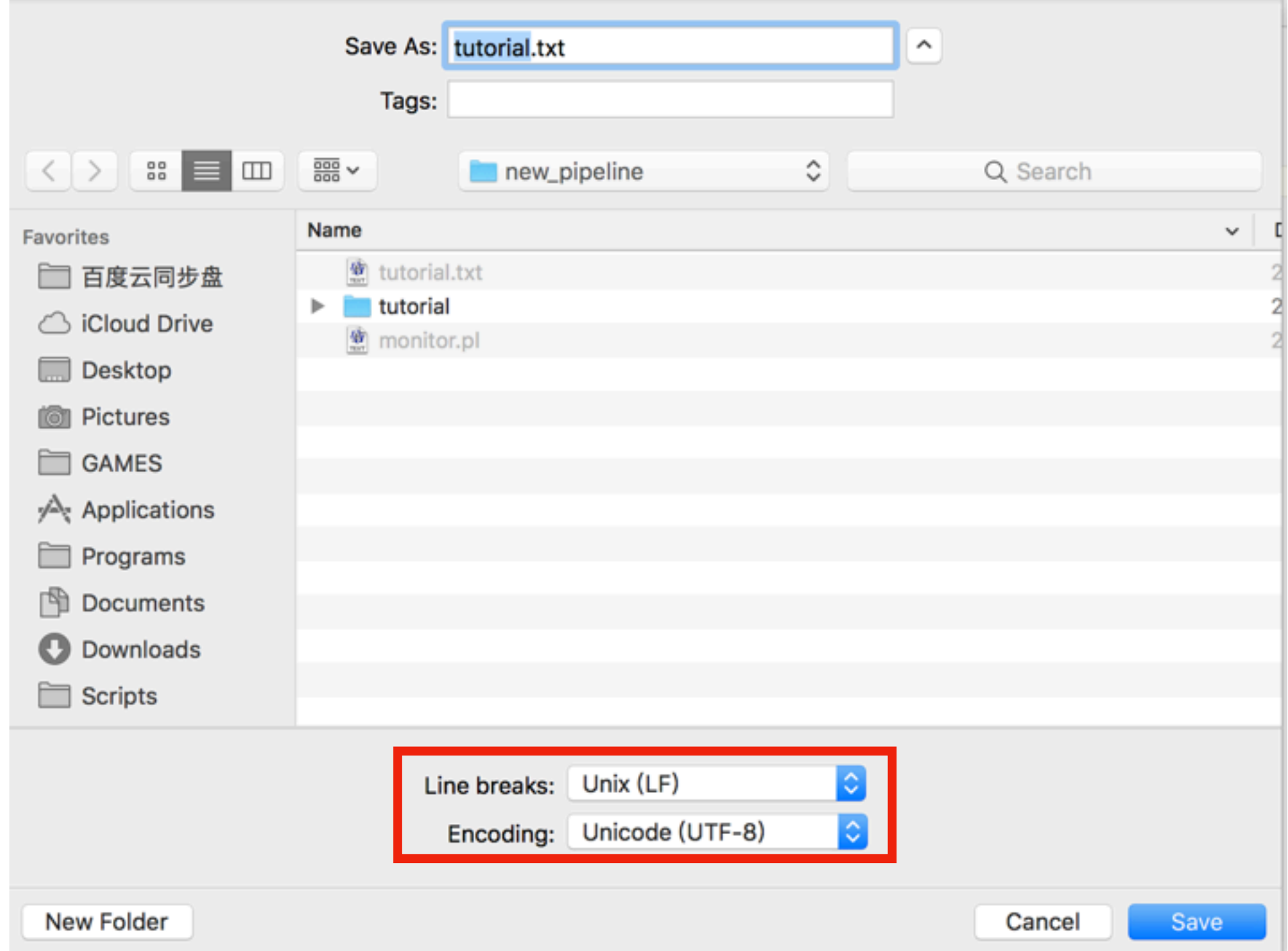

#### **Encoding and line break**

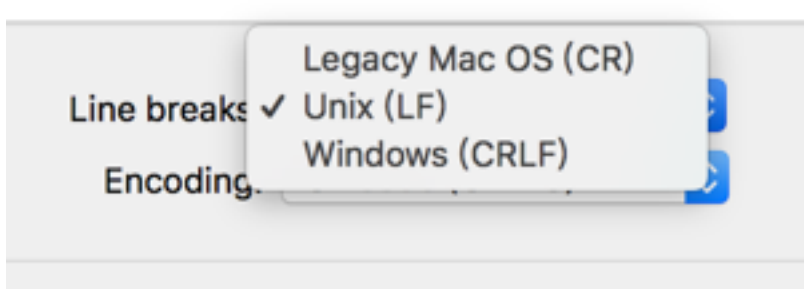

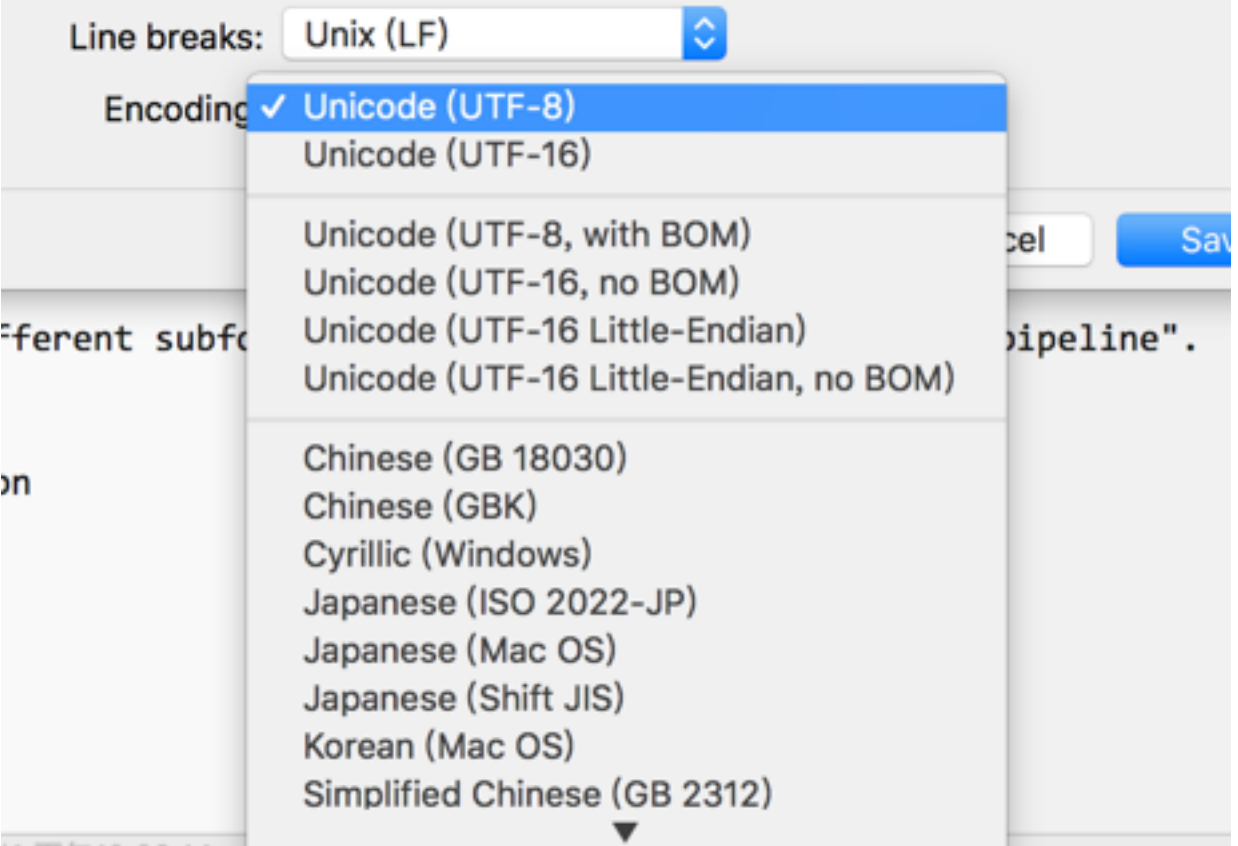

#### **Check encoding and line breaks especially files were produced or saved on windows**

**Avoid using non-English charaters, space or any other strange characters like "#?@!" in filename**

**If you want use space, substitute it as "\_" (underline)**

**We will start to learn how to assemble sequences get through target enrichment**

**In following tutorial, each script will be introduced in this way:** 

- **(1) Function**
- **(2) dependencies**
- **(3) Usage**
- **(4) involved option**
- **(5) Input and output**

**Due to time limit, i won't introduce each option and script in detail. All scripts included in the pipeline and its function are briefly introduced at line 70-117 of "tutorial.txt"** 

**Access its detailed usage by: \$ perl name\_of\_script.pl -h**

**Learn more about command line, please refer to "introToCmdLine.pdf" under gzipped package "toturial\_test\_data.tar.gz"**

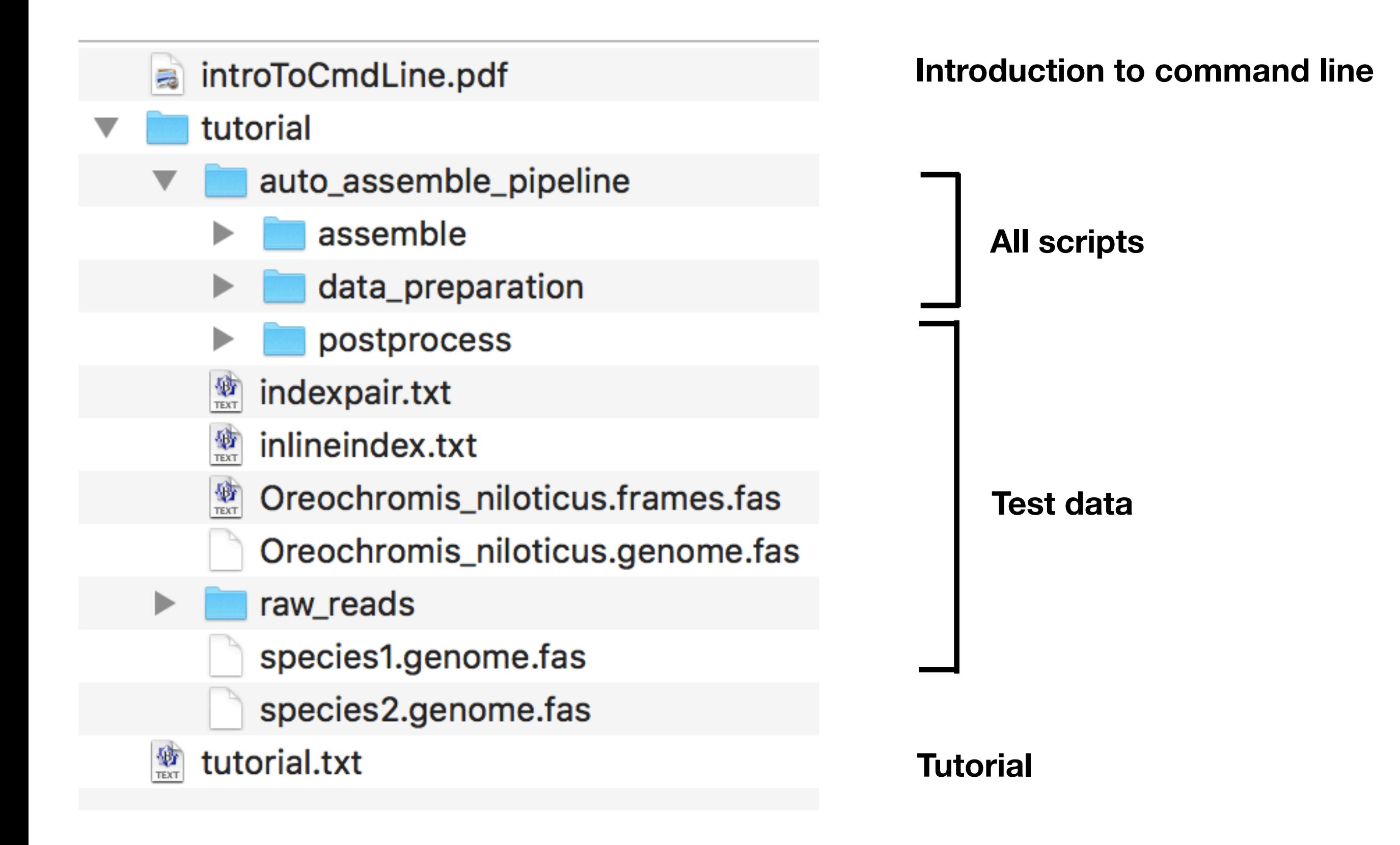

**We've already been in running directory (/home/users/cli/ocean/yuanhao/ pipeline\_demonstration/toturial\_test\_data/tutorial ). Let's see what's under it by:**

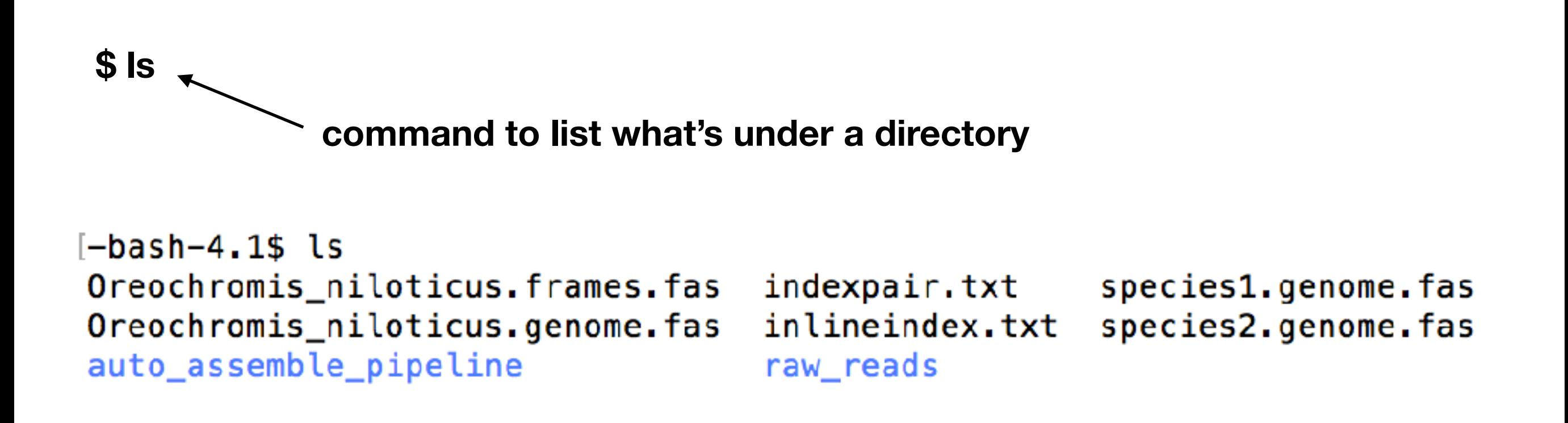

### **Let's start run the scripts!**

### **Data preparation**

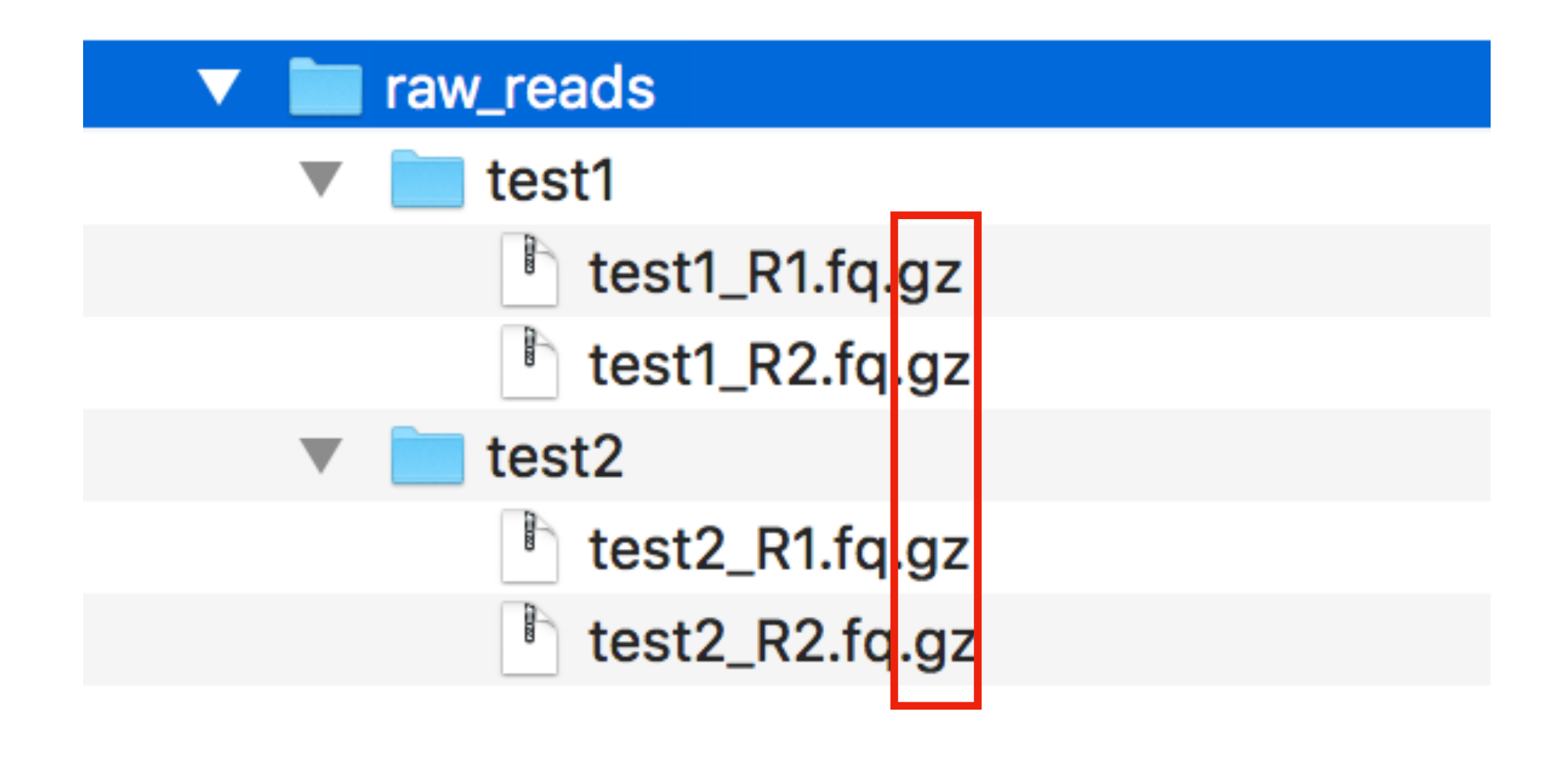

### **Reads are compressed**

### **Gunzip data**

**Dependencies: no** 

**Input: raw\_reads** 

**Usage:** 

**"\" is used to continue the command line in a new line**

 **\$ perl ./auto\_assemble\_pipeline/data\_preparation/gunzip\_Files.pl \** 

**--gzip raw\_reads \** 

**--gunzipped gunzipped\_raw\_reads** 

**Involved options:** 

**--gzip: Directory containing gzipped raw data --gunzipped: Directory containing expanded raw data** 

**Output:** 

**gunzipped\_raw\_reads: Directory containing expanded raw data**

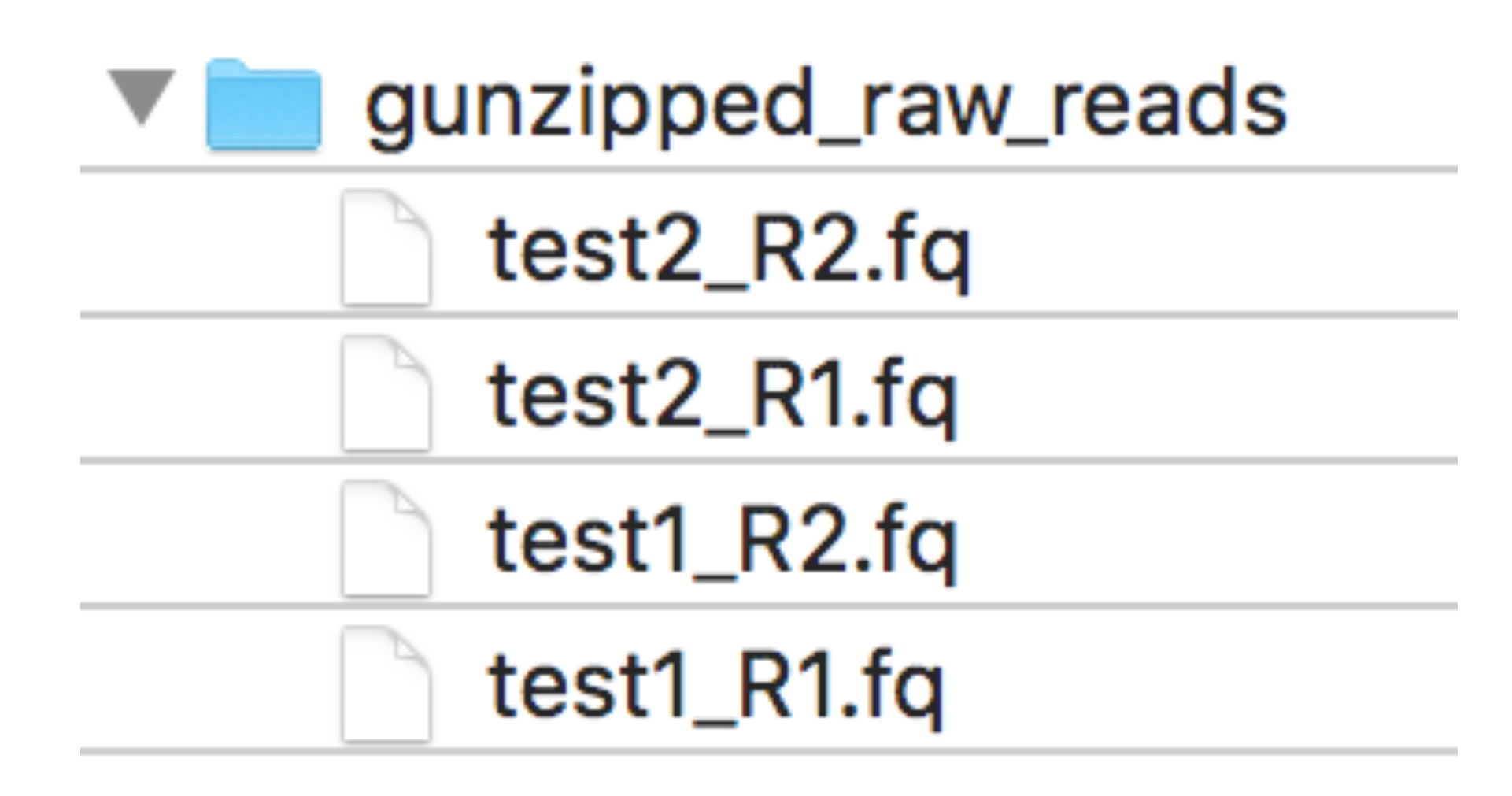

# **Demultiplex sample based on inline index (optional)**

**Dependencies: no** 

**Input: gunzipped\_raw\_reads inlineindex.txt indexpair.txt** 

**\$ perl ./auto\_assemble\_pipeline/data\_preparation/demultiplex\_inline.pl \** 

- **--undemultiplexed gunzipped\_raw\_reads \**
- **--demultiplexed demultiplexed \**
- **--inline\_index inlineindex.txt \**
- **--index\_pair indexpair.txt**

**Involved options:** 

- **--undemultiplexed: Directory containing expanded raw data**
- **--demultiplexed: Directory containing demultiplexed raw data**
- **--inline\_index: File records the sequences and number of inline index.**
- **--index\_pair: File records pairs of inline index for each sample.**

#### **Output:**

**demultiplexed: Directory containing demultiplexed raw data unpaired\_reads: Directory containing unpaired reads for each sample**

#### **inlineindex.txt**

### **Name IS1 adaptor + inline index**

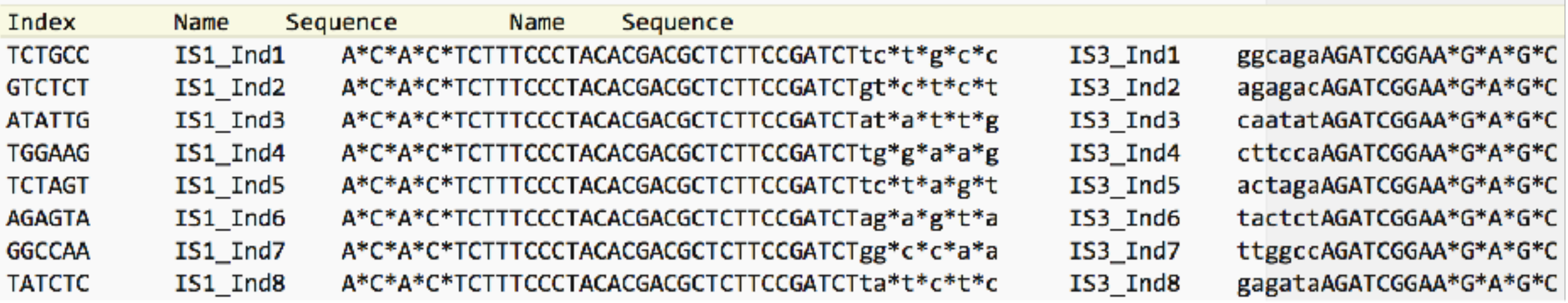

#### **6 bp sequence of inline index**

#### **IS3 adaptor + inline index**

### **indexpair.txt**

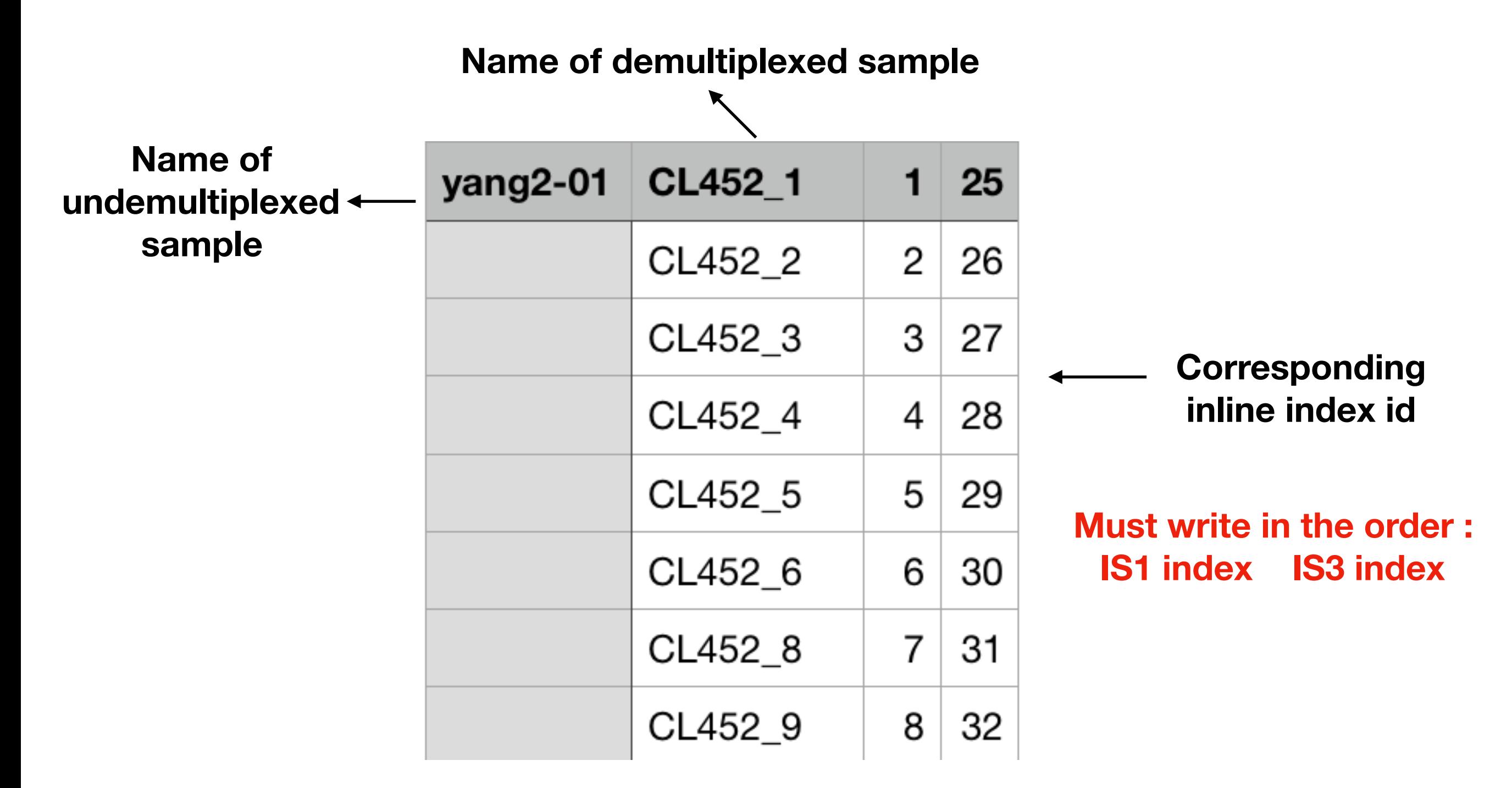

**Save as txt and notice about the encoding format (Unicode utf-8) and line break (Unix (LF))**

# **Trim adaptor and low quality bases**

**When inline index are involved in samples**

**Dependencies:** 

- **(1) trim\_galore**
- **(2) cutadapt**

**Input:** 

- **(1) demultiplexed**
- **(2) inlineindex.txt**
- **(3) indexpair.txt**

**Involved options: --demultiplexed: Directory containing demultiplexed raw data --inline\_index: File records the sequences and number of inline index. --index\_pair: File records pairs of inline index for each sample. --trimmed: Output directory containing adaptor** 

**and low quality bases trimmed reads** 

**Usage:** 

**\$ perl ./auto\_assemble\_pipeline/data\_preparation/trim\_adaptor.pl \** 

- **--demultiplexed demultiplexed \**
- **--inline\_index inlineindex.txt \**
- **--index\_pair indexpair.txt \**
- **--trimmed trimmed**

### **Output:**

**trimmed: Directory containing reads without adaptor and low quality bases trimming\_report: Directory containing trimming report for each sample trimmed\_reads\_bases\_count.txt: Tab delimited table recording number of reads and bases of raw data and trimmed data**

**When no inline index are involved in samples**

**Input: gunzipped\_raw\_reads** 

**Usage:** 

**\$ perl ./auto\_assemble\_pipeline/data\_preparation/trim\_adaptor.pl \ --demultiplexed gunzipped\_raw\_reads \ --trimmed trimmed** 

**Output:** 

**trimmed: Directory containing reads without adaptor and low quality bases trimming\_report: Directory containing trimming report for each sample trimmed\_reads\_bases\_count.txt: Tab delimited table recording number of reads and bases of raw data and trimmed data** 

**Involved options:** 

**--demultiplexed: Directory containing demultiplexed raw data** 

**--trimmed: Output directory containing adaptor and low quality bases trimmed reads** 

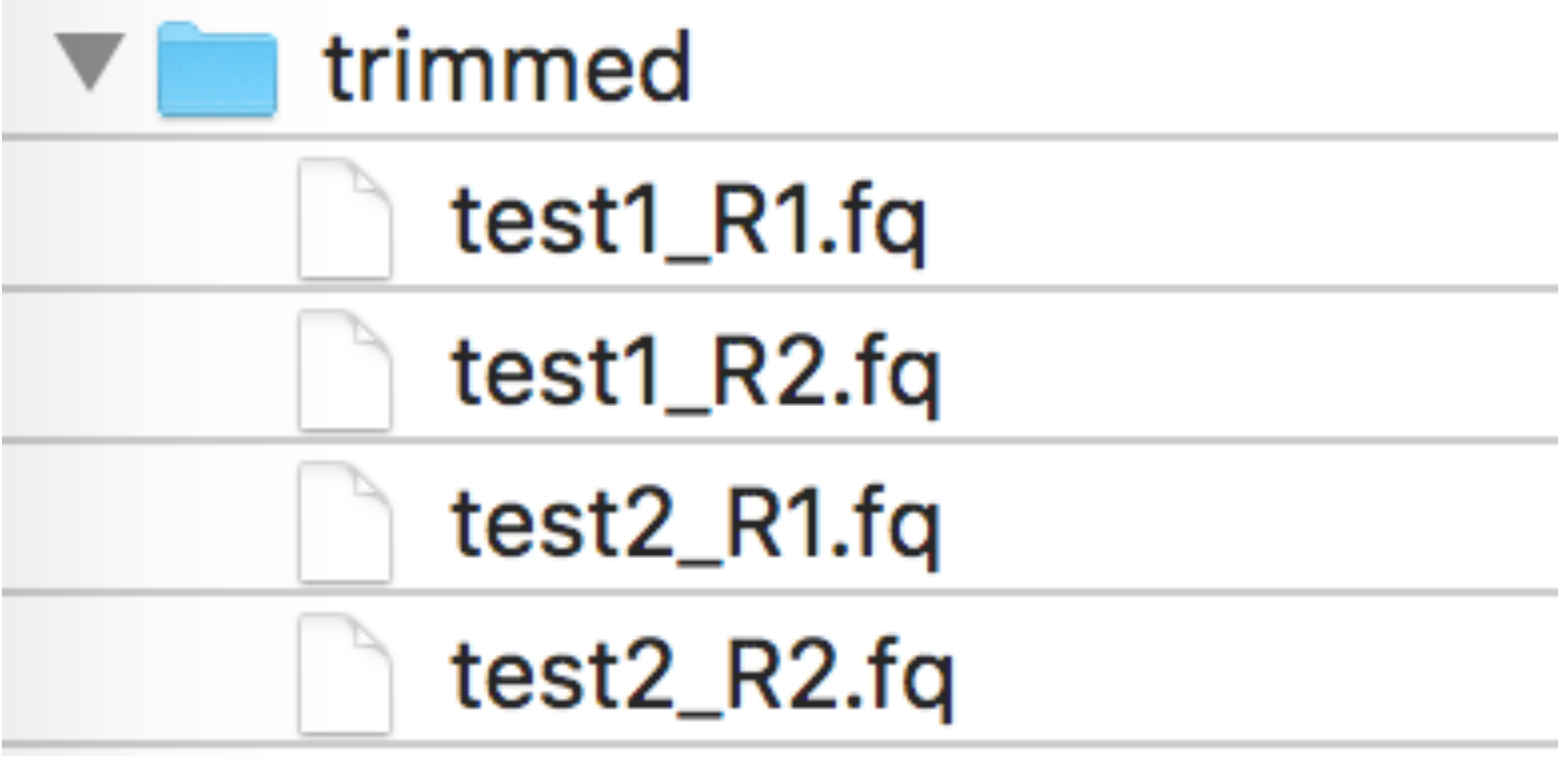

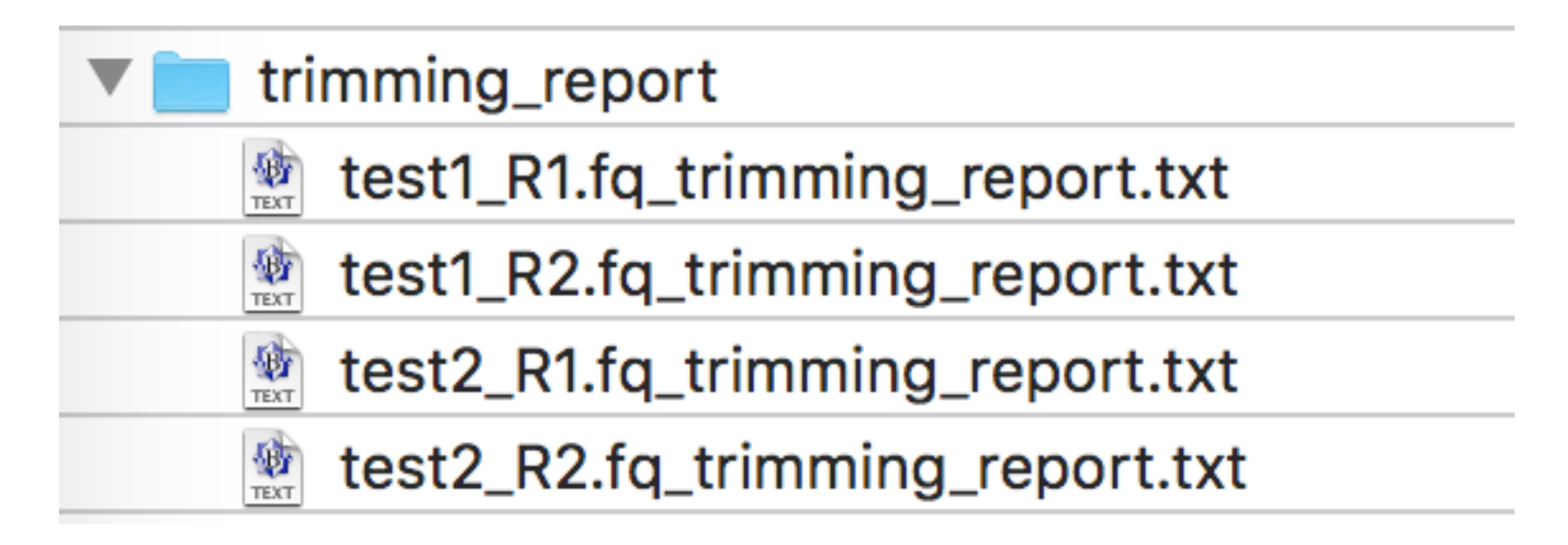

**trimmed\_reads\_bases\_count.txt**

# **Query Preparation**

**We need to prepare:** 

**(1) full coding** 

**(2) amino acid sequences of reference in fasta format.**
**Dependencies: Bioperl**

**Input: Oreochromis\_niloticus.frames.fas** 

**Usage:** 

 **\$ perl ./auto\_assemble\_pipeline/data\_preparation/query\_translate.pl \ --predicted\_frames Oreochromis\_niloticus.frames.fas \ --nucleo\_out Oreochromis\_niloticus.dna.fas \ --aa\_out Oreochromis\_niloticus.aa.fas** 

**Involved options:** 

**--predicted\_frames: DNA Sequences of targeted loci with redundant nucleotides --nucleo\_out: Full coding DNA sequences of targeted loci --aa\_out: Amino acid sequences of targeted loci** 

**Output:** 

**Oreochromis\_niloticus.dna.fas: Full coding DNA sequences of targeted loci Oreochromis\_niloticus.aa.fas: Amino acid sequences of targeted loci** 

#### **Oreochromis\_niloticus.frames.fas**

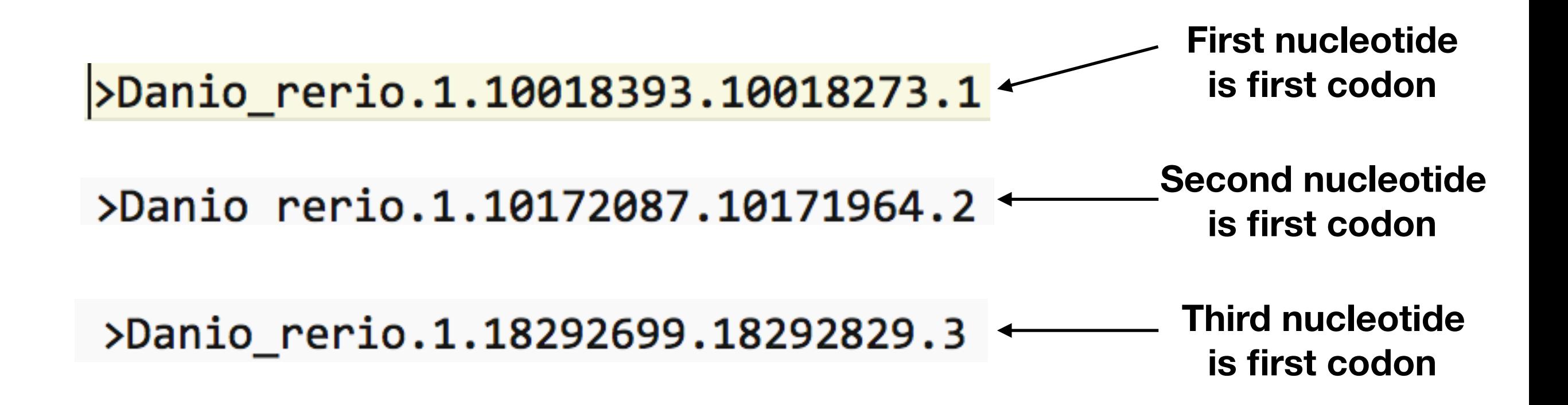

**This file can be generated from ./auto\_assemble\_pipeline/ query\_preparation/predictFrames.**

**Please refer to ./auto\_assemble\_pipeline/query\_preparation/ predictFrames.README for more detail.**

#### **Oreochromis\_niloticus.aa.fas**

>Danio\_rerio.1.10018393.10018273 PQTDSKVNGTALSSPSTSSQRSDSSLPLLRVAASQTTDTM >Danio\_rerio.1.10132455.10132285 VTESKLELEKSLKLSRKLRKELNGLTEWLAATDAELTRRSAVDGMPSDLKDEVAWAQ

**Oreochromis\_niloticus.dna.fas**

>Danio\_rerio.1.10018393.10018273 CCTCAGACGGATTCCAAGGTAAACGGCACAGCTCTGTCCTCCCCATCCACCTCCTCTCAGCGTTC >Danio rerio.1.10132455.10132285 GTGACAGAGAGTAAGTTGGAGCTGGAGAAGAGTCTGAAGTTGTCAAGGAAGCTGCGTAAGGAGCT

**All inputs for assembly has been prepared. Let's start assembling now.**

**The main script is placed under ./auto\_assemble\_pipeline/assemble/assemble.pl. This script calls another 6 scripts to recover assemblies.** 

**6 scripts represent 6 steps of assembly. They are called by main script in following procedure:** 

**1) ./auto\_assemble\_pipeline/assemble/rmdup.pl: Remove PCR duplicates** 

**2) ./auto\_assemble\_pipeline/assemble/ubxandp.pl: Parse reads to target loci** 

**3) ./auto\_assemble\_pipeline/assemble/sga\_assemble.pl: Assemble reads for each locus** 

**4) ./auto\_assemble\_pipeline/assemble/exonerate\_best.pl: Filter unqualified contigs and find contigs which might be furtherly assembled** 

**5) ./auto\_assemble\_pipeline/assemble/merge.pl: Assemble contigs further and retrieve best contigs for each locus** 

**6) ./auto\_assemble\_pipeline/assemble/reblast.pl: Remove potential paralogs**

**Normally, we run the whole pipeline (cleaned reads in, orthologue assemblies out), which includes 3 steps**

# **System requirements**

**Softwares: (Please put them under \$PATH)** 

**perl v5.18 or higher usearch v10.0.240 or higher sga v0.10.15 or higher exonerate v2.2.0 or higher** 

**Perl module:** 

 **Bio::Seq (Included in Bioperl) Parallel::Forkmanager Sys::Info** 

# **Check requirements of assembling**

**Before running the script, we need to check requirements which can be checked by "--check\_depends".**

**Please provide "--script\_path", if 6 called scripts is not placed under \$PATH**

**Usage:** 

**\$ perl ./auto\_assemble\_pipeline/assemble/assemble.pl \ --check\_depends \ --script\_path ./auto\_assemble\_pipeline/assemble** 

**Involved options:** 

**--check\_depends: Check all dependencies for assemble.pl --script\_path: Path to the scripts**

```
-bash-4.1$ perl ./auto_assemble_pipeline/assemble/assemble.pl \
> --check_depends \
> --script_path ./auto_assemble_pipeline/assemble
Currently used interpreter is "/home/users/cli/bin/perl"
```
Version of your perl interpreter (/home/users/cli/bin/perl) is v5.24

All modules are properly installed

All softwares are properly installed

All scripts are found under "./auto\_assemble\_pipeline/assemble"

 $-bash-4.1$ \$

### **If scripts are placed under \$PATH**

**Since --script\_path is not specified, we assume all scripts lied under \\$PATH. You will use default interpreter (/usr/bin/env perl) to run the wrapper** 

**All modules are properly installed** 

**All softwares are properly installed** 

**All scripts are found under \$PATH**

# **Check the existence of sequences of reference in given genome**

**We must ensure all sequences of reference can be found in given genome, or all sequences in this loci will be lost**

**Input: Oreochromis\_niloticus.dna.fas Oreochromis\_niloticus.genome.fas** 

**Usage:** 

**\$ perl ./auto\_assemble\_pipeline/assemble/assemble.pl \ --check\_query \** 

**--queryn Oreochromis\_niloticus.dna.fas \** 

**--db Oreochromis\_niloticus.genome.fas \** 

**--dbtype nucleo \** 

**--script\_path ./auto\_assemble\_pipeline/assemble** 

**Output:** 

**Oreochromis\_niloticus.genome.fas.udb** 

**Involved options:** 

**--check\_query: Check query sequences (--queryn) existing in given database, and return list of missing query, then exit --queryn: Nucleotide sequences of target loci in fasta format --db: Path to DNA or amino acid database, either in fasta or udb format --dbtype: Database type either 'nucleo' for DNA or 'prot' for amino acid database —script\_path: Path to the scripts**

```
-bash-4.1$ perl ./auto_assemble_pipeline/assemble/assemble.pl \
> --check_query \
> --queryn Oreochromis_niloticus.dna.fas \
> --db Oreochromis niloticus.genome.fas \
> --dbtype nucleo \
> --script_path /auto_assemble_pipeline/assemble
Number of avaliable CPU is 32
```
Wrapper will be run in 32 threads

You will use '/home/users/cli/bin/perl' to run the scripts under ./auto\_assemble\_pipeline/assemble

100.0% Reading Oreochromis\_niloticus.genome.fas 00:00 44Mb 00:00 12Mb 100.0% Word stats 00:00 12Mb 100.0% Alloc rows 00:00 17Mb 100.0% Build index 00:00 17Mb 100.0% Rows 00:00 17Mb Buffers (17675 segs) 00:00 34Mb 100.0% Segs 00:00 37Mb CPU has 32 cores, defaulting to 10 threads 00:05 141Mb 100.0% Masking 00:00 9.3Mb 100.0% Reading rows 00:00 9.5Mb Reading pointers...done. Reading db seqs...done. 00:00 10Mb 00:02 153Mb 100.0% Searching, 100.0% matched #### All genes are found in provided database ####  $-bash-4.15$ 

**Requirements and existence of target loci in given genome have been checked. Let's start assemble.** 

## **Assemble**

**Input of assemble including:** 

**(1) trimmed** 

**(2) Oreochromis\_niloticus.aa.fas** 

**(3) Oreochromis\_niloticus.dna.fas** 

**(4) Oreochromis\_niloticus.genome.fas**

**Usage:** 

**\$ perl ./auto\_assemble\_pipeline/assemble/assemble.pl \** 

- **--trimmed trimmed \**
- **--queryp Oreochromis\_niloticus.aa.fas \**
- **--queryn Oreochromis\_niloticus.dna.fas \**
- **--db Oreochromis\_niloticus.genome.fas \**

**--dbtype nucleo \** 

- **--ref\_name Oreochromis\_niloticus \**
- **--outdir assemble\_result \**
- **--script\_path ./auto\_assemble\_pipeline/assemble**

**Involved options:** 

**--trimmed: Directory containing reads without adaptor and low quality bases --queryp: Amino acid sequences of target loci in fasta format --queryn: Nucleotide sequences of target loci in fasta format --db: Path to DNA or amino acid database, either in fasta or udb format --dbtype: Database type either 'nucleo' for DNA or 'prot' for amino acid database --ref\_name: Substitute name of target loci as --ref\_name in the output of last step (reblast.pl), disabled in default --outdir: Directory to pipeline output --script\_path: Path to the scripts**

**Several folders and files will be generated during the execution:** 

**1) run\_dir: Folder generated in step 1. All intermediate outputs will be generated under this folder.** 

**2) samplelist.txt: File generated in step 1. A list includes the name of all sample** 

**3) rmdup\_reads\_bases\_count.txt: File generated in step 1. A tab delimited table records number of reads and bases before and after removing PCR duplicates** 

**4) enriched\_loci.txt: File generated after step 6. A tab delimited table records number of total loci, number of enriched loci and percentage of enriched loci for each sample** 

**5) Oreochromis\_niloticus.genome.fas.udb: File generated in step 6. udb of "Oreochromis\_niloticus.genome.fas".** 

**Output will be placed under "assemble\_result" including 3 folders:** 

- **1) nf: folder containing full coding nucleotide sequences**
- **2) f: folder containing coding sequences with flankings**
- **3) p: folder containing amino acid sequences**

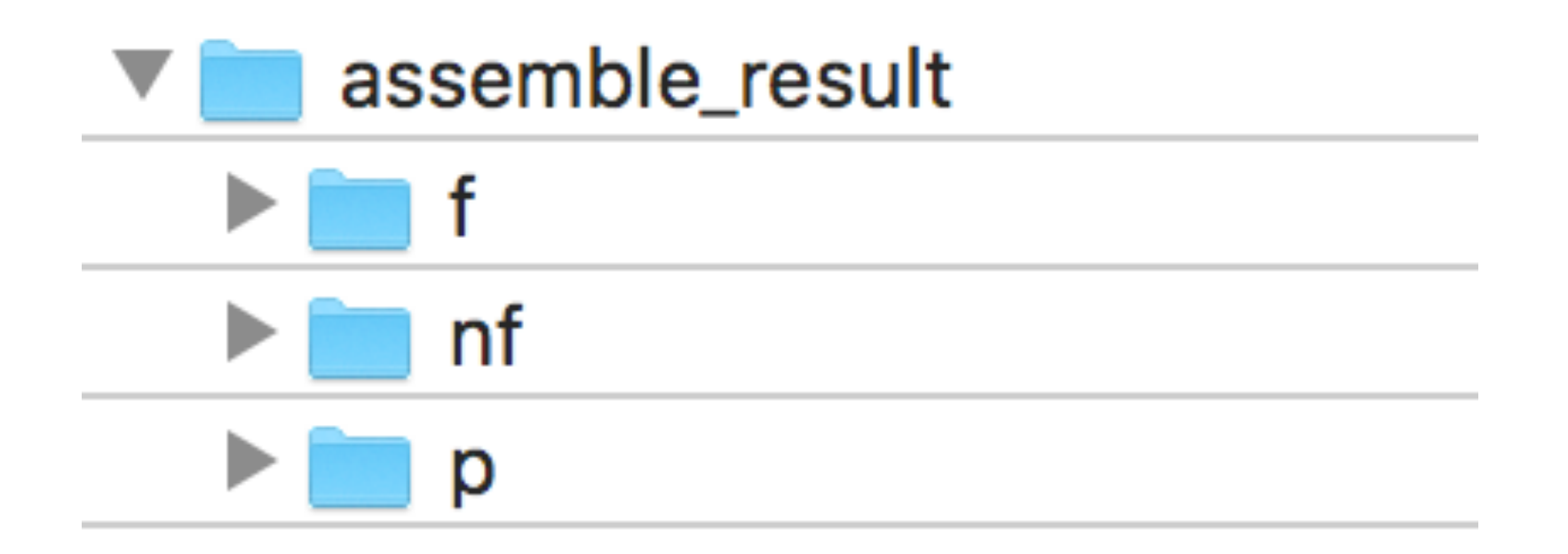

**If something goes wrong at intermediate step, don't worry, assemble.pl is able to restart from intermediate step. It can also stop at the step you want**

# **Further processing**

**After assembling, recovered assemblies need to be further processed before being fed into downstream analysis. Further processing includes:** 

**1) Adding or deleting sequences from datasets** 

- **2) Aligning**
- **3) Filtering**
- **4) Summary statistics**

### **Adding to or deleting sequences from datasets**

**Sequences must be added or deleted before aligning** 

### **Add orthologue sequences**

**Extract orthologue sequences from existing genomes**

**Add them into datasets**

# **Extract orthologue sequences from existing genomes**

**We extract sequences orthology to loci in "Oreochromis\_niloticus.dna.fas" from "species1.genome.fas" and "species2.genome.fas"**

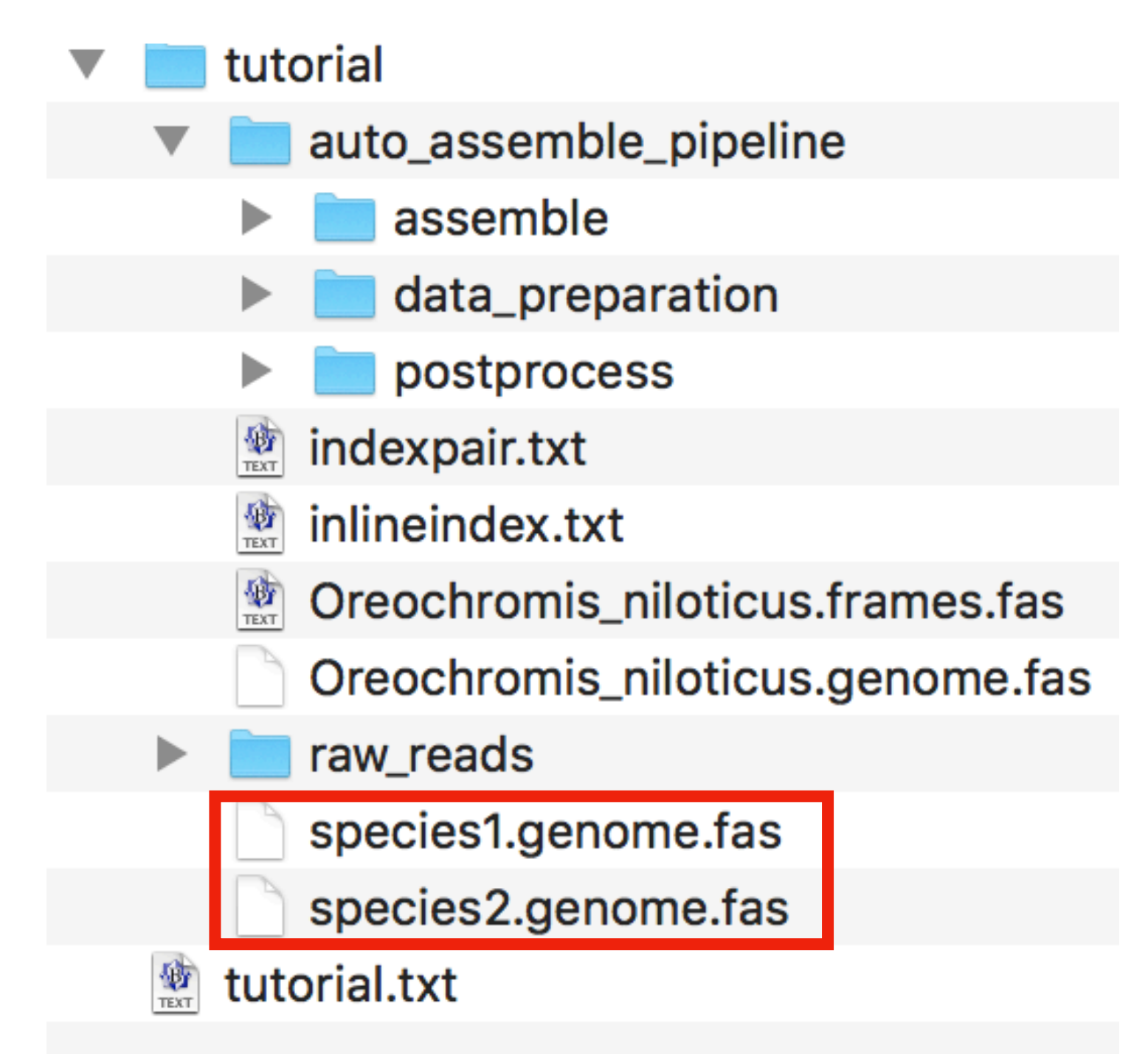

**Dependencies: usearch v10.0.240 or higher BioPerl v1.007001 or higher** 

**Input: Oreochromis\_niloticus.dna.fas Oreochromis\_niloticus.genome.fas species1.genome.fas species2.genome.fas** 

**Usage:** 

**\$ perl auto\_assemble\_pipeline/postprocess/get\_orthologues.pl \** 

- **--query Oreochromis\_niloticus.dna.fas \**
- **--querydb Oreochromis\_niloticus.genome.fas \**
- **--subdb "species1.genome.fas species2.genome.fas" \**
- **--subname "species1 species2" \**
- **--outdir orthologues \**
- **--cpu 12**

**Involved options:** 

**—query: File contains full coding nucleotide sequences only** 

**—querydb: Space delimited list of one or more nucleotide databases belonging to the same query species in either fasta (masked is better) or udb format** 

**—subdb: Space delimited list of nucleotide databases of subjects in fasta format (masked is better), single database for each species** 

**—subname: Space delimited list of subject name in output, which is one-to-one match to the list of subject databases. If this option is not specifed, the name of corresponding sequences will be the prefix of database file.** 

**—outdir Name of output directory, which has 2 subfolders including "nf" for coding sequences and "p" for amino acid sequences. DO NOT NAME OUTDIR AS "qblasts", "qblastsout", "reblast\_input.fas" or "reblast" which are names of intermediate files —cpu Limit the number of CPUs, 1 in default** 

#### **Output:**

**orthologues: Directory includes sequences orthology to target loci** 

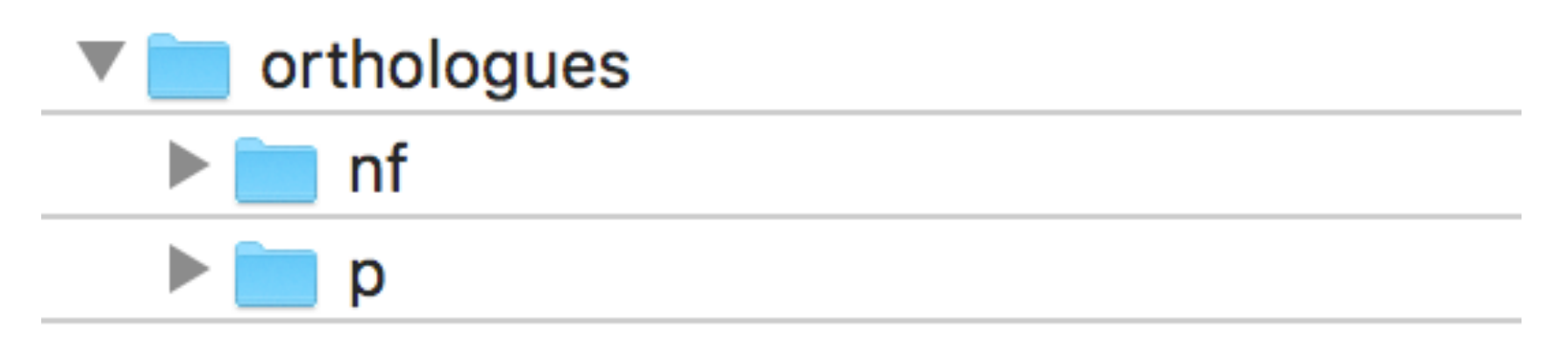

**Oreochromis\_niloticus.genome.fas.udb: udb of "Oreochromis\_niloticus.genome.fas".**

# **Add orthologues into datasets**

**Dependencies: no** 

```
Input 
./assemble_result/nf 
./orthologues/nf
```
**Usage:** 

```
$ perl auto_assemble_pipeline/postprocess/merge_loci.pl \ 
--indir "./assemble_result/nf ./orthologues/nf" \ 
--outdir merged_nf \ 
--min_seq 3
```
**Involved options:** 

**--indir** 

 **List of dir containing sequences** 

**--outdir** 

 **Dir containing merged loci files** 

**--min\_seq** 

 **Minimum sequences required in merged file, 2 in default** 

**Output: merged\_nf: Dir containing merged loci files**

# **Merged sequences**

>Oreochromis\_niloticus

 $\texttt{test1}$ 

CGTCTTGTTGTCCTGGGCCTGGTGTTGTTGGCCACATTACTGCTGTACCTGCTGCTGCCGTCCATTCGCCAGGGCAGCATGGAGCCGTCC >species1

>species2

# **Delete unneeded sequences**

**Dependencies: Nothing** 

**Input: merged\_nf** 

**Usage:** 

**\$ perl auto\_assemble\_pipeline/postprocess/pick\_taxa.pl \** 

- **--indir merged\_nf \**
- **--outdir merged\_nf\_deselected \**
- **--deselected\_taxa "species2"**

**Output:** 

**merged\_nf\_deselected: Dir containing sequences of without discarded taxon** 

**Involved options:** 

**--indir** 

 **Dir containing unaligned sequences** 

**--outdir** 

 **Dir containing sequences of selected taxon** 

**--deselected\_taxa** 

 **List of taxa want to be discarded, each taxon is delimited by space**

# **Same locus but "species2" is discarded**

>Oreochromis\_niloticus  $\texttt{ytest1}$ CGTCTTGTTGTCCTGGGCCTGGTGTTGTTGGCCACATTACTGCTGTACCTGCTGCTGCCGTCCATTCGCCAGGGCAGCATGGAGCCGTC >species1 

# **Aligning**

**Dependencies: (1) BioPerl v1.007001 or higher (2) Mafft v7.294b or higher** 

**Input: merged\_nf** 

**Usage:** 

```
$ perl auto_assemble_pipeline/postprocess/mafft_aln.pl \
```

```
--dna_unaligned merged_nf \
```

```
--dna_aligned merged_nf_aligned \
```
**--cpu 12** 

**Output:** 

**merged\_nf\_aligned: Dir containing nucleotide sequences aligned in codon** 

**Involved options:** 

**--dna\_unaligned: Dir containing unaligned nucleotide sequences** 

**--dna\_aligned: Dir containing aligned nucleotide sequences, named as "xx\_aligned" if this option is not specified** 

**—non\_codon\_aln: Do not align nucleotide sequences in codon. This option is turned off by default** 

**—cpu: Limit the number of CPUs, 1 in default.**

# **Aligned sequences**

>Oreochromis\_niloticus

>test1

---------CGTCTTGTTGTCCTGGGCCTGGTGTTGTTGGCCACATTACTGCTGTACCTGCTGCTGCCGTCCATTCGCCAGO >species1

>species2

# **Filtering**

**Some sequences may result in poorly alignment, we need to remove them** 

**Dependencies: (1) BioPerl v1.007001 or higher (2) Mafft v7.294b or higher** 

**Input: filter\_test** 

**Usage:** 

```
$ perl auto_assemble_pipeline/postprocess/filter.pl \ 
--indir filter_test \
--filtered filtered \ 
--cpu 12
```
**Output: merged\_nf\_filtered** 

**Involved options: --indir: Dir containing unfiltered alignments --filtered: Dir containing filtered alignments --cpu: Limit the number of CPUs, 1 in default**

# **Summary statistics**
**Dependencies: Bio::AlignIO (included in Bioperl) Bio::Align::DNAStatistics (included in Bioperl)** 

**Input: merged\_nf\_aligned ./assemble\_result/f** 

**Usage:** 

**\$ perl auto\_assemble\_pipeline/postprocess/statistics.pl \ --nf\_aligned merged\_nf\_aligned \ --f\_unaligned ./assemble\_result/f** 

**Involved options:** 

**--nf\_aligned:** 

 **Folder comprising aligned full-coding sequences** 

**--f\_unaligned:** 

 **Folder comprising unaligned whole sequences (include flanking sequences)** 

## **Output:**

**1) loci\_summary.txt: Tab delimited table of summary statistics for each locus 2) sample\_summary.txt: Tab delimited table of summary statistics for each sample**

## **Thanks**